# **BRITISH COLUMBIA AIR QUALITY DISPERSION MODELLING GUIDELINE**

**British Columbia Ministry of Environment and Climate Change Strategy Environmental Protection Division Environmental Standards Branch Clean Air**

**Victoria, British Columbia, Canada**

### **Obtain a Copy**

Copies of this document are available from the [Ministry website.](https://www2.gov.bc.ca/gov/content/environment/air-land-water/air/air-quality-management/modelling)

### **Guideline Comments**

Comments or questions on the Guideline can be sent to: [bcdispersion.model@gov.bc.ca](mailto:bcdispersion.model@gov.bc.ca)

Users are encouraged to check the **Ministry website** for any Guideline updates.

### Clean Air Environmental Standards Branch Environmental Protection Division British Columbia Ministry of Environment and Climate Change Strategy PO Box 9341, Stn Prov Govt Victoria, British Columbia, Canada V8W 9M1

### **Document History**

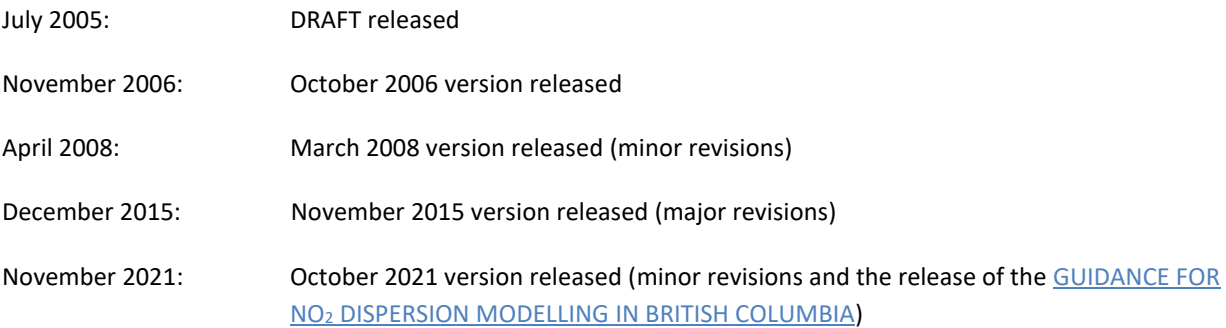

### **TABLE OF CONTENTS**

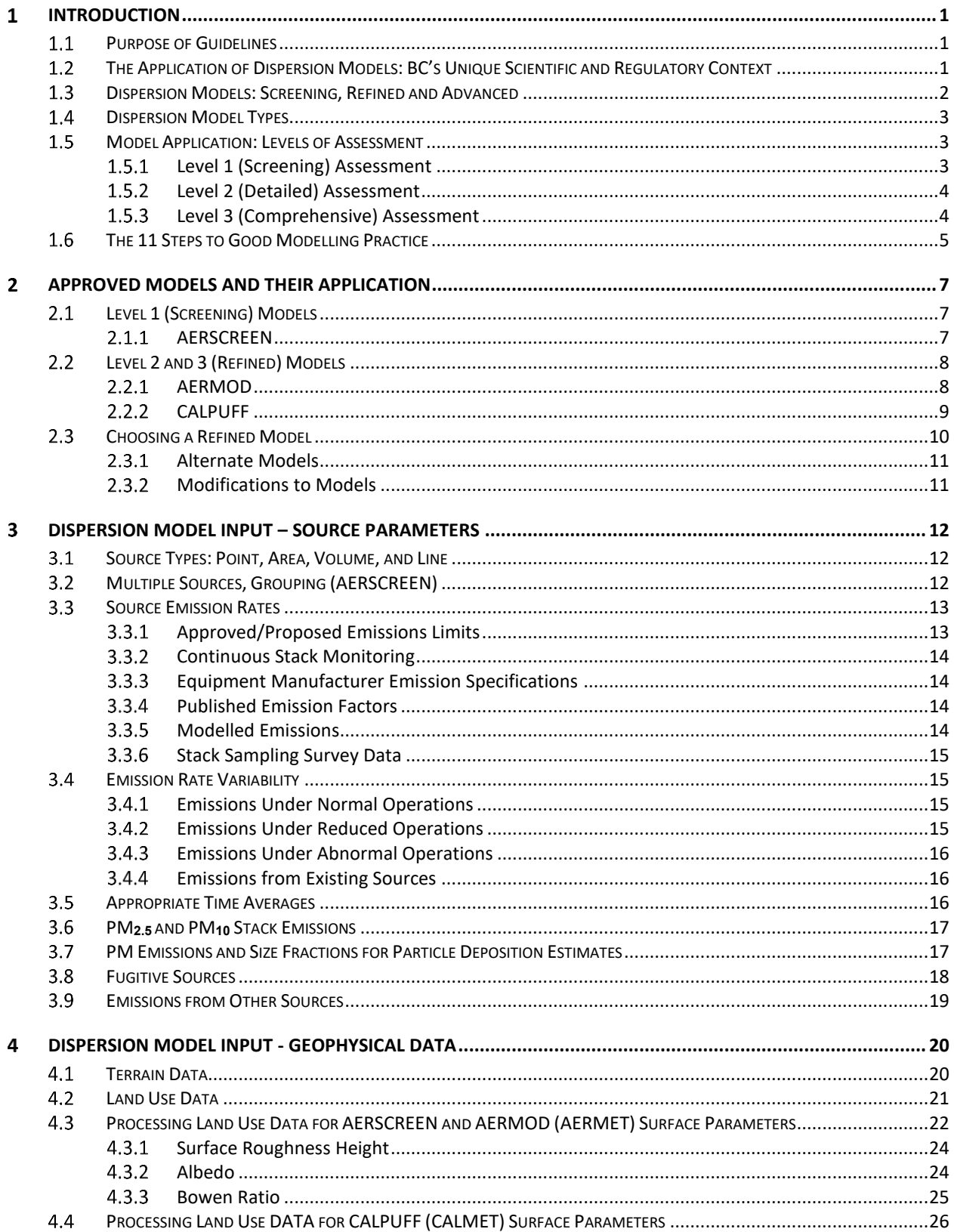

### **British Columbia Air Quality Dispersion Modelling Guideline**

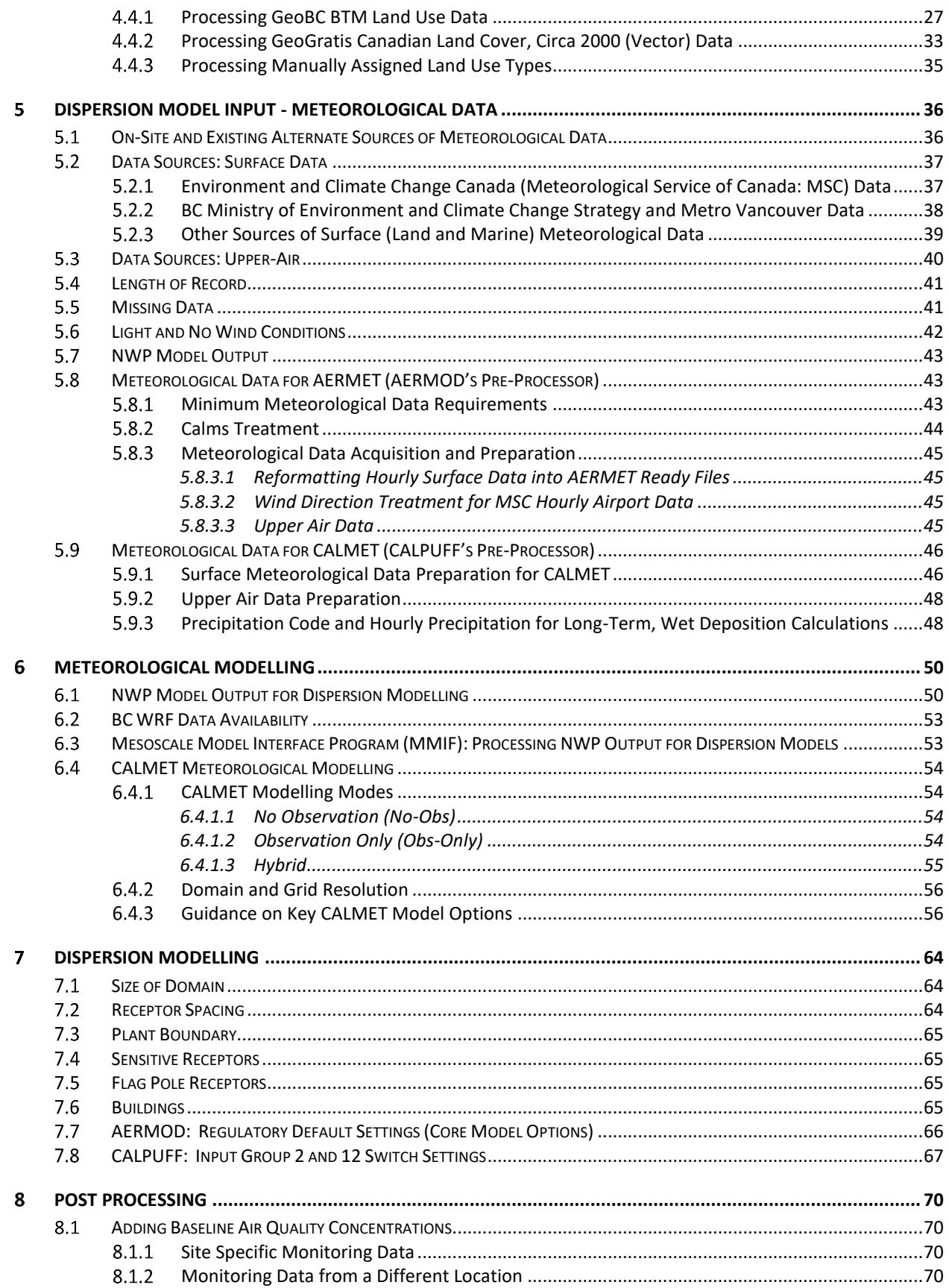

### **British Columbia Air Quality Dispersion Modelling Guideline**

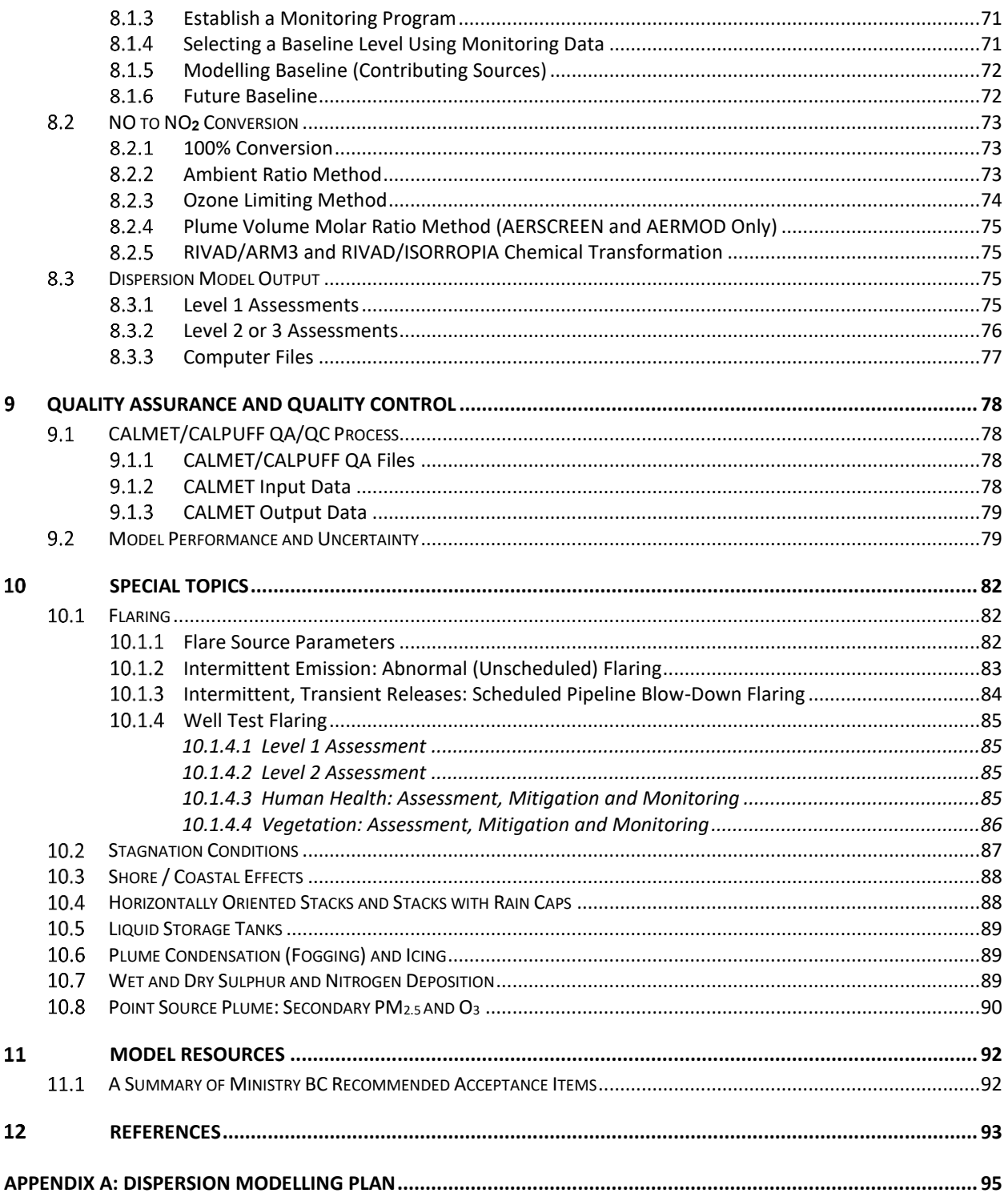

# **ACKNOWLEDGEMENTS**

The Guideline is the result of contributions from modelling and atmospheric-science experts who are experienced in the application of dispersion models for regulatory processes in British Columbia (BC). The expert community includes modelling practitioners from consultants (Arcadis, Levelton, RWDI Air, and Stantec) and regulatory agencies (BC Ministry of Environment and Climate Change Strategy, Metro Vancouver).

# **PREFACE – A GUIDE TO THE GUIDE**

The document provides key guidance on:

- model selection,
- application of models for regulatory purposes in BC, and
- best modelling practices.

The document is written for modelling practitioners who have a working knowledge of air quality and dispersion models.

The complete package is available from the [Ministry website](https://www2.gov.bc.ca/gov/content/environment/air-land-water/air/air-quality-management/modelling)<sup>1</sup>

## **SPECIFIC GUIDANCE FOR MODELLING NITROGEN DIOXIDE**

In addition to this document, the Ministry has published specific guidance for dispersion modelling of nitrogen dioxide (NO<sub>2</sub>). For modelling applications which include NO<sub>2</sub>, refer to GUIDANCE FOR NO<sub>2</sub> DISPERSION MODELLING [IN BRITISH COLUMBIA.](https://www2.gov.bc.ca/assets/gov/environment/air-land-water/air/reports-pub/modelling_guidance_nitrogen_dioxide.pdf)

<sup>1</sup> <https://www2.gov.bc.ca/gov/content/environment/air-land-water/air/air-quality-management/modelling>

#### <span id="page-7-0"></span>**INTRODUCTION**  $\mathbf{1}$

#### <span id="page-7-1"></span> $1.1$ PURPOSE OF GUIDELINES

The BC Ministry of Environment and Climate Change Strategy (the Ministry) has produced the Guideline to help ensure that dispersion modelling studies developed for the Ministry are appropriate for the needs of the application, correctly and consistently applied and used to reliably inform air quality management decisions.

This Guideline applies to modelling submitted to the Ministry as well as Metro Vancouver (MV). Please be sure to complete a modelling plan before commencing modelling work. The modelling plan for BC is located in [Appendix A:](#page-101-0)  [Dispersion Modelling Plan.](#page-101-0) Within MV's boundaries, please use the [Metro Vancouver Modelling Plan](http://www.metrovancouver.org/services/Permits-regulations-enforcement/_layouts/15/WopiFrame.aspx?sourcedoc=/services/Permits-regulations-enforcement/PermitRegulationEnforcementPublications/MVDispersionModellingPlan.docx&action=default)<sup>2</sup>.

Any deviation from the core modelling methodology should be presented to the Ministry prior to submission of the modelling report.

This Guideline:

- Is not a regulation or policy and thus there is no legal obligation to follow the recommendations included here.
- Is not for regional scale, urban photochemical modelling although many topics in the Guideline are relevant for these purposes.
- Recognizes the importance of professional judgment and allows departures from or additions to Guideline practice as long as variations are detailed in a modelling plan.
- Will be updated as modelling practice changes (as driven by advances in science and user experience with the Guideline).

#### <span id="page-7-2"></span> $1.2$ THE APPLICATION OF DISPERSION MODELS: BC'S UNIQUE SCIENTIFIC AND REGULATORY CONTEXT

The selection of a specific model and its application are driven primarily by two needs: scientific and regulatory.

From a scientific perspective, if the source and geophysical situation is simple (e.g., single source and flat terrain), a simple model can be applied. However, BC is characterized by "complex" terrain (rolling hills, valleys, bowls, coastal areas, and rugged mountains) and varied surfaces (water, open plains, forests, snow/ice, and urban zones). These geophysical characteristics result in "complex flow" (curved trajectories, non-steady wind speed and direction, stagnation, enhanced turbulence, and internal boundary layers) and present many challenges for dispersion models to simulate.

From a regulatory perspective, a simple model may be applied if the source is small and the decision-maker is only interested in knowing whether the air quality objectives/standards will be exceeded (independent of where or when it occurs). On the other hand, sometimes the spatial and temporal distributions of the predicted

<sup>2</sup> http://www.metrovancouver.org/services/Permits-regulations-

enforcement/\_layouts/15/WopiFrame.aspx?sourcedoc=/services/Permits-regulations-

enforcement/PermitRegulationEnforcementPublications/MVDispersionModellingPlan.docx&action=default

concentrations are of interest in particular if the source is large and near an environmentally sensitive or populated area. This requires a more comprehensive model that produces spatial distributions of concentrations or the location, time and frequency of exceedances of ambient air quality criteria.

#### <span id="page-8-0"></span> $1.3$ DISPERSION MODELS: SCREENING, REFINED AND ADVANCED

There are a variety of dispersion models that range from very simple to very complex that can be categorized into three levels: Screening, Refined and Advanced.

*Screening* models are a simple way to estimate a "worst case" concentration that may possibly occur for a given emission. They calculate hourly concentrations for a wide spectrum of different combinations of meteorological conditions, and from this output the highest (worst-case) concentration is selected as the "worst case". Due in part to the use of a matrix of meteorological conditions (and not actual site-specific meteorology), they may either underestimate or overestimate the "worst case". Despite their limitations, they are a useful tool that provides a quick means to flag the potential for unacceptable air quality.

*Refined* models include a more detailed treatment of the atmospheric processes, require more detailed input data, and provide time and space concentration (or deposition) distributions. Refined models include more realism (physics and meteorological input) in order to make predictions that are specific to the site and closer to reality than screening model predictions.

Model input consists of geophysical data such as terrain and surface roughness, user-defined receptors, and a sequential, hourly time series of meteorological data that are representative of the conditions at the location of the source. In addition, hourly changes in source emissions can be input. This level of detail produces a sequential hour-byhour contaminant concentration (or deposition) simulation for an array of receptor locations. Output can include both short-term (one hour) and long-term (multiple-hour, daily, seasonal, and annual) average concentrations at every receptor location. Thus, it is possible to obtain the maximum concentration as well as details on the space and time variation of the concentrations — something that may be of importance to decision makers.

*Advanced* models include comprehensive treatments of meteorology, emissions and chemistry and require considerable expertise and computer resources to initiate, execute, and interpret the results. An example would be a regional scale photochemistry models such as the Community Multi-Scale Model (CMAQ) (Byun & Schere, 2006), where simulations of secondary contaminants over large domains are conducted. Their primary use is to examine the effectiveness of large-scale source management decisions on air quality over a regional area (e.g., changes to vehicle fuel standards, planning for new subdivisions).

Due to the resources required to run such models, they are typically applied for just a few select episode situations (i.e., a few days). Although specific guidance on the use of Advanced models are not included in the Guideline, the following are considerations as to when they could be applied:

- A regional scale (on the order of 100 km) assessment where the formation of ozone and/or secondary particulate matter is of critical importance.
- Comprehensive emissions inventories are available that include the sources, spatial distribution, and chemical species required as inputs for the chemistry module of the model.
- Ambient levels of chemical species are available as required by the chemistry module.
- Supporting meteorology (i.e., mesoscale meteorological model output) for specific periods that are deemed to be representative episode periods.
- An assessment of model performance.
- Expertise and resources required to set up, run and interpret the output.

#### <span id="page-9-0"></span>DISPERSION MODEL TYPES  $1.4$

The Screening and Refined categories of model complexity include two types of dispersion models – both are based on the assumption that the horizontal and vertical distribution of the contaminant has a Gaussian distribution.

**Straight Line Gaussian Plume** models calculate contaminant concentrations for each hour assuming meteorological conditions are uniform over the horizontal and vertical space that is included in modelling domain. The vertical and horizontal distribution of the pollutants is assumed to be Gaussian ("bell shaped"). Because of the steady-state, straight-line nature of these models, they do not explicitly account for curved plume trajectories and variable wind conditions that occur in complex flow situations. In addition, these models cannot handle low wind speeds - a frequent occurrence in the bowls and deep valleys of BC especially during the winter. These types of models can be in the Screening or Refined category of model complexity.

**Curved Trajectory Gaussian Puff** models treat the emissions as a series of puffs in time and space varying meteorological conditions. Although these models require more computing resources as they track puffs that represent discrete amounts of contaminants over time, they have the advantage of allowing meteorological conditions to vary in space (horizontally and vertically). In addition, they can address the accumulation of contaminants during calm conditions, the curved paths of plumes, and the effects of causality (where the previous position and conditions of the plume is accounted for in determining the current plume position). This type of model is in the Refined category of model complexity.

#### <span id="page-9-1"></span>MODEL APPLICATION: LEVELS OF ASSESSMENT 1.5

There are a number of dispersion models available and it is important to choose and apply the model best suited to the situation. There are three general levels of assessment:

- Level 1 (Screening) Assessment
- Level 2 (Detailed) Assessment
- Level 3 (Comprehensive) Assessment

#### <span id="page-9-2"></span> $1.5.1$ LEVEL 1 (SCREENING) ASSESSMENT

A Level 1 Assessment is appropriate when decisions can be made based only on an estimate of the possible worstcase air quality, independent of where or when they occur. Screening Assessments are appropriate for situations such as:

- "Go, no-go" evaluations (a critical acceptance/rejection criteria is exceeded or not exceeded: typically for low-risk sources).
- Permit/approval decisions for low-risk sources.
- Preliminary identification of air quality issues associated with proposed new sources or modifications to existing sources.
- Planning purposes (internal resources required to conduct assessment, need to consider other studies to support the decision-making process, need to contact other agencies).
- Identification of the need for more detailed modelling using Level 2 or 3 Assessment approaches (if exceedances of short-term objectives are predicted).
- Confirmation of refined model results that appear unusually high or low.

### <span id="page-10-0"></span>1.5.2 LEVEL 2 (DETAILED) ASSESSMENT

A Level 2 Assessment provides a more realistic and detailed determination of air quality dispersion than what is provided in a Level 1 Assessment. This level requires a Refined model that uses a time series of hourly meteorological data (over a period of at least one year) and the geophysical conditions representative of the site. A Level 2 Assessment is appropriate when:

- A Screening (Level 1) Assessment indicates the potential for an exceedance of ambient objectives.
- There is a need to produce a maximum concentration for different time averages and distributions of the concentrations and/or depositions in time and space that reflect the actual meteorological conditions.
- The contaminant can be reasonably modelled by a straight-line, steady-state, Gaussian plume model with no chemical transformation. Although more complicated processes may be occurring (i.e., curved plume trajectory), a more complicated model that explicitly treats these processes is not necessary depending on the purposes of the modelling and the zone of interest. For example, if the area of interest is within 100 m, then curvilinear trajectories and chemical transformations are likely not critical.
- The emissions are from small sources (e.g., a small compressor station stacks) where the greatest concentrations are in the order of 100 m downwind.
- The source is considered to be low risk.
- The purpose is for a standard/generic permit or amendment process (such as an emissions reduction).
- To define conditions under which well test flaring can occur.
- Supporting other air management related investigations such as:
	- o identify potential contributing sources;
	- o identify worst-case meteorological conditions;
	- o identify areas of air quality concern;
	- o analyze historical air quality trends; and
	- o design monitoring networks (locations, contaminants, sampling period, frequency).

#### <span id="page-10-1"></span> $1.5.3$ LEVEL 3 (COMPREHENSIVE) ASSESSMENT

Level 3 Assessments require Refined models and corresponding input data, resources and model operator expertise to properly account for these factors. These models require detailed meteorological, geophysical and source input that may include:

- One or more years of representative meteorological data (e.g., wind speed, wind direction, temperature, turbulence, and mixing height) at a number of sites in the domain of interest.
- Detailed emission inventories for point, line, area and volume sources in an airshed that could vary in time and where there is a mix of urban, industrial and natural sources.
- The speciation, emissions and time variation of different contaminants.

In general, a Level 3 Assessment is recommended in situations where:

- A Level 1 or 2 Assessment indicates predicted exceedances of ambient objectives.
- The purpose of the assessment requires detailed time and space variation of the concentrations.
- It is important to account for multiple source types, chemical transformations and effects associated with complex topography such as causality, calms, curvilinear plume trajectories, spatial variations in turbulent mixing.
- A source is considered to be high risk.

More specifically, Level 3 Assessments are recommended in situations where there is a need to:

- Evaluate air quality consequences under a permitting or Environmental Assessment process for large industrial developments that have considerable social, economic and environmental consequences.
- Assess contaminants resulting from non-linear processes (e.g., deposition, ground-level ozone, particulate formation, visibility).
- Evaluate consequences of air quality management approaches that involve multi-source, multi-sector contributions from permitted and non-permitted sources in an airshed.
- Provide information to support environmental, human and economic effects studies.
- Examine specific receptors that may be sensitive or of special interest such as individual residences, sensitive ecosystem areas.
- Assess contaminants in meteorologically complex situations ("complex flow" such as mountain valley flows, reversals, sea breeze, and fumigation).
- <span id="page-11-0"></span>Assist in understanding of the underlying source and meteorological causes of episodes.

#### THE 11 STEPS TO GOOD MODELLING PRACTICE 1.6

The following are recommended steps to follow for every modelling application. The steps help determine the modelling approach, the assessment level and help ensure the model output addresses the needs of the regulatory agencies.

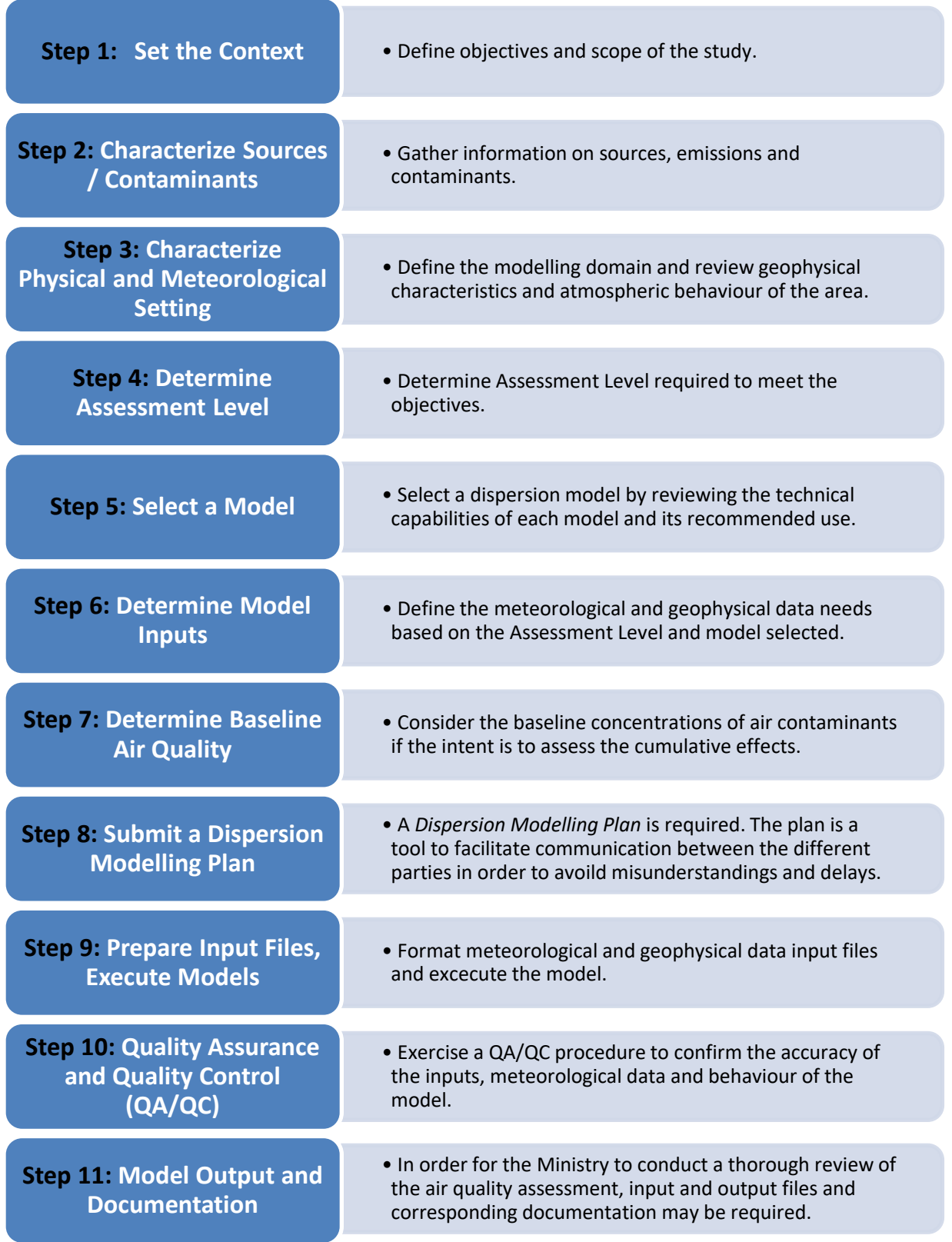

# **11 Steps to Air Quality Dispersion Modelling**

#### <span id="page-13-0"></span> $\overline{2}$ **APPROVED MODELS AND THEIR APPLICATION**

[Table 2.1](#page-13-3) provides dispersion models recommended for use in BC and the appropriate assessment level. A brief description of each model and the specific situations under which they can be applied are provided in the following sections.

### <span id="page-13-3"></span>**Table 2.1 Assessment Level and Corresponding Guideline Dispersion Model**

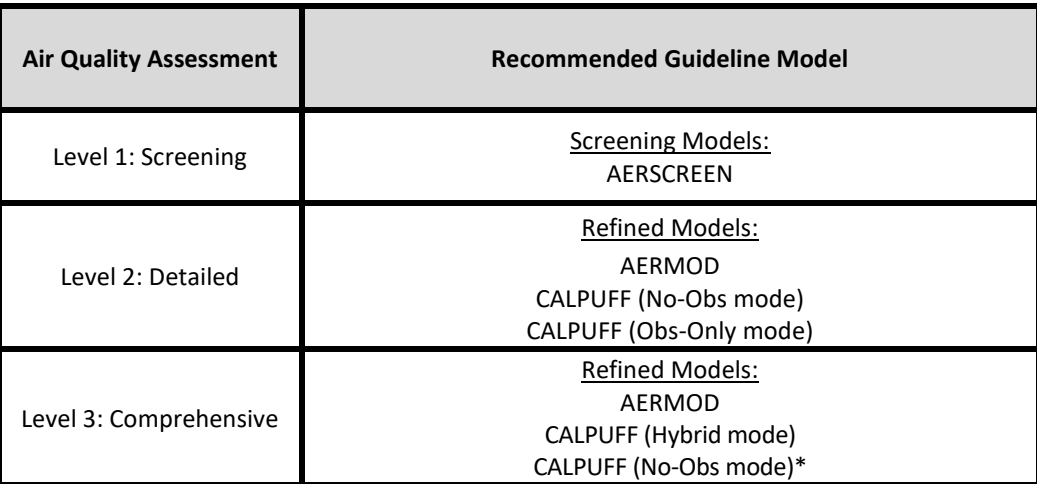

\*depends on several considerations (see Sectio[n 6.4.1\)](#page-60-1).

#### <span id="page-13-2"></span><span id="page-13-1"></span> $2.1$ LEVEL 1 (SCREENING) MODELS

#### $2.1.1$ AERSCREEN

AERSCREEN is a screening version of the Refined model AERMOD. AERSCREEN is a shell that runs AERMOD with an input matrix of meteorological conditions that represent a wide range of possible conditions. This matrix is prepared by the MAKEMET program through the use of interactive command-prompts that specify surface characteristics, ambient temperatures, minimum wind speed, and the anemometer height. The surface characteristics can be the default values, user specified, or produced through the land use pre-processor program, AERSURFACE (see Section [5.8:](#page-49-1) *[Meteorological Data for AERMET \(AERMOD's Pre](#page-49-1)-Processor)*).

AERSCREEN produces the worst-case 3-h, 8-h, 24-h and annual average concentrations from a *single* source. Note that if there are buildings and/or there is terrain to be included, then model initiation and execution can require the use of additional pre-processors BPPIPPRM (prepares building parameters) and AERMAP (prepares terrain data).

The use of AERSURACE and AERMAP for BC applications requires additional processing steps as the data formats for BC land use and terrain may need further manipulation before applying the preprocessors.

Recommended use:

- maximum 1-h, 3-h, 8-h, 24-h and annual average concentrations
- single point, capped stack, horizontal stack, flare, area (circular or rectangular), volume sources
- building wake effects on point, capped stack, horizontal stack, and flare sources
- flat and elevated terrain
- urban and rural areas
- transport distances of less than 50 km (depends on terrain)

Approved Version: The latest version available via the **U.S. EPA Screening Models<sup>3</sup> should be applied**.

Although the model can only handle a single source, multiple point sources can be accounted for by following the recommendations in Sectio[n 3.2:](#page-18-2) *[Multiple Sources, Grouping \(AERSCREEN\)](#page-18-2)*.

AERSCREEN is the preferred screening level model for use in BC and MV.

#### <span id="page-14-0"></span>LEVEL 2 AND 3 (REFINED) MODELS  $2.2$

#### <span id="page-14-1"></span> $2.2.1$ AERMOD

AERMOD is a regulatory straight-line, steady-state plume modelling system that consists of three components: AERMOD (calculates the concentrations), AERMET (prepares the meteorological input) and AERMAP (prepares the terrain input).

The meteorological preprocessor AERMET is required to process available meteorological data into a format suitable for use by AERMOD. AERMET is designed to operate on certain types of data: U.S. National Weather Service, Federal Aviation Administration or other hourly surface observations, upper air soundings, and data collected from on-site measurement program such as from an instrumented tower.

When applying AERMET, the appropriate surface characteristics (surface roughness length, albedo and Bowen ratio) must be specified. This can be done manually or through use of the preprocessor AERSURFACE which reads U.S. Geological Survey (USGS) Land Cover datasets and uses look up tables for surface characteristics that vary by land cover type and season to produce AERMET-ready surface data. Since AERMOD results are sensitive to these surface characteristics, AERSURFACE provides a level of consistency and objectivity to this step in the data preparation.

The preprocessor AERMAP processes terrain data to produce terrain base elevations for receptors and sources and other AERMOD required information (i.e., hill height scale for each receptor). If there are buildings that could cause downwash, then AERMOD requires building related information produced by the processor BPIPPRM.

The application of AERMOD for locations in BC requires additional processing steps to those noted above. The data formats for BC terrain, land cover, and meteorological data are different than the U.S. formats, so they may need further manipulation before applying the preprocessors. These input data issues will be discussed in Section [4.3:](#page-28-0) *[Processing Land Use Data for AERSCREEN and AERMOD \(AERMET\) Surface Parameters](#page-28-0)* and Sectio[n 5.8:](#page-49-1) *[Meteorological Data for AERMET \(AERMOD's Pre](#page-49-1)-Processor)*.

<sup>3</sup> http://www.epa.gov/scram/air-quality-dispersion-modeling-screening-models

Recommended use:

- sources in an industrial complex (single or multiple point, area, line, volume sources)
- situations where a straight-line, steady state model applies (non-complex flow)
- single or multiple buildings with or without building downwash
- gas and particle depositions
- constant or time-varying emissions
- rural or urban areas
- transport distances less than 50 km (depends on terrain)
- concentration estimates for all terrain locations, except in areas located on the lee-side of the topographic features

**Approved Version**: The latest version of AERMOD publically available via th[e U.S. EPA Preferred/Recommended](https://www.epa.gov/scram/air-quality-dispersion-modeling-preferred-and-recommended-models) [Models](https://www.epa.gov/scram/air-quality-dispersion-modeling-preferred-and-recommended-models)<sup>4</sup> website should be applied.

### <span id="page-15-0"></span>2.2.2 CALPUFF

CALPUFF is a curved trajectory, Gaussian puff model that can account for time- and space-varying meteorological conditions, different source configurations and contaminants, and chemical transformations. The CALPUFF modelling system is comprised of three components: CALMET (meteorological model), CALPUFF (calculates concentration and deposition output), and CALPOST (analysis and display of output). The meteorological fields used by CALPUFF are produced by CALMET — a meteorological model that includes a diagnostic wind field model. CALMET inputs include surface and upper-air meteorological data as well as the option to use the output produced by gridded numerical weather prediction models. CALMET can blend those input and apply treatments of slope flows, valley flows, terrain blocking effects, kinematic terrain effects (i.e., speed up over hills), lake and sea breeze circulations, and a procedure to ensure mass is conserved in the domain.

CALPUFF generates a variety of outputs that include concentrations, wet and dry depositions, and visibility parameters (extinction coefficients). It describes a continuous plume as a series of puffs, which in turn allows a better description of how a plume can curve, deform (e.g., passing through a narrowing in the valley), and even split apart in complex wind areas. Furthermore, unlike other straight-line Gaussian plume models, it can be applied under calm conditions.

Recommended use:

- complex flow: non-steady-state meteorological conditions (calms, time and space variability in wind and turbulence fields) such as found in complex terrain and coastal situations
- local scale (<10 km), regional scale (10-50 km) to long-range transport and dispersion (>50 to 200 km)
- multiple sources, source types (point, area, volume) and building(s)
- gaseous and particulate deposition

<sup>4</sup> <http://www.epa.gov/scram/air-quality-dispersion-modeling-preferred-and-recommended-models>

- wet and dry Sulphur and Nitrogen deposition
- PM2.5 secondary formation
- visibility assessments for regional (>10 km) and long-range transport distances (> 50 km to 200 km)
- constant or time varying source conditions of gaseous and particulate contaminants
- fogging, icing and odour effects

**Approved Version**: The Ministry strongly recommends the use of the latest version of the CALPUFF system (i.e., CALMET, CALPUFF, CALPOST and associated utilities) that is publically available via **[Exponent®](http://www.src.com/)5**. However, CALPUFF system version 6 is still acceptable until further notice. Be aware that the EPA approved CALPOST version V6.221 must be used if CALPUFF system version 6 is used.

Earlier versions of CALPUFF or any of its associated components can be used provided that the modifications in the later versions are not relevant to the application.

CALPUFF can be run in different "modes", which reflect the source of input meteorology used for CALMET processing. The mode selected depends on several factors which include the Assessment Level, the availability of meteorological input, whether the flow is complex, and whether output from a Numerical Weather Prediction (NWP) model output is available. See Section [6.4.1:](#page-60-1) *[CALMET Modelling Modes](#page-60-1)* for more information on selecting a CALPUFF mode.

Depending on the mode, CALPUFF can require professional judgment on selecting options and adjustable parameters, as well as establishing the right combination of these parameters requires expert understanding of large-scale and small-scale meteorological effects, especially when applied in complex flow situations.

#### <span id="page-16-0"></span>CHOOSING A REFINED MODEL  $2.3$

Determining whether to use AERMOD or CALPUFF depends on the following considerations based on th[e CALPUFF](http://www.src.com/calpuff/FAQ-answers.htm)  <u>[FAQ's](http://www.src.com/calpuff/FAQ-answers.htm)<sup>6</sup>:</u>

- The degree in which the flow is "complex" (wind and turbulence patterns change over short distance, prolonged stagnations).
- The area of interest (i.e., transport distance) shorter transport distances can be less influenced by complex flow and can be approximated by a straight line trajectory.
- The objectives of the application even in a very complex flow situation, if only maximum concentrations are desired, then a straight line model may be appropriate, however if the concentrations at receptors around the bend of a valley is required for example, then CALPUFF is the better choice if representative meteorological data are available.

In BC, complex flow is inherent for most applications, and information needs for Level 2 and 3 Assessments require a model that provides spatial variations of the concentration/depositions fields (not just maximum concentrations).

<sup>5</sup> http://www.src.com/

<sup>6</sup> http://www.src.com/calpuff/FAQ-answers.htm

### **British Columbia Air Quality Dispersion Modelling Guideline**

As such, CALPUFF is technically superior for these situations and it is the only scientifically-based regulatory tool for complex flow.

#### <span id="page-17-0"></span> $2.3.1$ ALTERNATE MODELS

Although the models recommended here can handle the vast majority of applications, there may be circumstances where an alternate model would be better suited. The conditions under which an alternate model would be considered are:

- The recommended models are not appropriate due to technical limitations for the application.
- The alternate model performs better than the Guideline model based on peer reviewed evidence where the proposed alternate model has been applied in a similar situation using performance indicators relevant for this application (maximum hourly concentrations comparisons, exceedance threshold comparisons, spatial pattern comparisons, etc.).
- The alternate model is publically available.

#### <span id="page-17-1"></span> $2.3.2$ MODIFICATIONS TO MODELS

Modifications to the model program can result in unexpected results due to the complexity of the inter-related model components. If a model is modified, include the following information in the Dispersion Modelling Plan:

- The justification for such a modification.
- The modification is documented and testing results provided.
- For CALPUFF, proof that modified versions (with documentation) have been submitted to the program developer as per the **CALPUFF End-User License Agreement**<sup>7</sup>.

<sup>7</sup> http://src.com/calpuff/calpuff\_eula.htm

#### <span id="page-18-0"></span>3 **DISPERSION MODEL INPUT – SOURCE PARAMETERS**

The following provides guidance on determining source types and emission parameters as well as approaches to treat time-varying emissions for dispersion modelling applications. Any uncertainties and errors in these inputs will be reflected in the model results, so this step is critical to the quality of the dispersion modelling effort.

#### <span id="page-18-1"></span> $3.1$ SOURCE TYPES: POINT, AREA, VOLUME, AND LINE

Emission sources can be categorized into four types based on geometry: point, area, volume, and line sources. All of the dispersion models listed in Section [2](#page-13-0) can be used for point, area, and volume source types; however, with AERSCREEN, there are limitations for multiple source situations.

A *point source* is a stationary, specific point of origin where contaminants are emitted into the atmosphere (such as a stack). A flare is considered to be a point source, but requires special treatment (see Section [10.1\)](#page-88-1). Stacks with rain caps and those horizontally oriented are special circumstances that AERSCREEN, AERMOD, and CALPUFF can handle explicitly. Section [10:](#page-88-0) *[Special Topics](#page-88-0)* for guidance on these types of sources.

An *area source* is an emission into the atmosphere that is distributed over a stationary spatial area such as settling ponds and even urban regions that include multiple point sources (which combined together act as an area source). See Section [3.8:](#page-24-0) *[Fugitive Sources](#page-24-0)* for guidance on fugitive emissions such as open pit mines.

A *volume source* is an emission to the atmosphere that has an initial width and depth at a stationary release point such as the dust emissions from an aggregate storage pile.

A *line source* is an emission to the atmosphere that is distributed over a line such as conveyor belts, roadways, and rail lines. Some models may not treat line sources explicitly – in this case sources of this type can be handled as area sources (long, thin rectangles) or as a string of volume sources.

#### <span id="page-18-2"></span> $3.2$ MULTIPLE SOURCES, GROUPING (AERSCREEN)

The emissions from a facility can come from a number of sources of different types, locations, and characteristics. Deciding which sources should be included is largely dictated by the magnitude of the contaminant emission rate (e.g., a large emission rate has a large area of influence). A dispersion model may need to include sources outside the facility if they contribute to the contaminant load in the area (Section [8.1:](#page-76-1) *Adding Baseline [Air Quality](#page-76-1)  [Concentrations\)](#page-76-1)*. Decisions regarding the inclusion of nearby sources in the modelling effort may involve an iterative process, where subsequent model runs indicate which sources are important.

If the plumes from adjacent stacks are close enough to merge, the plume rise can be enhanced. None of the recommended models account explicitly for the merged plume rise situation although the non-treatment in models is generally a conservative assumption, given that the modeled plume rise in these situations will be lower than in reality.

For Level 1 Assessments for multiple source situations, since AERSCREEN can only account for a single source, the following is recommended:

 Estimate the concentration by direct addition of the predicted worst-case concentrations for each source. This very conservative estimate is consistent with a screening approach.

- A group of closely spaced stacks can be modelled as a single source where stacks located less than onestack diameter apart and with the same release height, similar exit velocities, and flow rates can be treated as a single source. Follow Section 2.2 of EPA Screening Procedures for Estimating the Air Quality [Impact of Stationary Sources](https://www.epa.gov/sites/default/files/2020-09/documents/epa-454r-92-019_ocr.pdf)<sup>8</sup> to calculate a pseudo diameter for the single source based on the total volume flow rate and exit velocity of the stacks.
- If sources cannot be grouped, then consider the use of a Refined model.

For Level 2 and 3 Assessments, the AERMOD and CALPUFF are capable of handling multiple sources. However, as mentioned earlier, there is no explicit treatment for plume rise in situations where the plume merges with others.

#### <span id="page-19-0"></span> $3.3$ SOURCE EMISSION RATES

The basis for the emission rates used as input depends on whether dispersion modelling is used to assess the air quality consequences of a new or modified existing source, or whether it is used in a retrospective analysis – where historical air quality from existing sources are of interest.

If the emitted contaminant is assumed not to chemically transform in the atmosphere, the downwind concentrations are directly proportional to the emission rate of the contaminant (if all other source emission characteristics such as exit temperature do not change). Thus it is critical to use an emission rate that is both accurate and appropriate for the purpose of the modelling application.

Methods that can be used to establish emission rates are the following:

- approved/proposed emission limits
- continuous stack monitoring
- equipment manufacturer emission specifications
- published emission factors
- modelled emissions
- stack sampling survey (limited use)

#### <span id="page-19-1"></span> $3.3.1$ APPROVED/PROPOSED EMISSIONS LIMITS

Maximum emission limits for authorized discharges are often set in permits under the [BC Environmental](https://www.bclaws.gov.bc.ca/civix/document/id/complete/statreg/03053_00)  [Management Act](https://www.bclaws.gov.bc.ca/civix/document/id/complete/statreg/03053_00)<sup>9</sup> and reflect emissions associated with the process and control technology. Emission criteria (in the form of an in-stack concentration) in combination with volume-flow limits establish a contaminant mass emission rate for particulate matter, sulphur oxides, nitrogen oxides, and other air contaminants of concern. The averaging time associated with these approved emission rates may not be specified in the permit, so it is important to establish whether the permit criteria concentration (and thus the emission rate) corresponds to a 1-h averaging time. This is further discussed in Sectio[n 3.4:](#page-21-1) *[Emission Rate Variability](#page-21-1)*.

<sup>8</sup> [https://www.epa.gov/sites/default/files/2020-09/documents/epa-454r-92-019\\_ocr.pdf](https://www.epa.gov/sites/default/files/2020-09/documents/epa-454r-92-019_ocr.pdf)

<sup>9</sup> [https://www.bclaws.gov.bc.ca/civix/document/id/complete/statreg/03053\\_00](https://www.bclaws.gov.bc.ca/civix/document/id/complete/statreg/03053_00)

#### <span id="page-20-0"></span> $3.3.2$ CONTINUOUS STACK MONITORING

Large stacks at industrial facilities that emit a significant amount of air contaminants are often equipped with Continuous Emission Monitoring (CEM) systems that measure exit temperature, exit flow rate, and contaminant mass emission rates. The data can be analyzed to develop appropriate maximum, average, and upper percentile (e.g., 95<sup>th</sup> or 98<sup>th</sup>) operating conditions of the stack. Furthermore, the sequential time series of hourly average exit velocity, exit temperature, and emission rate data can be used by many of the recommended models to assess the effect of variations in emission parameters on predicted ambient air quality.

#### <span id="page-20-1"></span> $3.3.3$ EQUIPMENT MANUFACTURER EMISSION SPECIFICATIONS

For new facilities or in cases where measurements are not available, manufacturer specifications of contaminant emission rates can be used. Emission rates may be provided for different load capacities and operating conditions. Confidence in manufacturer's ratings is reduced if the equipment:

- is old;
- has been retrofitted or modified;
- is not operating under optimum conditions; or
- is operated in substantially different conditions than the emission test (i.e., climatic conditions, altitude, process changes).

In such cases, the original manufacturer's specifications can be modified if there is evidence (i.e., stack samples, data from other studies) that supports a different value.

#### <span id="page-20-2"></span> $3.3.4$ PUBLISHED EMISSION FACTORS

When no appropriate measured emission rates are available, published emission factors can be used (see the U.S. EPA's AP[-42 emission factors](https://www.epa.gov/air-emissions-factors-and-quantification/ap-42-compilation-air-emissions-factors)<sup>10</sup>). These emission factors provide the mass of contaminants discharged per mass of fuel consumed, product processed or activity rate and are rated (i.e., from A to E) to reflect their uncertainty. This rating and the applicability of the AP-42 emission factors to conditions in BC must be considered before they are used. For example, emission factors associated with dust from mineral crushing have a rating of E (poor). Modelling for this type of source using these factors will be limited in its value as it is subject to large uncertainty.

In some situations there may be more recent information available for a specific source type that would be more appropriate than the AP-42 emission factors. In this case, provide the reference and the rationale for this alternative factor(s) in the Dispersion Modelling Plan.

#### <span id="page-20-3"></span> $3.3.5$ MODELLED EMISSIONS

There are various models available that estimate emissions using a calculation methodology that is specific to a source type. For example, emission models for wastewater treatment plants, landfills, and other sources are

<sup>10</sup> <https://www.epa.gov/air-emissions-factors-and-quantification/ap-42-compilation-air-emissions-factors>

available from U.S. EPA's [Emission Factors Estimation Tools](https://www.epa.gov/air-emissions-factors-and-quantification/emissions-estimation-tools)<sup>11</sup>. In addition, follow the link for information on U.S. EPA emissions estimation methods for **on-road and non-road mobile sources**<sup>12</sup>.

#### <span id="page-21-0"></span> $3.3.6$ STACK SAMPLING SURVEY DATA

Stack sampling survey data provide a snapshot in time of the emissions and are normally conducted for permit compliance reasons, rather than to characterize the emissions for modelling purposes. Unless "sufficient" survey data (based on expert judgment) are available to determine the range of possible emissions from a source, they should only be used in situations where the air quality at the time of the survey is of interest or when there are no or little reliable data from other sources of information on emissions. Stack survey information may also be useful to estimate emission rates under reduced operation/production rates (discussed in the following section) if there are corresponding records of production rate.

#### <span id="page-21-1"></span> $3.4$ EMISSION RATE VARIABILITY

Most sources of air emissions will exhibit variability in the contaminant emission rates over short or long-term periods. This variability can be due to changes in operating/production capacity and abnormal/upset conditions. Although the recommended Refined models have the ability to handle time-varying emission rates, many model applications are for proposed (i.e., yet to be built) sources. In these cases, a single emission value is assumed to apply for the entire simulation period. The following provides guidance on selecting the appropriate emission rate and examining the air quality consequences of this variability.

#### <span id="page-21-2"></span>EMISSIONS UNDER NORMAL OPERATIONS  $3.4.1$

Emission rates may vary when a process is not operated continuously 24 hours per day or when the process rate (e.g., loading capacity, fuel consumption) varies with time. This variability means that the maximum short-term emission rate experienced over a period of a year can be much greater than the annual average emission rate.

If modelling is conducted to assess air quality that results from a future contaminant emission scenario, it is desirable to use the maximum emissions under normal operating conditions to determine compliance with ambient air quality objectives. Given that many ambient objectives are 1-h averages, this means using the maximum expected 1-h emission rate for dispersion modelling. See Sectio[n 3.5:](#page-22-2) *[Appropriate Time Averages](#page-22-2)* for recommendations on longer time averages.

#### <span id="page-21-3"></span> $3.4.2$ EMISSIONS UNDER REDUCED OPERATIONS

Maximum predicted ambient concentrations may not necessarily occur under maximum normal operating conditions. Although emission rates can be lower at a reduced capacity, there can be a corresponding reduction in plume rise due to the lower gas effluent volumes and temperatures. Higher concentrations could result under the reduced operation scenario than under maximum capacity emissions especially when there is nearby terrain, where a lower plume means impingement on the surface closer to the stack. Furthermore, some contaminants, such as NO<sub>x</sub>, may have higher emission rates when a combustion source is not operating at full load due to lower operating efficiencies. In such cases:

<sup>11</sup> <https://www.epa.gov/air-emissions-factors-and-quantification/emissions-estimation-tools>

<sup>12</sup> <https://www.epa.gov/moves>

 For elevated sources, examine the air quality consequences of the 25, 50, 75, and 100 % capacity scenarios (if such scenarios could occur) by using a Screening model (i.e. AERSCREEN) to ensure that the source conditions causing the highest concentration are identified.

#### <span id="page-22-0"></span> $3.4.3$ EMISSIONS UNDER ABNORMAL OPERATIONS

Ambient concentrations should also be predicted for abnormal operating conditions since it is these situations that can result in the poorest air quality. "Abnormal operations" are known situations based on operational history, anticipated scheduled maintenance of control equipment, by-pass operations for plant safety, and start-up/shut-down situations.

Abnormal emissions are anticipated, but it is not known whether they will occur and when the dispersion conditions are good or poor. Although the probability of abnormal emissions occurring at the same time as poor dispersion conditions may be very small, decision makers are often interested in the worst-case air quality scenario that could potentially occur. In this case, the following is recommended:

- Establish the realistic emission scenarios associated with abnormal emissions and their anticipated frequency of occurrence (start-up, shut-down, maintenance, etc.).
- Apply a Screening model (i.e. AERSCREEN) to determine the potential worst-case air quality and the associated meteorology under these scenarios.
- Estimate the likelihood of the abnormal emission occurring at the same time as the worst-case meteorology.

Whether the abnormal emission scenario is an important factor in management decisions regarding the source depends on an assessment of both the probability of the maximum concentration occurring and the air quality consequences if it does occur.

Finally, "upset conditions" on the other hand are *unanticipated* emissions (i.e., accidents) that result from unexpected equipment/process failure. Since the emissions under these scenarios are unknown, modelling the air quality that results from these scenarios is not possible.

#### <span id="page-22-1"></span> $3.4.4$ EMISSIONS FROM EXISTING SOURCES

If the objective is to reconstruct a past air quality event, actual emissions that correspond to that event should be used. An hourly emissions file can be input into the Refined models recommended here, and variations in the emissions can be accounted for explicitly if the data are available (such as from a continuous emission monitor). Alternatively, equipment manufacturer emission specifications can be used. If specific events are of interest, stack sampling data can be used if it corresponds to the time of the event.

#### <span id="page-22-2"></span> $3.5$ APPROPRIATE TIME AVERAGES

Given that emission rates can vary over time, the maximum short-term emission rate experienced over a period of a year can be much greater than the annual average emission rate. In order to determine compliance with shortterm (1-h) and longer-term average (8-h, 24-h, annual) ambient air quality objectives, the following is recommended:

 For 1-h average concentrations use the maximum 1-h emission rate over the complete period of simulation.

 For longer term averages (8-h, 24-h, annual), the maximum emission rate that corresponds to the concentration averaging period can be used (e.g., annual average emission rate for annual average predictions) over the complete period of simulation.

#### <span id="page-23-0"></span> $3.6$ PM**2.5** AND PM**<sup>10</sup>** STACK EMISSIONS

Emissions of PM<sub>2.5</sub> and PM<sub>10</sub> consist of a filterable portion (directly emitted "primary" solid and liquid particles) and can include a condensable fraction (vapours that condense into PM2.5 when cooled to ambient temperatures). This latter component can be significant as some sources, such as veneer dryers, may have a condensable fraction 5 – 10 times greater than the filterable portion. Other sources may have only a small condensable fraction, in which case it can be ignored.

The information available on PM emissions may not be size specific and may not include the condensable fraction. For example, if emission factors or manufacturer's specifications are used, the distinction between sizes and/or condensables may not be available. Given this situation, the following is recommended for estimating PM emission rates:

- $\bullet$  If information that distinguishes PM<sub>10</sub> and PM<sub>2.5</sub> is available, the corresponding emission rates should be used as model emissions input to determine PM<sub>10</sub> and PM<sub>2.5</sub> concentrations.
- If the filterable and condensable fractions of the PM emissions are specified, then use the total (i.e., filterable + condensable) as the emission rate for modelling.
- If there is no information available on whether the emission rates include the condensable portion, then use the rate as is.

#### <span id="page-23-1"></span> $3.7<sub>2</sub>$ PM EMISSIONS AND SIZE FRACTIONS FOR PARTICLE DEPOSITION ESTIMATES

AERMOD and CALPUFF can model particulate deposition for a range of user specified particulate sizes, mass fractions and the particle densities. If this is enabled, then a range of particle size categories is required along with information such as corresponding mass fractions and the particle densities.

For CALPUFF, using the pre-configured (default) PM<sub>2.5</sub> and PM<sub>10</sub> distribution curves can lead to concentrations of PM<sub>2.5</sub> greater than PM<sub>10</sub> due to inconsistencies in the distribution within the PM<sub>2.5</sub> range. In order to avoid this situation, for INPUT GROUP 8 in the CALPUFF.INP file, use [Table 3.1](#page-24-1) for PM<sub>2.5</sub> and PM<sub>10</sub> deposition calculations.

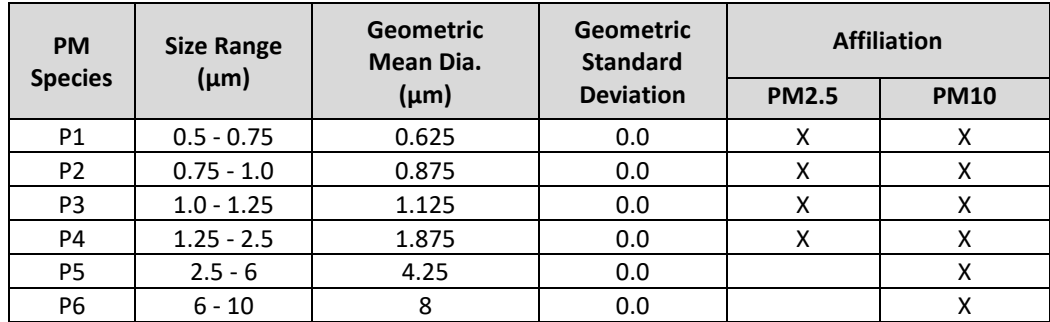

### <span id="page-24-1"></span>**Table 3.1 PM Granulometry Distributions for 6 PM Species**

When the Geometric Standard Deviation is set to 0.0, CALPUFF assigns the diameter to the entire bin (i.e., there is no size distribution about the geometric mean diameter). In addition, CALPUFF uses the number of species size categories as input by the user and the number of categories as specified by NINT is ignored. PM<sub>2.5</sub> and PM<sub>10</sub> concentrations can be calculated at the post processing stage (using CALSUM or POSTUITL) by adding the relevant PM size categories. In other words:

 $PM_{2.5} = P1 + P2 + P3 + P4$ 

PM<sup>10</sup> = P1 + P2 + P3 + P4 + P5 + P6

For larger size ranges (such as for TSP calculations where particle sizes may be 40 µm), Table 2.6.1 from the [Newfoundland Guideline for Plume Dispersion Modelling](https://www.gov.nl.ca/ecc/files/env-protection-science-gd-ppd-019-2.pdf)<sup>13</sup> (Lawrence, 2012) can be used. When using this Table, the particles size intervals must be specified.

CALPUFF assumes the density of each particle is  $1$  g/cm<sup>3</sup>. There is no option in the CALPUFF input control file to change this. In some situations (for example with heavy metal deposition), this density may not apply, so refer to Table 2.6.2 in th[e Newfoundland Guidelines](https://www.gov.nl.ca/ecc/files/env-protection-science-gd-ppd-019-2.pdf)<sup>14</sup> for the "effective" Geometric mass mean diameters and Geometric standard deviations that would be correspond to these particle densities.

#### <span id="page-24-0"></span> $3.8$ FUGITIVE SOURCES

Fugitive sources are difficult to characterize since their emissions may vary with wind speed and time of day (for particle emissions) or process changes, and the control efficiency of mitigation measures applied to reduce emissions can be only crudely estimated with attendant large uncertainties. Fugitive sources are typically near the ground and have their greatest effect near the source. Whether they need to be considered in the assessment starts with an identification of these sources and the potential for any sensitive receptors to be in the affected area. The emissions estimates for fugitives are frequently based on AP-42 emission factors, Fifth Edition, Volume I [Chapter 13: Miscellaneous Sources](https://www.epa.gov/air-emissions-factors-and-quantification/ap-42-fifth-edition-volume-i-chapter-13-miscellaneous-0)<sup>15</sup>, which in turn have a rating of E (poor, i.e., large uncertainty).

<sup>13</sup> <https://www.gov.nl.ca/ecc/files/env-protection-science-gd-ppd-019-2.pdf>

<sup>14</sup> <https://www.gov.nl.ca/ecc/files/env-protection-science-gd-ppd-019-2.pdf>

<sup>15</sup> [https://www.epa.gov/air-emissions-factors-and-quantification/ap-42-fifth-edition-volume-i-chapter-13](https://www.epa.gov/air-emissions-factors-and-quantification/ap-42-fifth-edition-volume-i-chapter-13-miscellaneous-0) [miscellaneous-0](https://www.epa.gov/air-emissions-factors-and-quantification/ap-42-fifth-edition-volume-i-chapter-13-miscellaneous-0)

### **British Columbia Air Quality Dispersion Modelling Guideline**

AERMOD and CALPUFF can handle various source configurations often associated with such emissions. These models can account for the deposition of fugitive dust (with particle-size distributions and settling velocities) from areas such as gravel parking lots.

Due to the large uncertainties associated with establishing fugitive emissions and the difficulties in modelling them, consider:

- An emphasis on ambient monitoring to establish the fugitive emission contribution to air quality.
- Dispersion modelling to provide the concentration magnitude in order to demonstrate whether proactive fugitive emissions control/management needs to be adopted. Furthermore, the modelling can be used to assess the effectiveness of mitigation plans (relative changes) with less emphasis on the absolute results.
- If possible, report the modelling results of fugitive sources separately from the modelling results associated with sources where there is greater certainty in the emissions (point sources for example).

#### <span id="page-25-0"></span> $3.9$ EMISSIONS FROM OTHER SOURCES

It is possible that the emissions from other nearby sources need to be included in the dispersion model simulation. Guidance on when to include such sources is provided in Section [8.1:](#page-76-1) *Adding Baseline [Air Quality Concentrations.](#page-76-1)*

The contaminant emission rates for these other sources depend on their type and the information available (some may be operating under permit, and others such as marine sources need to be estimated). The methods used to estimate the contaminant emission rates would follow the same guidance as provided the previous sections.

#### <span id="page-26-0"></span> $\overline{4}$ **DISPERSION MODEL INPUT - GEOPHYSICAL DATA**

AERSCREEN, AERMOD, and CALPUFF require a description of the geophysical characteristics of the location to be modelled. This can include detailed topographical and land use information with corresponding surface parameters such as surface roughness, albedo, and Bowen ratios.

#### <span id="page-26-1"></span> $4.1$ TERRAIN DATA

There are numerous sources of terrain data available; however, some do not cover Canada, and some are not suited for the Guideline recommended models.

AERMAP, the AERMOD terrain processor, requires terrain data in USGS Digital Elevation Model (DEM) format or USGS National Elevation Dataset (NED) GeoTIFF format. There is also an option to input XYZ gridded terrain elevations manually, but they must be first converted to a form that mimics the USGS DEM data format (US Environmental Protection Agency, 2021).

Unfortunately, USGS terrain data do not cover Canada. However, other types of terrain data that cover Canada (e.g., Canadian Digital Elevation Data and XYZ terrain data) can be converted to AERMAP compatible format by commercially available software or by special processing by the user. Instructions on processing XYZ data into the USGS DEM format are available on the [SCRAM website](https://www.epa.gov/scram/air-quality-dispersion-modeling-related-model-support-programs)<sup>16</sup> in a document titled "On inputting XYZ data into AERMAP" which is embedded in the zip file *XYZ Elevation Data Preparation and Entry Procedure*.

TERREL, the CALPUFF terrain processor, supports processing of terrain data in the USGS DEM format, as well as several other types of data that provide terrain at different spatial resolutions – although there are only a few that are relevant to BC.

For BC applications of AERSCREEN, AERMOD, and CALPUFF, the recommended terrain data are:

- Canadian Digital Elevation Data (CDED) provided by Natural Resources Canada. The CDED terrain data are in USGS DEM compatible data formats at scales of 1:50,000 and 1:250,000. The CDED data are based on the North American Datum 1983 horizontal reference datum and consist of elevations relative to Mean Sea Level. For these data, note the following:
	- o The 250,000 map scale data have a grid resolution range of 3 to 12 arc-seconds, depending on the latitude of the CDED section. For data south of 68˚ N latitude, the grid spacing is about 93 m in the north-south direction and 35-65m in the east-west direction. This data type can be read directly by AERMAP and TERREL without the need for any conversions.
	- o The 1:50,000 map scale data have a minimum grid resolution of 0.75 arc-seconds and a maximum of 3 arc-seconds. For data south of 68° N latitude, the grid resolution is roughly 23 m in the north-south direction and 11-16 m in the east-west direction. These data are not readable by AERMAP, so they must be converted to a compatible format (e.g., into the equivalent USGS 7.5 minute DEM data format) before they can be used by AERMAP.

<sup>16</sup> <https://www.epa.gov/scram/air-quality-dispersion-modeling-related-model-support-programs>

- $\bullet$  [GeoBC](https://www2.gov.bc.ca/gov/content/data/geographic-data-services/topographic-data/elevation/digital-elevation-model)<sup>17</sup> provides BC specific terrain data in the form of gridded DEM files with a resolution of 25 m, created from the 1:20,000 map scale Terrain Resource Information Management (TRIM) DEM data. The BC DEM files are produced in two planar projections – UTM and BC Albers. All coordinates in the file are based on the 1983 North American Datum, and all elevations are calculated in metres above mean sea level. For the BC TRIM DEM data, the following is recommended:
	- $\circ$  The UTM projection of the BC TRIM DEM data can be converted into an XYZ terrain elevations data file using commercially available software. The generic XYZ data file (where the first column must contain the X coordinate of a specific location, the second column contains the Y coordinate of the location, and the third column contains the terrain elevation) can be directly read by TERREL.
	- o Alternatively, the UTM projection of the BC TRIM DEM data can also be converted to the USGS 7.5-minute DEM format (readable by AERMAP and TERREL) by using commercially available software or by special processing by the user.
- ◆ For TERREL only[, USGS SRTM3 terrain data](https://lpdaac.usgs.gov/products/srtmgl1v003/)<sup>18</sup> a resolution of 1 arc-seconds (~30 m resolution) up to 60° N are available. Note that these data provide tree-top elevations (not ground-level). For high tree canopy areas and/or where the modelled sources are near ground-level, these data may not be appropriate.
- Terrain data in XYZ format (where X and Y are the coordinates, and Z is the terrain elevation) can be manually extracted from a contour map or from site specific survey data.

Before any terrain data are used as input, the following is recommended:

- Plot the terrain surface and visually scan for any anomalous points that are not consistent with the observed topography.
- Ensure that the terrain data are of a spatial resolution that is sufficient to resolve the important terrain features so that the dispersion models can properly characterize the effects of the terrain on the transport and dispersion.

#### <span id="page-27-0"></span> $4.2$ LAND USE DATA

For AERSCREEN and AERMOD, the following sources of data are recommended:

- GeoBC Baseline Thematic Mapping (BTM) land use data (available at th[e GeoBC website](https://www2.gov.bc.ca/gov/content/data/about-data-management/geobc)<sup>19</sup>).
- **Canadian Land Cover, Circa 2000 (Vector) data (available at th[e Open Government of Canada website](https://open.canada.ca/en)<sup>20</sup>).**
- Extract land use manually from contour maps, aerial photography, or Google Earth images.

For CALPUFF (CALMET), a file of land use data in the form of gridded land use types is required by CTGPROG, a preprocessor which produces the fractional land use for each grid cell in the modelling domain or it can be input directly into the GEO.DAT file. Three sources of land use data in BC are recommended:

<sup>17</sup> [https://www2.gov.bc.ca/gov/content/data/geographic-data-services/topographic-data/elevation/digital](https://www2.gov.bc.ca/gov/content/data/geographic-data-services/topographic-data/elevation/digital-elevation-model)[elevation-model](https://www2.gov.bc.ca/gov/content/data/geographic-data-services/topographic-data/elevation/digital-elevation-model)

<sup>18</sup> <https://lpdaac.usgs.gov/products/srtmgl1v003/>

<sup>19</sup> <https://www2.gov.bc.ca/gov/content/data/about-data-management/geobc>

<sup>20</sup> <https://open.canada.ca/en>

- GeoBC BTM land use data. The BTM data are in polygonised format, and they cannot be read directly be CTGPROG. The BTM data files must be translated into a raster image in order to provide a land use code for the location of each grid cell. Such a raster file must be further prepared for CTGPROG (several steps are needed – these are described in Section [4.4.1:](#page-33-0) *[Processing GeoBC BTM Land Use Data](#page-33-0)*). Furthermore, if the BTM data are used, the BC land use codes must be translated into the equivalent USGS land use codes used in GEO.DAT.
- ◆ GeoGratis Canadian Land [Cover, Circa 2000 \(Vector\) data](https://open.canada.ca/data/en/dataset/97126362-5a85-4fe0-9dc2-915464cfdbb7)<sup>21</sup>. Since these data are also in polygonised format, they should be first rasterized and further prepared for CTGPROG to use.
- ◆ [USGS Global Land Use Characterization data](https://www.usgs.gov/centers/eros/science/usgs-eros-archive-land-cover-products-global-land-cover-characterization-glcc?qt-science_center_objects=0#qt-science_center_objects)<sup>22</sup> file for North America (Lambert Azimuthal Equal Area Projection File). This provides land use in USGS land use codes at a 1 km grid resolution that can be read and processed directly by CTGPROG. This resolution may be adequate for regional scale applications of CALPUFF.
- Extract land use manually from 1:50,000 contour maps, aerial photography, or Google Earth images.

### <span id="page-28-0"></span> $4.3$ PROCESSING LAND USE DATA FOR AERSCREEN AND AERMOD (AERMET) SURFACE PARAMETERS

AERSCREEN and AERMOD require the specification of surface roughness, albedo, and Bowen ratio which are defined by different land use types in the area surrounding the location where the input meteorological data were collected. The user can enter direction specific (i.e., wind sector), monthly, annual, and season-dependent surface values as well. AERSCREEN and AERMOD results can be sensitive to these variables, so their selection (especially surface roughness) is important. The [AERMOD Implementation Guide](http://www3.epa.gov/ttn/scram/7thconf/aermod/aermod_implmtn_guide_3August2015.pdf)<sup>23</sup> (US Environmental Protection Agency, 2021) provides guidance on how to determine these parameters:

- The surface roughness length "should be based on an inverse-distance weighted geometric mean for a default upwind distance of 1 kilometer relative to the measurement site."
- The Bowen ratio "should be based on a simple unweighted geometric mean (i.e., no direction or distance dependency) for a representative domain, with a default domain defined by a 10km by 10km region centered on the measurement site."
- The albedo "should be based on a simple unweighted arithmetic mean (i.e., no direction or distance dependency) for the same representative domain as defined for Bowen ratio, with a default domain defined by a 10km by 10km region centered on the measurement site."

Surface parameters can be entered manually according to the guidance provided in th[e AERMOD Implementation](https://gaftp.epa.gov/Air/aqmg/SCRAM/models/preferred/aermod/aermod_implementation_guide.pdf)  [Guide](https://gaftp.epa.gov/Air/aqmg/SCRAM/models/preferred/aermod/aermod_implementation_guide.pdf)<sup>24</sup> (US Environmental Protection Agency, 2021), or through the use of AERSURFACE – a utility that processes land cover data and applies objective methods to obtain realistic and reproducible surface characteristics. AERSURFACE cannot be used in BC as it requires the USGS National Land Cover Data 1992 archives. The original method (i.e., pre-AERSURFACE) to determine surface parameters is recommended for AERMOD applications in BC.

<sup>21</sup> <https://open.canada.ca/data/en/dataset/97126362-5a85-4fe0-9dc2-915464cfdbb7>

<sup>22</sup> [https://www.usgs.gov/centers/eros/science/usgs-eros-archive-land-cover-products-global-land-cover](https://www.usgs.gov/centers/eros/science/usgs-eros-archive-land-cover-products-global-land-cover-characterization-glcc?qt-science_center_objects=0#qt-science_center_objects)[characterization-glcc?qt-science\\_center\\_objects=0#qt-science\\_center\\_objects](https://www.usgs.gov/centers/eros/science/usgs-eros-archive-land-cover-products-global-land-cover-characterization-glcc?qt-science_center_objects=0#qt-science_center_objects)

<sup>&</sup>lt;sup>23</sup> [https://gaftp.epa.gov/Air/aqmg/SCRAM/models/preferred/aermod/aermod\\_implementation\\_guide.pdf](https://gaftp.epa.gov/Air/aqmg/SCRAM/models/preferred/aermod/aermod_implementation_guide.pdf)

<sup>&</sup>lt;sup>24</sup> [https://gaftp.epa.gov/Air/aqmg/SCRAM/models/preferred/aermod/aermod\\_implementation\\_guide.pdf](https://gaftp.epa.gov/Air/aqmg/SCRAM/models/preferred/aermod/aermod_implementation_guide.pdf)

The steps in this process are as follows:

- Obtain land use from contour maps, aerial photography, Google Earth images, or maps created from either the GeoBC BTM land use data or the GeoGratis Canadian Land Cover, Circa 2000 (Vector) data. On a map, draw a 1-km circle around the location of the meteorological data collection site.
- Within the 1 km radius, identify areas of different land use according to the 8 types listed in the first column of [Table 4.1.](#page-29-0) For example, if the area within the radius includes forest and urban areas, then outline those areas that are forest and those that are urban. If GeoBC BTM land use maps are used, use [Table 4.1](#page-29-0) as guidance to determine the equivalent land use types.

### <span id="page-29-0"></span>**Table 4.1 Land Use Types and Equivalent GeoBC BTM Land Use**

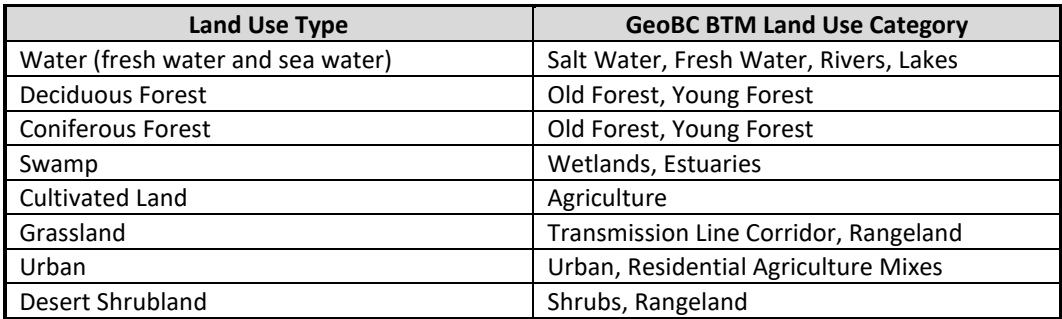

- AERMOD can account for different land use types within the radius by allowing the user to specify land use types for up to 12 different contiguous, non-overlapping wind direction sectors that define unique land use types. Note the following:
	- o The sectors are defined as compass degrees from the north (north is 360 degrees), clockwise.
	- o The minimum sector width is 30 degrees.
	- o The sectors must cover the full circle so that the end value of one sector matches the beginning of the next sector.
	- $\circ$  The beginning direction is considered to be part of the sector, while the ending direction is not.

For example, if there are grasslands that dominate the land use type to the east of the meteorological data collection site, a sector can be then defined for that area with the unique land use type as "Grassland".

 Once the dominant land use type for the different sectors has been defined, then the corresponding surface parameters (roughness height, albedo, Bowen ratio) need to be assigned for the different seasons and wind direction sectors (and in the case of Bowen ratio, for the different moisture conditions).

The following sections describe each surface parameter and provide Tables of values for the user to select. The definitions of seasons used in the following Tables are based on the surface conditions as defined below:

- "Spring": when vegetation is emerging or partially green. This applies for 1–2 months after the last killing frost.
- "Summer": when vegetation is lush and healthy.
- "Autumn": periods when freezing conditions are common, deciduous trees are leafless, crops are not yet planted or are already harvested (bare soil exposed), grass surfaces are brown, and no snow is present.
- "Winter": for snow-covered surfaces and subfreezing temperatures.

Surface parameters can be specified for each month, season or for a whole year. Given the range of surface conditions that can apply through the year in BC the seasonal option is recommended. Note that AERMET defines seasons by monthly groupings of Winter (Dec, Jan, Feb), Spring (March, April, May), Summer (June, July, Aug), and Autumn (Sept, Oct, Nov). These seasonal definitions are designed for mid-latitude regions and therefore may not apply to the northern or southwestern portion of BC. For example, Winter: "snow-covered surfaces and subfreezing temperatures" may extend from October to April in the north. In this case, it would be more appropriate to use the monthly option to specify surface parameters, where Winter surface parameter values are assigned for October through April. Similarly for south western BC "Winter" as defined above does not occur (unless it is in elevated terrain). In this case it would be more appropriate to use the Autumn surface parameters for Winter.

#### <span id="page-30-0"></span> $4.3.1$ SURFACE ROUGHNESS HEIGHT

Th[e AERMOD Implementation Guide](https://gaftp.epa.gov/Air/aqmg/SCRAM/models/preferred/aermod/aermod_implementation_guide.pdf)<sup>25</sup> (US Environmental Protection Agency, 2021) indicates that "the relationship between the surface roughness upwind of the measurement site and the measured wind speeds is generally the most important consideration."

AERMOD can account for monthly, seasonal, annual, and wind sector variations in surface roughness. As per recommendations above, classify land use type according t[o Table 4.1](#page-29-0) then assign the corresponding roughness height for each season and if required, each direction sector according to [Table 4.2.](#page-30-2)

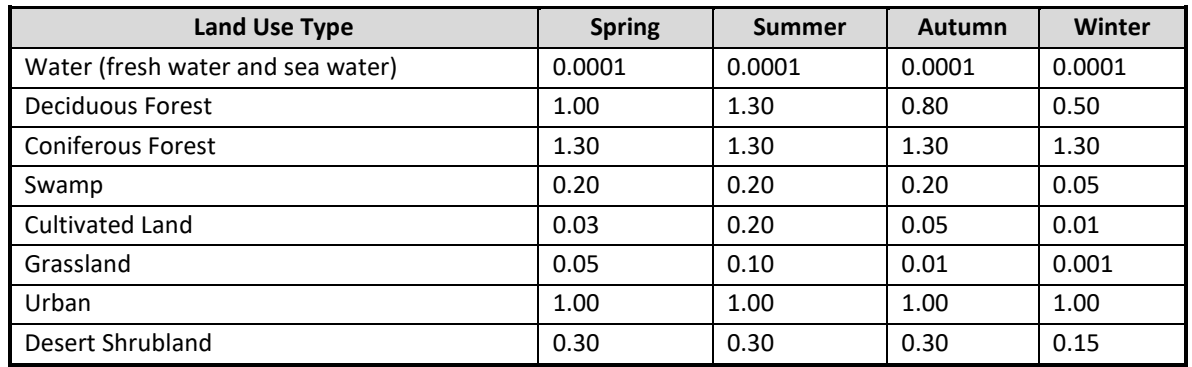

### <span id="page-30-2"></span>**Table 4.2 Surface Roughness Heights (m), For Typical Land Use Types and Seasons (Paine & Egan, 1987)**

#### <span id="page-30-1"></span> $4.3.2$ ALBEDO

The albedo is the fraction of total incoming solar radiation that is reflected from the ground back to the space without absorption. [Table 4.3](#page-31-1) provides seasonal values of noon-time albedo for different land use types.

<sup>&</sup>lt;sup>25</sup> [https://gaftp.epa.gov/Air/aqmg/SCRAM/models/preferred/aermod/aermod\\_implementation\\_guide.pdf](https://gaftp.epa.gov/Air/aqmg/SCRAM/models/preferred/aermod/aermod_implementation_guide.pdf)

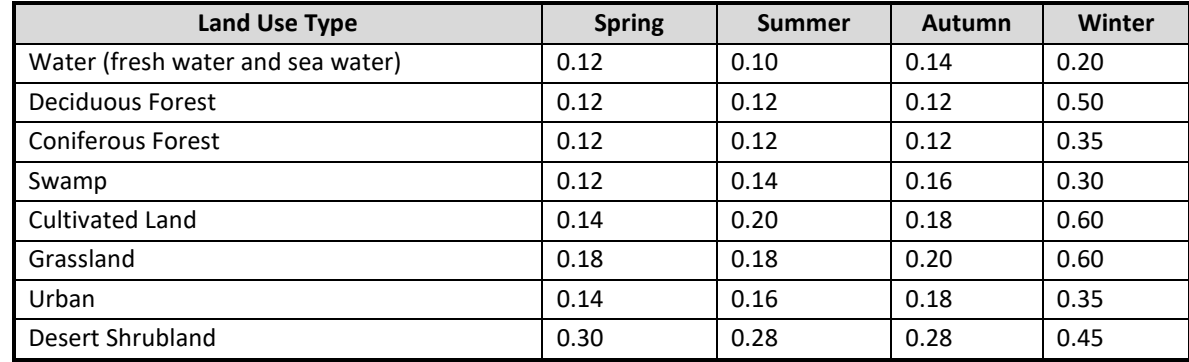

### <span id="page-31-1"></span>**Table 4.3 Noon-Time Albedo For Typical Land Use Types and Seasons**

#### <span id="page-31-0"></span> $4.3.3$ BOWEN RATIO

The Bowen ratio is an indicator of surface moisture, and it is the ratio of the sensible heat flux to the latent heat flux. In AERMOD, the value depends on a number of factors including land use type, season, and moisture conditions.

[Table 4.4](#page-31-2) a) – c) provide seasonal values of Bowen ratios for different land use types and moisture conditions (dry, average, wet). Wet, average, and dry moisture conditions are defined by the climatological normals based on a 30 year precipitation data record. If the amount of precipitation during the simulation period (the period covered by the input meteorological data used for modelling) is in the upper  $30<sup>th</sup>$  percentile, then assign "wet" conditions; if in the lower 30<sup>th</sup> percentile then assign "dry" conditions, and if in between then assign "average" condition.

### <span id="page-31-2"></span>**Table 4.4 a Daytime Bowen Ratios, For Typical Land Use Types and Seasons**

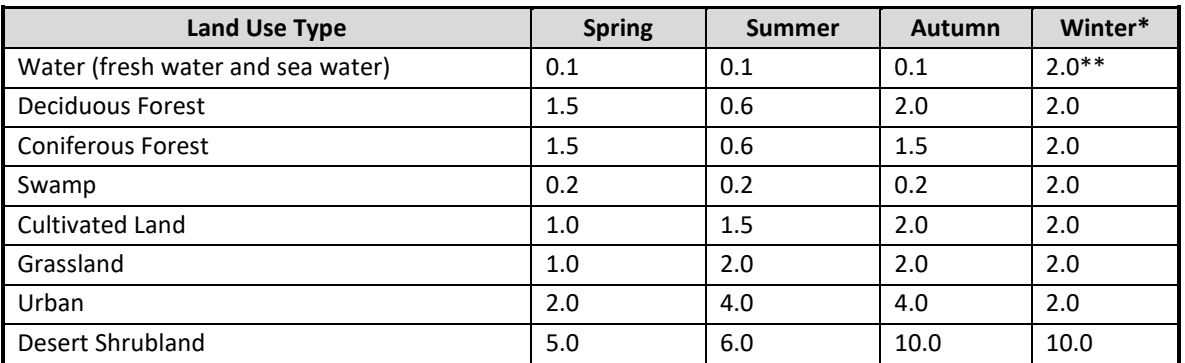

### **(Dry Moisture Conditions)**

Winter Bowen ratios depend on whether a snow cover is present continuously, intermittently or seldom. The values for winter are applicable for continuous snow covers; the values between autumn and winter may be more applicable for seldom snow covers.

\*\* If water body frozen over, use this value.

### **Table 4.4 b Daytime Bowen Ratios, For Typical Land Use Types and Seasons**

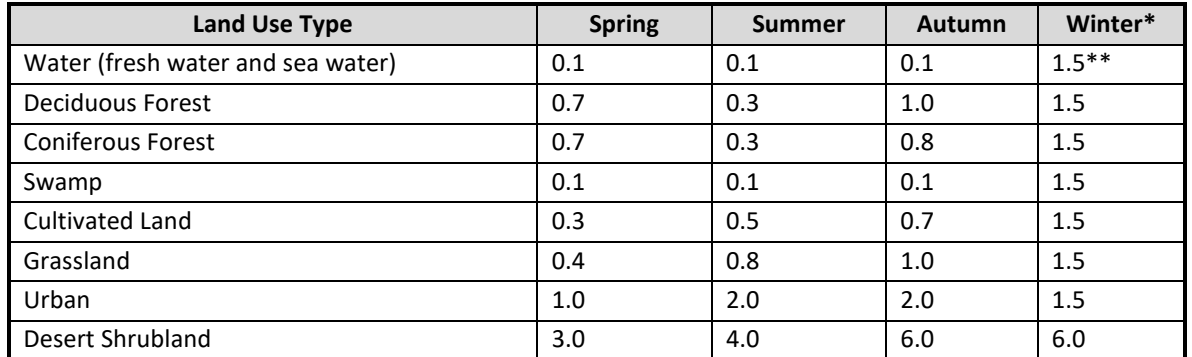

### **(Average Moisture Conditions)**

Winter Bowen ratios depend on whether a snow cover is present continuously, intermittently or seldom. The values for winter are applicable for continuous snow covers; the values between autumn and winter may be more applicable for seldom snow covers.

\*\* If water body frozen over, use this value.

### **Table 4.4 c Daytime Bowen Ratios, For Typical Land Use Types and Seasons**

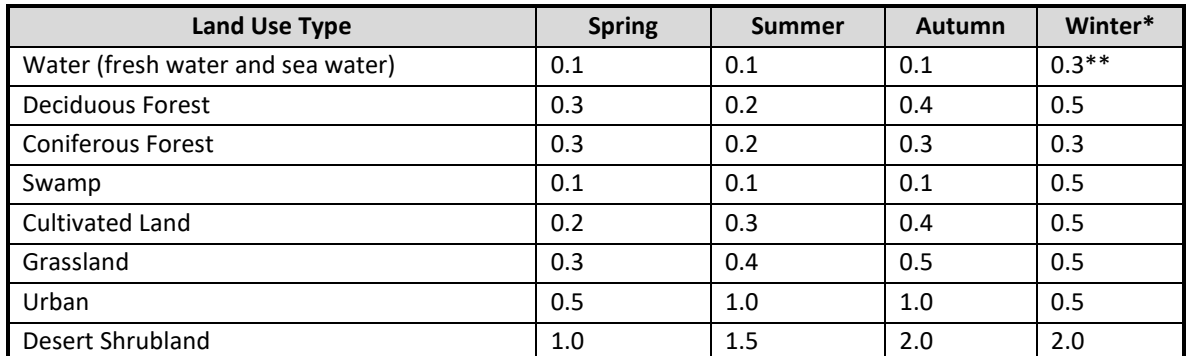

### **(Wet Moisture Conditions)**

Winter Bowen ratios depend on whether a snow cover is present continuously, intermittently or seldom. The values for winter are applicable for continuous snow covers; the values between autumn and winter may be more applicable for seldom snow covers.

\*\* If water body frozen over, use this value.

#### <span id="page-32-0"></span> $4.4$ PROCESSING LAND USE DATA FOR CALPUFF (CALMET) SURFACE PARAMETERS

CALMET requires a GEO.DAT file which contains the dominant land use type for each grid cell, gridded terrain elevation, and land use weighted fields of surface parameters (surface roughness length, albedo, Bowen ratio, soil heat flux, vegetation leaf area index, and anthropogenic heat flux). In order to create the land use portion of GEO.DAT, raw land use data can be first processed by CTGPROG, a preprocessor. The file produced by CTGPROG is in turn used by MAKEGEO to create the gridded land use type and surface parameters that make up part of the GEO.DAT file.

Due to the wide variation in climate in BC, the definition of seasons can also vary dramatically. It is good practice to select seasonally specific surface parameters to be entered into CALMET as gridded fields using five seasonal categories as follows:

- Season 1: Midsummer with lush vegetation.
- Season 2: Autumn with cropland that has not been harvested.
- Season 3: Winter 1, late autumn after frost, no snow on the ground.
- Season 4: Winter 2, snow on the ground and subfreezing.
- Season 5: Transitional spring with partially green short annuals.

Note that winter is defined as two seasons: one associated with frozen, snow-covered water bodies, and the other associated with open water.

The seasonal categories for regions in BC vary due to the different climates experienced in those regions. Regions can have winter seasons that last from 4 to 6 months with some regions never having persistent snow on the ground and hence never experience Winter 2 conditions. [Table 4.5](#page-33-1) provides a list of seasonal categories for different months and latitude. As cited in Brook et al. (1999), "it was assumed that for areas with the same latitude, the season category is the same. In reality, areas with the same latitude experience different seasonal characteristics depending on the distance from the sea, the underlying surfaces, etc." Therefore, it is recommended that the user refer to [Table 4.5](#page-33-1) as a guide and corroborate the selection with observations of snow on the ground for the modelling period selected. Please consult with the Ministry to determine season selection for a modelling project.

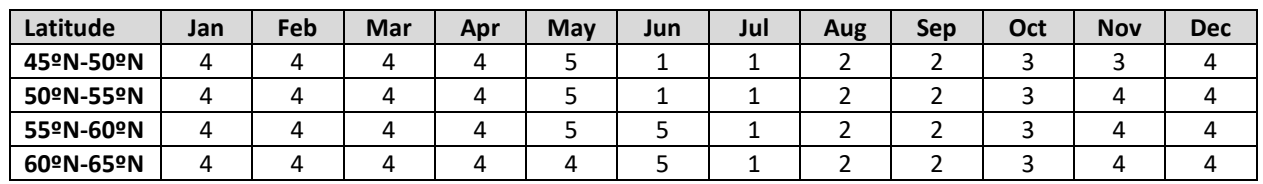

### <span id="page-33-1"></span>**Table 4.5 Variation of Seasonal Category by Month and Latitude**

#### <span id="page-33-0"></span>PROCESSING GEOBC BTM LAND USE DATA  $4.4.1$

The GeoBC BTM land use data cannot be processed directly by CTGPROG, and the raw data must be first manipulated according to the following steps:

1. convert the polygon vector BTM file into a fine grid-resolution (e.g., 100 m) raster image using a GIS utility. From the raster image, create an XYZ file where X is the BTM land use type, and Y, Z are the coordinates (in longitude and latitude).

2. create a generic land use data set (XYZ file) for CTGPROG to use. [Table 4.6](#page-34-0) provides a sample of generic land use data file. For more information on the form of the generic file, see [Table 2-12](http://www.src.com/calpuff/download/CALPUFF_Version6_UserInstructions.pdf)<sup>26</sup> of The CALPUFF User's Manual (Exponent, 2011).

### <span id="page-34-0"></span>**Table 4.6 Sample File of Generic Land Use Data Set**

GENERIC.LANDUSE 1.0 LU, Longitude, Latitude (free-format) 2 Prepared by User Longitude is positive to east, Latitude is positive to north LL WGS-84 02-21-2003 DEG 24 1 2 3 4 5 6 7 8 9 10 11 12 13 14 15 16 17 18 19 20 21 22 23 24 -119.440857 49.3442345 -119.439484 49.3442612 -119.438103 49.3442917 -119.436729 49.3443184 -119.435356 49.3443489 -119.433983 49.3443794 -119.432602 49.3444061 -119.431229 49.3444366 -119.429855 49.3444633 -119.428482 49.3444939 -119.427101 49.3445244 -119.425728 49.3445511 -119.424355 49.3445816 -119.422981 49.3446083 -119.421600 49.3446388 -119.998535 49.9995651 -119.997147 49.9996033 -119.991570 49.9997444 -119.988785 49.9998207

Before the output file from CTGPROG is used by MAKEGEO to compute dominant land use categories and weighted surface parameter data for GEO.DAT, the default table in Subgroup (4b) in the MAKEGEO control input file (MAKEGEO.INP) must be replaced.

The default table assigns surface parameters for the USGS 38-Category System and thus cannot be used for the GeoBC BTM land use categories as they are not directly equivalent[. Table 4.7](#page-35-0) provides a cross-reference list that maps the GeoBC BTM land use categories to the USGS categories to use with CALMET.

<sup>26</sup> http://www.src.com/calpuff/download/CALPUFF\_Version6\_UserInstructions.pdf

### **Table 4.7 Translation Table of GeoBC BTM Land Use Categories to CALMET Categories**

<span id="page-35-0"></span>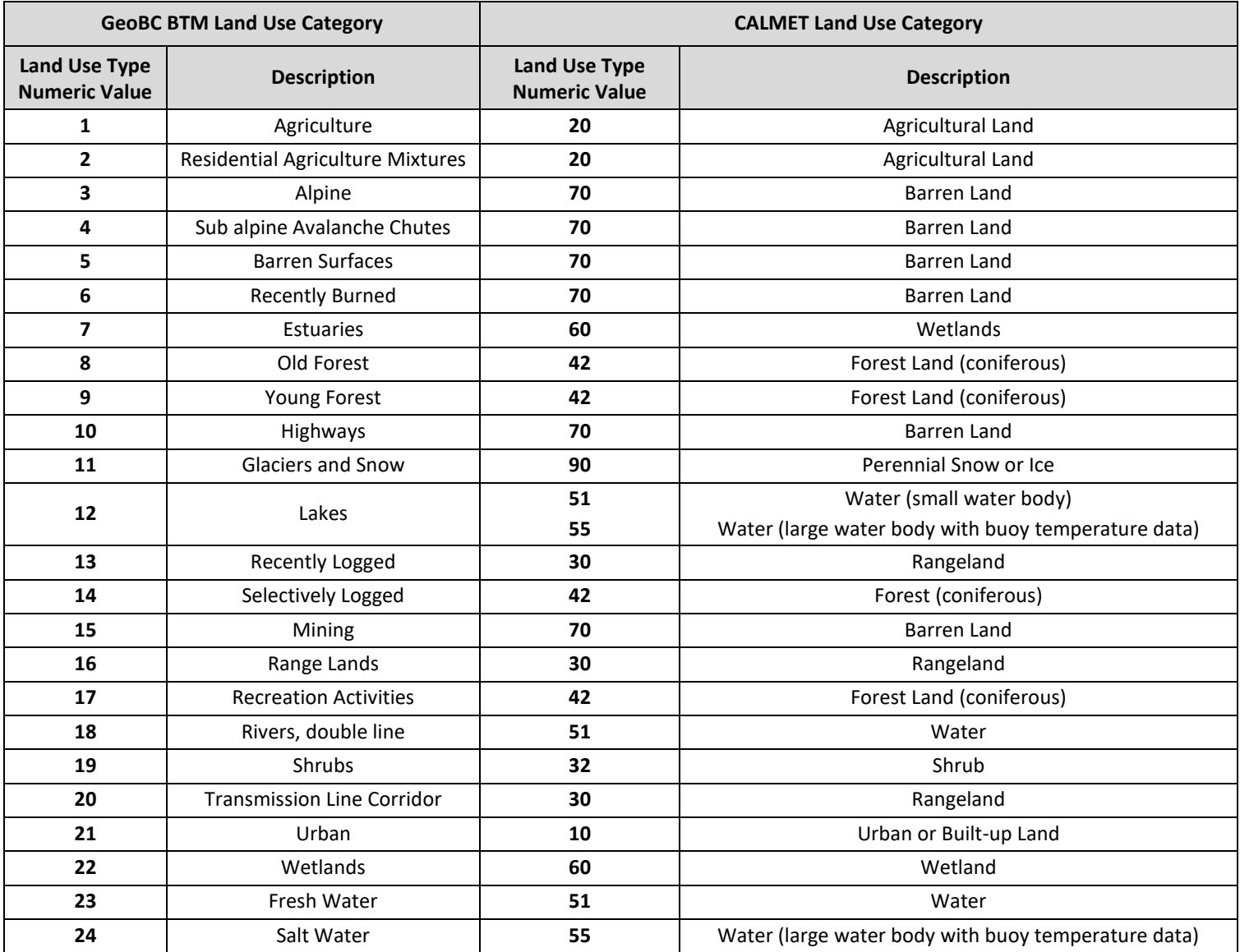
[Table 4.8](#page-37-0) through 4.12 depict specific parameters suggested for each land use type for the five seasons. The use of these Tables is recommend as there can be dramatic changes that can occur to the surface parameters over a year which, in turn, can affect the concentration predictions.

The seasonally specific surface parameters of surface roughness length, albedo and Bowen ratio are derived from the [AERSURFACE User's Guide](https://gaftp.epa.gov/Air/aqmg/SCRAM/models/related/aersurface/aersurface_ug_v20060.pdf)<sup>27</sup>. The Leaf Area Index values shown in those Tables are derived from (Zhang, Brook, & Vet, 2003) and (Zhang, Moran, Makar, Brook, & Gong, 2002) where the soil heat flux values are the CALMET default values for each category. As shown i[n Table 4.8](#page-37-0) – [Table 4.12,](#page-39-0) the Soil Heat Flux is the only surface parameter with no seasonal variation, where only the "Water" category experiences a change in Season 4.

Anthropogenic Heat Flux (AHF) can be calculated based on population density and per capita energy usage (Oke, 1987). The values given in [Table 4.8](#page-37-0) through [Table 4.12](#page-39-0) are for a mid-latitude city with mild winters and summers such as Vancouver. For cities with colder winters and warmer summers, different values for the per capita energy usage need to be selected and hence different AHF values will be assigned. Gridded population data needed to calculate AHF can be downloaded from Canadian census data available from **Statistics Canada<sup>28</sup> and can be converted to match** the chosen CALMET domain.

Large bodies of water for which air temperature and Sea Surface Temperature (SST) data exist should be flagged by a different land use category in GEO.DAT in order for CALMET to use specific overwater temperature algorithms. Typically such water bodies are flagged with a land use category of 55. The overwater algorithms are only used for those large water bodies if JWAT1 and JWAT2 are also set to 55 in CALMET.INP, and if buoy/ship temperature data (air temperature and SST) are available in a SEA.DAT file (or several SEA.DAT files). Note that JWAT1 and JWAT2 are set in CALMET.INP and only matter for the offshore water temperature interpolation algorithms, whereas IWAT1 and IWAT2, set in the GEO.DAT header, should encompass the whole range of water categories (i.e., IWAT1=50 and IWAT2=55) and should affect winds , turbulence, and mixing heights over all bodies of water.

<sup>&</sup>lt;sup>27</sup> [https://gaftp.epa.gov/Air/aqmg/SCRAM/models/related/aersurface/aersurface\\_ug\\_v20060.pdf](https://gaftp.epa.gov/Air/aqmg/SCRAM/models/related/aersurface/aersurface_ug_v20060.pdf)

<sup>28</sup> <http://www12.statcan.gc.ca/census-recensement/2011/geo/bound-limit/bound-limit-2016-eng.cfm>

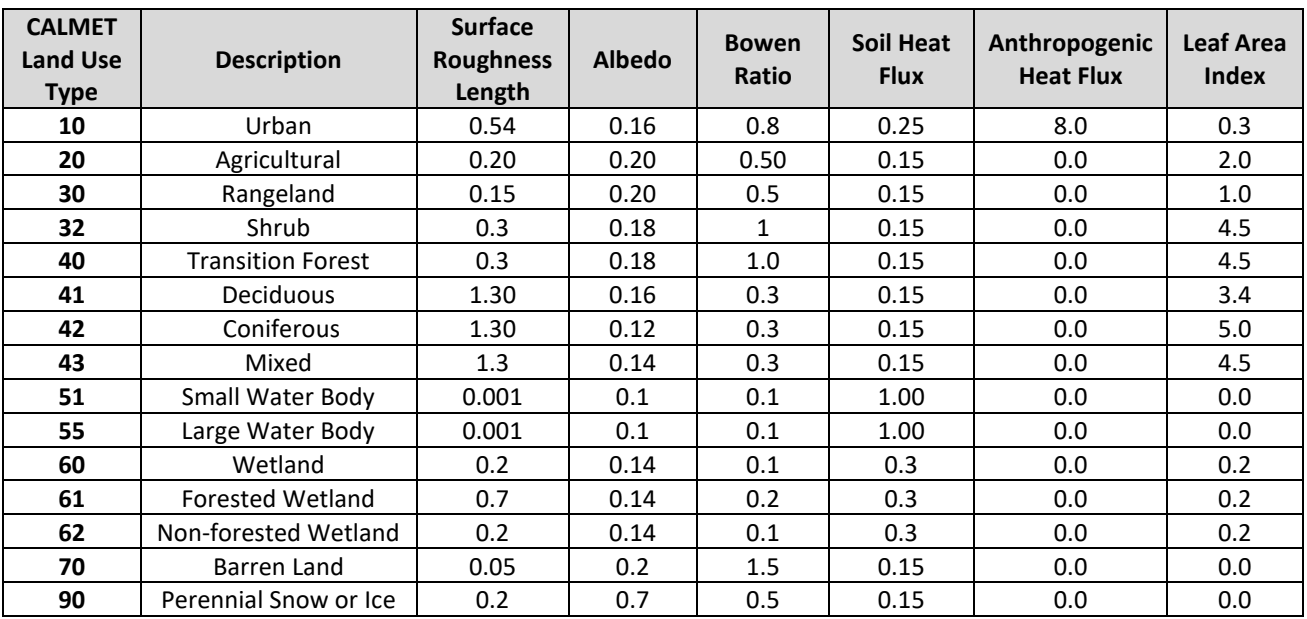

### <span id="page-37-0"></span>**Table 4.8 Season 1 (Mid-Summer) Geophysical Parameters**

### **Table 4.9 Season 2 (Autumn) Geophysical Parameters**

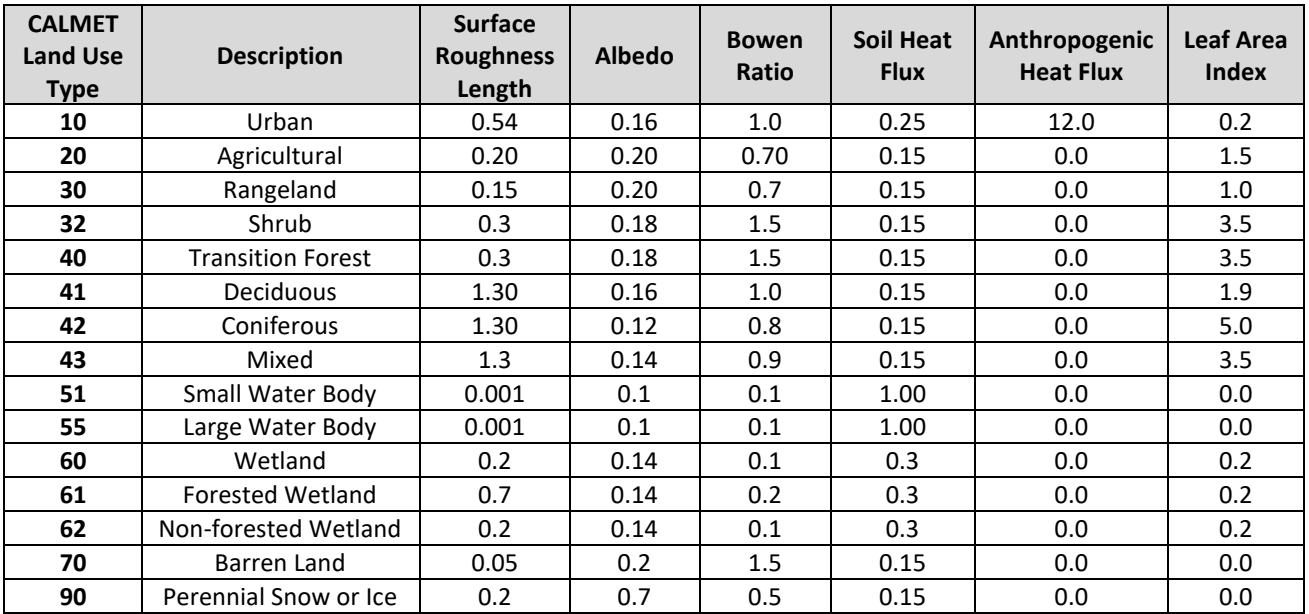

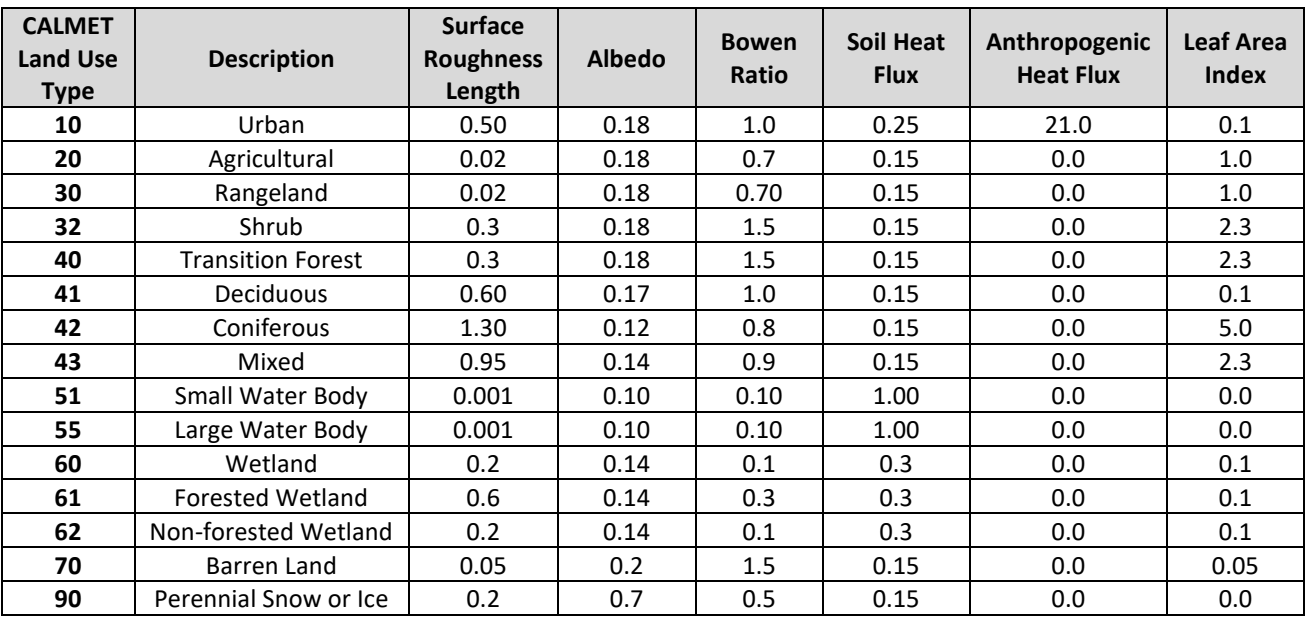

# **Table 4.10 Season 3 (Winter 1) Geophysical Parameters**

### **Table 4.11 Season 4 (Winter 2) Geophysical Parameters**

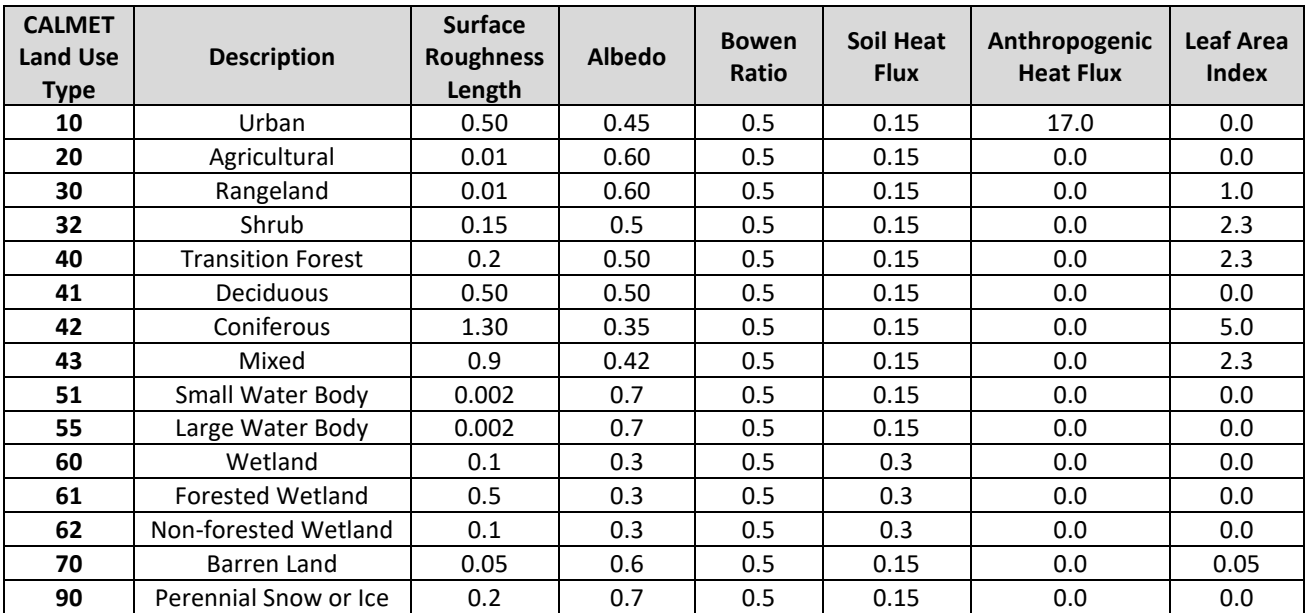

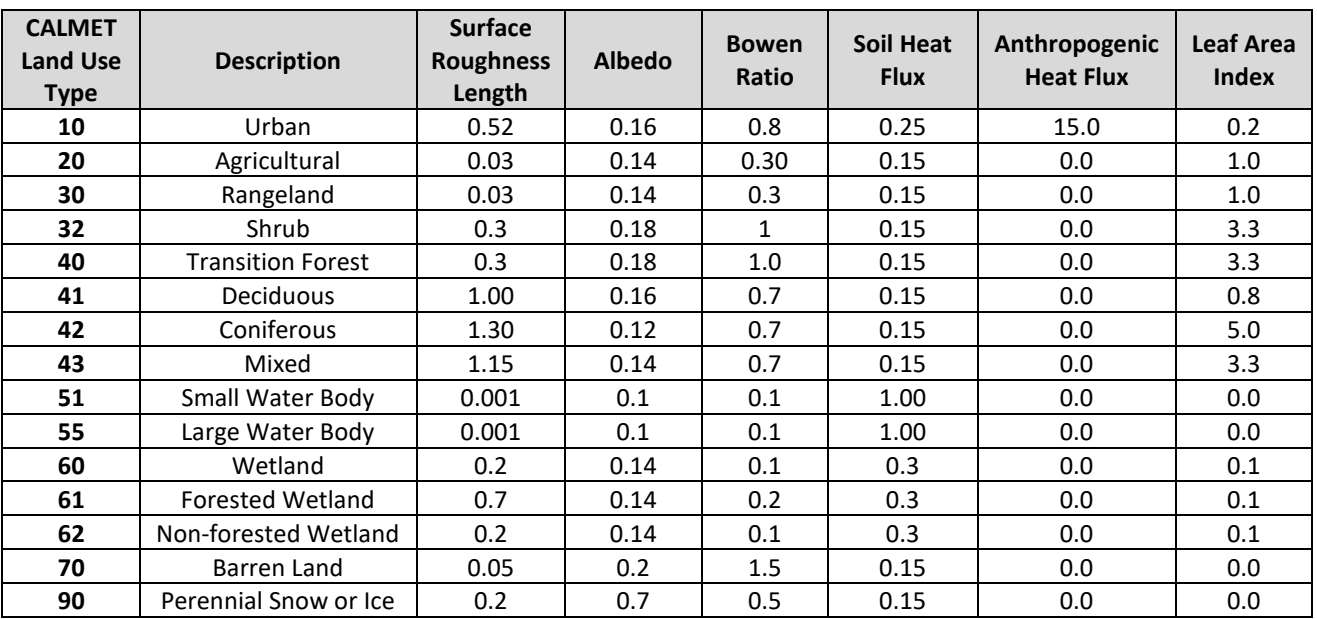

### <span id="page-39-0"></span>**Table 4.12 Season 5 (Transitional Spring) Geophysical Parameters**

Refer to [Table 4.8](#page-37-0) through [Table 4.12](#page-39-0) to create a GeoBC BTM-specific Subgroup (4b) table with the new appropriate values of seasonally specific surface parameters for each land use category[. Table 4.13](#page-39-1) provides an example of a GeoBC BTM-specific Subgroup (4b) table in MAKEGEO.INP. When the original default table is replaced by a user updated table, run MAKEGEO using the output from both CTGPROG and TERREL to create a GEO.DAT file.

### <span id="page-39-1"></span>**Table 4.13 Example of Subgroup (4b) Table of the MAKEGEO Control Input File for Season 1 (Mid-Summer)**

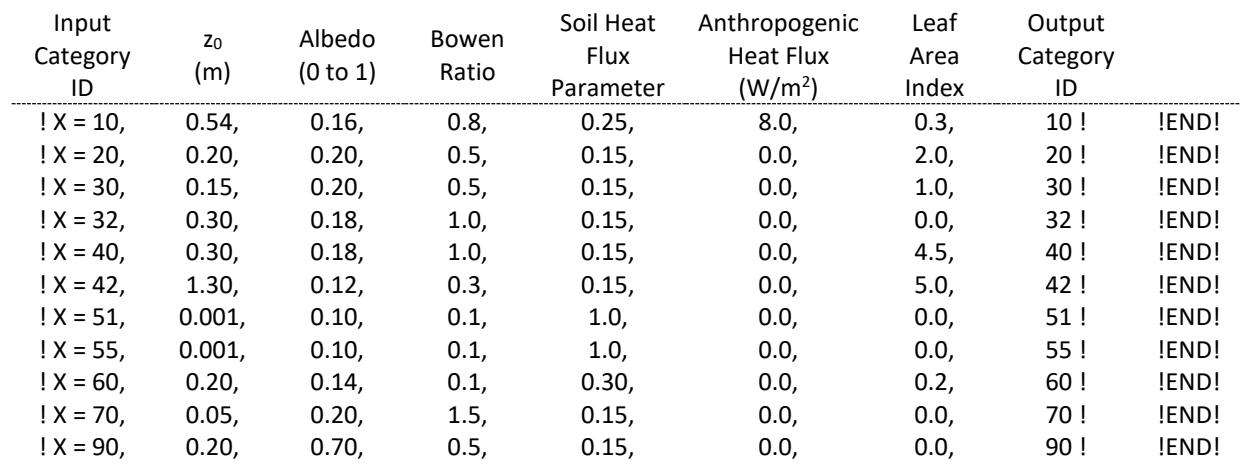

### LAND USE PROPERTIES AND OUTPUT MAP (NINICAT entries)

#### $4.4.2$ PROCESSING GEOGRATIS CANADIAN LAND COVER, CIRCA 2000 (VECTOR) DATA

Follow the method mentioned earlier i[n 4.2:](#page-27-0) *[Land Use](#page-27-0) Data* to process the GeoGratis Canadian Land Cover, Circa 2000 (Vector) data, except tha[t Table 4.14](#page-40-0) should be used as a cross-reference list for converting the GeoGratis land use categories to the USGS land use categories.

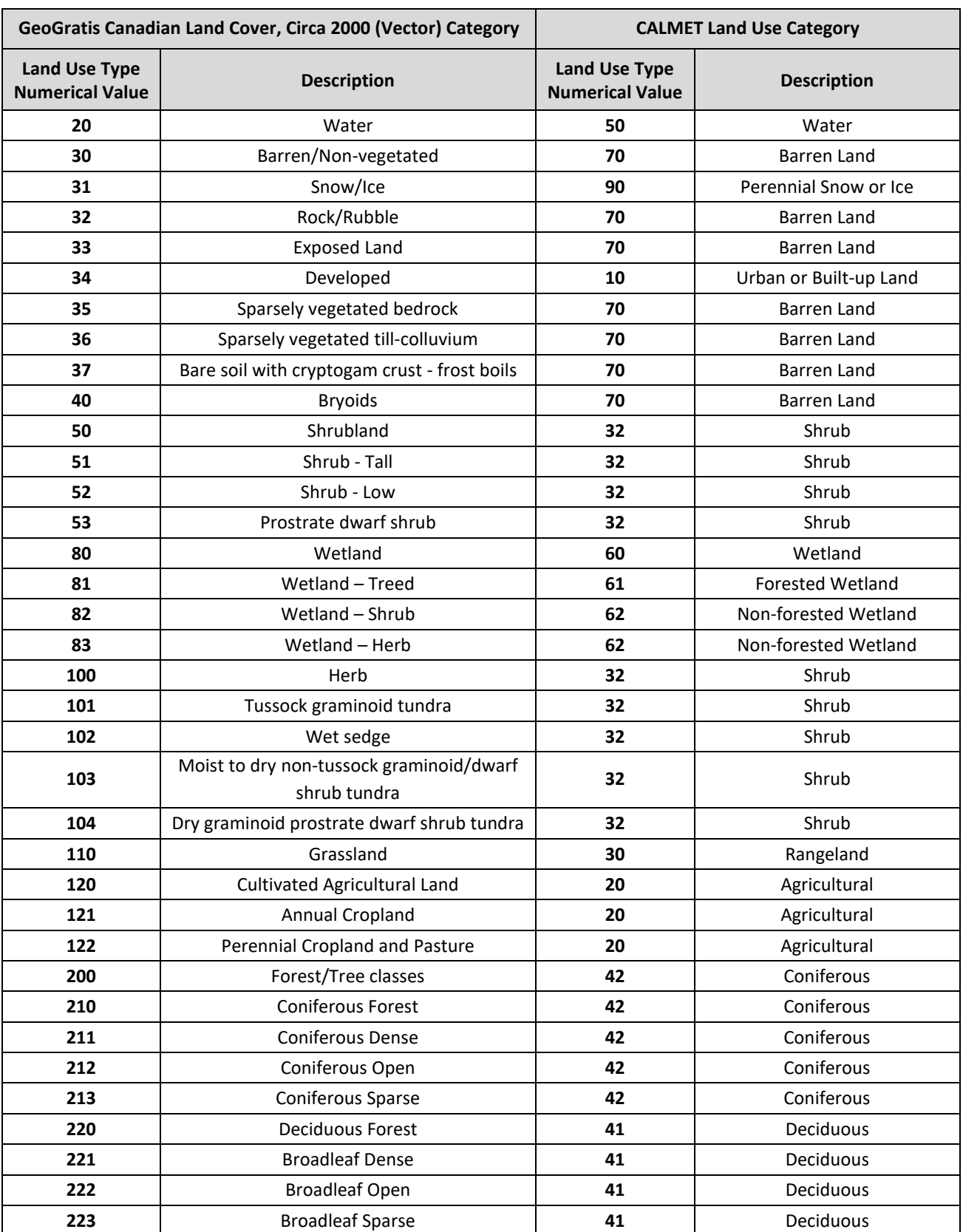

# <span id="page-40-0"></span>**Table 4.14 Translation Table of GeoGratis Land Use Categories to CALMET Categories**

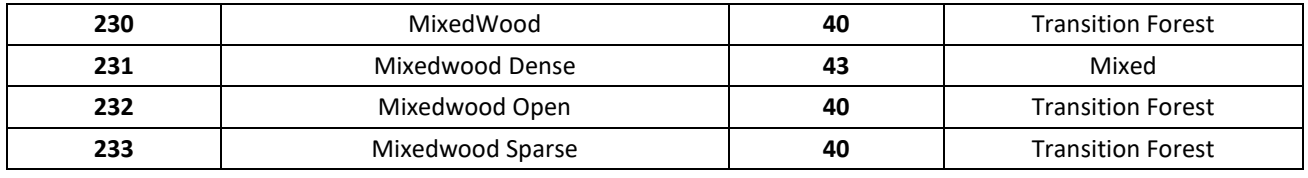

#### $4.4.3$ PROCESSING MANUALLY ASSIGNED LAND USE TYPES

Finally, land use types can be manually assigned for each grid point by using contour maps, aerial photography, Google Earth images, or land use maps created from the GeoBC BTM land use data or the GeoGratis Canadian Land Cover Circa, 2000 (Vector) data . The steps to do this are listed as follows:

- 1. Examine the land cover in the domain and assign an equivalent CALMET land use type (i.e., USGS land use type) that is included in [Table 4.8](#page-37-0) (first column) for each grid point.
- 2. Create a generic land use data file in the form of XYZ, where X is the CALMET land use type, and Y, Z are the coordinates (in longitude and latitude). See [Table 4.6](#page-34-0) for a sample generic land use data file.
- 3. Run CTGPROG with the generic land use data file.
- 4. Replace the original Subgroup (4b) table in MAKEGEO.INP with a new table with appropriate values of surface parameters (following the instructions regarding this table described earlier).
- 5. Run MAKEGEO with the output from CTGPROG and TERREL to create a GEO.DAT file.

#### 5 **DISPERSION MODEL INPUT - METEOROLOGICAL DATA**

Air quality dispersion models require meteorological data as input, either in the form of a matrix of pre-determined meteorological conditions (Screening Models) or a time series of hourly sequential meteorological data (Refined Models). Regarding the latter, in order to reduce uncertainty in the model predictions, the meteorological data must be representative of the expected conditions.

In order of preference, the Guideline recommends the following for meteorological input to dispersion models:

- A site specific collection program.
- Measurements from a different location that represent the key features of the conditions at the site.
- Output produced by an NWP model.

#### <span id="page-42-0"></span> $5.1$ ON-SITE AND EXISTING ALTERNATE SOURCES OF METEOROLOGICAL DATA

Ideally, the meteorological input data would come from a specially designed and sited meteorological collection program and would represent the dispersion conditions at the site. Such data can be from a site specific (on-site) meteorological collection program or from a nearby collection program that provides data that are "representative" of the site conditions.

Based on [Meteorological Monitoring Guidance for](https://www.epa.gov/sites/default/files/2020-10/documents/mmgrma_0.pdf) Regulatory Modeling Applications<sup>29</sup> (US Environmental Protection Agency, 2000) consider the following factors in determining whether an alternate source of meteorological data from a nearby existing collection program is appropriate for the site under consideration:

- Determine whether the geophysical situation at an alternative site characterizes the geophysical conditions at the site under consideration.
- Determine whether the climatic regimes between the existing meteorological program is similar to the site under consideration.
- Determine the purpose of the existing collection program and the measured parameters, the type of instrumentation and data collection, and the height of the measurements. Certain parameters may be missing or not suitable for modelling.
- Determine the instrument specifications, siting criteria and data treatment (response thresholds, data collection and handling protocols, special data entry flags). This will indicate the limitations and quality of the data. If this information is not available, then review the following and apply professional judgment to assess data quality:
	- o low wind speed thresholds and frequencies
	- o consistency with expected behaviour for the given location
	- o range checks
	- o hour-to-hour changes

<sup>29</sup> [https://www.epa.gov/sites/default/files/2020-10/documents/mmgrma\\_0.pdf](https://www.epa.gov/sites/default/files/2020-10/documents/mmgrma_0.pdf)

Finally, if the application is for a Level 3 assessment for a major project with extensive emissions in a sensitive receptor and meteorologically complex area where alternate sources of information do not exist or are inadequate, a new site specific meteorological collection program may be required. Before such a program is started, the following is recommended:

 Consult with the Ministry regarding the need for a new site specific data collection program. This should be identified in the Dispersion Modelling Plan. For meteorological monitoring it is critical to start as early as possible in order to collect as much data as possible.

#### <span id="page-43-0"></span> $5.2$ DATA SOURCES: SURFACE DATA

There are several potential sources of meteorological data in BC, each having their own unique set of characteristics (such as parameters, time averages, accuracies). Sources of such data are listed below. Specific information on the available parameters for dispersion modelling and other unique features for each of the data sources can be found in the following sections.

# <span id="page-43-1"></span>ENVIRONMENT AND CLIMATE CHANGE CANADA (METEOROLOGICAL SERVICE OF CANADA: MSC) DATA

MSC has archives of meteorological data collected at reporting airports, climate stations, buoys, lighthouses, and special studies. Typically, airport data provide most if not all of the required surface meteorological parameters for AERMOD and CALPUFF. Data from non-airport stations can also be useful as they may be more representative of the site conditions. If there are multiple stations, they can be used to better define the spatial variability of the meteorological fields over the domain (important for CALMET applications).

[MSC data](http://climate.weather.gc.ca/index_e.html)<sup>30</sup> are available online. Available hourly variables include element 076 (wind speed – km/s), element 156 (wind direction – 10s of degrees), element 078 (dry bulb temperature – 0.1 deg C), element 080 (relative humidity - %), and element 077 (station pressure – 0.01 Kilopascals). Some stations are full 24-h reporting stations and others operate only 12-16 hours/day.

The web available data do not provide all the necessary data, so for elements 071 (ceiling height – 30's of m), 081 (total cloud opacity – tenths), 082 (total cloud amount – tenths), and elements 086 to 091 (present weather codes, which can be used to determine precipitation codes), contact the regional MSC climate data group at [ClimatePYR@ec.gc.ca](mailto:ClimatePYR@ec.gc.ca) or call 1 900 565-1111 (Fees apply). Request the data to be provided in a column oriented text file, or Excel file.

MSC hourly airport observation data are primarily designed to generate long-term climate statistics and to satisfy aviation weather requirements. In particular, it is important to note that:

- Wind speed is usually measured at 10 metres above the ground.
- The wind measurement may not be a true hourly average, but can be an observer estimated average over the last two minutes of every hour. It is important to determine what method is applied. If the latter, the quasi-instantaneous measure of wind speed/direction to predict the hourly average concentrations at a specific location increases the uncertainty of the individual hourly predictions.

<sup>30</sup> http://climate.weather.gc.ca/index\_e.html

- Wind directions are reported to the nearest 10˚.
- The wind direction is assigned a zero when the wind speed is zero.
- There can be differences in wind instrumentation from these stations for example, some stations use sonic anemometers (with a starting threshold of 0) and others use older instruments with an Anemometer Starting Threshold (AST) of 1 or 2 knots (approximately 1 m/s). Any wind less than the AST is reported as zero for speed and direction. If there are frequent periods when the wind speeds are less than the AST (which commonly occurs in valleys/basins), there will be an unrealistically high frequency of calms (zero wind speed). For MSC data, check the record to confirm the lowest non-zero wind speed in the data record as this will define the AST.
- The location of the airport may not adequately represent the meteorological conditions at the site under consideration. Note however that some parameters, such as cloud amounts, ceiling heights and precipitation, can have a broad spatial area of applicability, so observation of these parameters made at a distant airport could be applicable to the location of interest.

### $5.2.2$ BC MINISTRY OF ENVIRONMENT AND CLIMATE CHANGE STRATEGY AND METRO VANCOUVER DATA

The Ministry downloads and archives hourly meteorological data at various stations across BC, including MV. The Ministry operates some of the sites, and MV operates and maintains meteorological instrumentation throughout the Lower Fraser Valley at air quality monitoring network stations. The rest of the sites are operated by industry under permit to these agencies.

Wind and temperature are measured along with variables more suited for air quality analysis and dispersion modelling, such as the vector wind speed and the standard deviation of the wind direction fluctuations (sigma theta,  $σθ$ ). In addition to wind and temperature, other observed parameters are relative humidity, barometric pressure, precipitation, and incoming solar radiation.

For more information on how these parameters are calculated and their importance, see "Meteorological Monitoring Guidance for Regulatory Modeling Applications" (US Environmental Protection Agency, 2000).

Although the data quality is maintained through a maintenance program and data quality checks, it is recommended that information on the siting, instrumentation and data treatment are reviewed for appropriateness before using the data. Data are available online for current and historical sites in BC from th[e BC Air Data Archive website](http://envistaweb.env.gov.bc.ca/)<sup>31</sup>. To obtain validated data from MV meteorological stations, an email request should be sent to[: AQInfo@metrovancouver.org.](mailto:AQInfo@metrovancouver.org) While MV data may also be available on the Ministry website [\(BC Air Data Archive website](http://envistaweb.env.gov.bc.ca/)<sup>32</sup>), it should be emphasized that MV station data available from this site may not be validated and/or up-to-date.

For Ministry and MV meteorological data there are a variety of different wind parameters available, so the Guideline recommends the following:

 For all models listed in the Guideline, use the hourly scalar mean wind speed and wind direction (referred to as the scalar wind direction).

<sup>31</sup> http://envistaweb.env.gov.bc.ca/

<sup>32</sup> http://envistaweb.env.gov.bc.ca/

Alternatively, a unit vector wind direction can be used instead of the hourly mean wind direction.

Note that anemometers at most Ministry and MV sites have a starting threshold of 1 km/hr (approximately 0.5 m/s). However, due to changes in the database structure along with hardware changes, there have been some historical changes to the way winds less than the AST have been reported. The following is recommended for light wind/calm treatment of the data:

- For MV data, consult with Metro Vancouver.
- For Ministry data, wind speeds less than the AST should be set to zero, and wind directions should also be assigned as zero.

For BC wind data consider the following:

 Winds are typically measured at 10 m with the exception of a few sites where measurements are made on top of a building.

For MV wind data consider the following:

 Wind speed and direction measurements are made at various heights throughout the network. Anemometer heights range from 10 metres to 30 metres above the ground. Anemometer heights can be obtained for MV stations in a report titled: "[Station Information: Lower Fraser Valley Air Quality Monitoring Network](http://www.metrovancouver.org/services/air-quality/AirQualityPublications/LowerFraserValleyAirQualityMonitoringNetwork2012StationInformation.pdf)<sup>33</sup>" (Metro Vancouver, 2012).

#### $5.2.3$ OTHER SOURCES OF SURFACE (LAND AND MARINE) METEOROLOGICAL DATA

Other sources of data include the fire weather network program (Ministry of Forests, Lands and Natural Resource Operations), the road maintenance and avalanche forecast program (Ministry of Transportation and Infrastructure), university research programs, programs operated within national parks, marine observations (ships and buoy data) and industry operated stations. In data-sparse areas, or areas where a network of meteorological data is needed to characterize complex meteorological fields (i.e., for areas where CALPUFF is applied), the other sources of data can be useful.

Instrument siting, type, maintenance and data formats (meta-data) are very important given that these stations are set up for purposes other than air quality analysis. For example, many Ministry of Transportation and Infrastructure meteorological stations are located along roadways, so wind directions may be influenced by trees that border the roads. Other considerations include the parameter units of measurement (wind speed recorded in km/h whereas a model requires m/s). Sometimes information on the siting, instrumentation, maintenance and data treatments may be lacking, so care is required before using the data from these sources.

Meteorological data collected by several agencies (along with meta-data information) can be obtained from the [Pacific Climate Impact Consortium \(PCIC\) data portal](http://www.pacificclimate.org/data)<sup>34</sup>. If more recent data are not available from PCIC, contact the

<sup>33</sup> http://www.metrovancouver.org/services/air-

quality/AirQualityPublications/LowerFraserValleyAirQualityMonitoringNetwork2012StationInformation.pdf <sup>34</sup> http://www.pacificclimate.org/data

listed agencies directly. Marine (ocean) observation data are available on-line from [National Oceanic and Atmospheric](http://www.ndbc.noaa.gov/index.shtml)  [Administration's \(NOAA\) National Data Buoy Center](http://www.ndbc.noaa.gov/index.shtml)<sup>35</sup>.

If data from these sources are considered for modelling purposes, the following is recommended:

- Review siting to determine whether the data are influenced by obstacles or terrain features.
- Review instrument types for thresholds.
- Review maintenance and data quality assurance protocols.
- Review sampling frequencies.
- Determine the measurement units (e.g., m/s or km/h) and whether they are compatible with the measurement units required for the dispersion model.
- Assess the validity of the data for the purposes of modelling through the generation of wind roses and frequency of calms.
- If documentation on the data is not available, then apply tests to confirm quality and representativeness such as wind roses, time series plots and percentiles.

#### <span id="page-46-0"></span> $5.3$ DATA SOURCES: UPPER-AIR

Upper-air data are required by both CALPUFF (depending on the CALMET mode) and AERMOD (morning sounding only). In BC, the density of upper-air stations is sparse, and spatial applicability of the data for modelling dispersion at lower levels (i.e., within a mountain valley) may not be applicable to the site unless the location of the sounding is in the same valley and at approximately the same elevation. For more regional scale applications and/or where dispersion is modelled at levels above the mountains (or above the boundary layer), a distant upper air sounding could be applicable depending on the professional judgment of a meteorologist.

A list of upper-air stations that could have applicability for BC modelling applications is provided i[n Table 5.1.](#page-47-0) The upper-air data are available online from the [NOAA Radiosonde Database](http://esrl.noaa.gov/raobs/)<sup>36</sup> and can be downloaded in original FSL format. The original FSL format data can be read directly by AERMOD and CALPUFF.

<sup>35</sup> http://www.ndbc.noaa.gov/index.shtml

<sup>36</sup> http://esrl.noaa.gov/raobs/

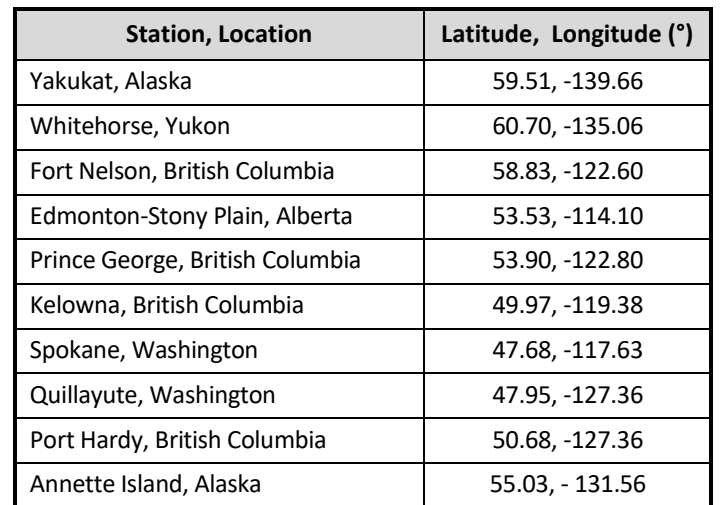

### <span id="page-47-0"></span>**Table 5.1 Upper-Air (Radiosonde) Stations in the Western/Pacific Region**

#### $5.4$ LENGTH OF RECORD

For Level 2 or Level 3 Assessments, the following is recommended:

- Minimum period of data is one recent year with up to five recent and consecutive years preferred.
- At least three years of data should be used for the applications where there are significant public concerns about impacts of air quality.
- One year of data is acceptable if these data are obtained from a site specific meteorological collection program. If more data are available, they should be used.

#### <span id="page-47-1"></span> $5.5$ MISSING DATA

AERMOD (AERMET) and CALPUFF (CALMET) require an hour-by-hour sequential time series of meteorological input data. AERMET skips missing data periods while CALMET will not run with gaps in the data series.

The recommended limit for data completeness is:

- 90% (i.e., if more than 10% of data are missing over the simulation period, more data should be collected before running the model). If the data completeness recommendation of 90% cannot be met, the consequences of a lesser amount of data need to be outlined in the Dispersion Modelling Plan.
- The following is a guide to define "data completeness":
	- o Lost data due to calibrations or other quality assurance procedures are considered missing data.
	- $\circ$  The 90% recommendation applies on a monthly basis such that 12 consecutive months with 90% recovery are required for an acceptable one-year database.
	- $\circ$  The 90% recommendation applies to each of the variables required in a model, such as wind direction, wind speed, and temperature.
- $\circ$  The 90% recommendation for temperature may be relaxed as model results are typically not sensitive to variations in temperature.
- $\circ$  A variable is not missing if data from a backup, co-located sensor are available.
- If the data is greater than 90% complete, use the data filling procedures as described below for both AERMOD and CALPUFF.

Based on th[e Meteorological Monitoring Guidance for Regulatory Modeling Applications](https://www.epa.gov/sites/default/files/2020-10/documents/mmgrma_0.pdf)<sup>37</sup> (US Environmental Protection Agency, 2000), the following are recommended protocols to "fill" missing data gaps:

- If the missing period is four hours or less, use linear interpolation (do not use persistence use of data from the previous time period (hour)).
	- $\circ$  For transition periods (e.g., sunrise/sunset), use an appropriate interpolation technique depending on the parameter.
- For periods greater than four hours, first determine if data from a nearby representative site are available to substitute for the missing hours. If such data are not available, use interpolation techniques based on how the parameter typically changes during this period.
	- o Use the criteria listed in Section [5.1:](#page-42-0) *[On-Site and Existing Alternate Sources of Meteorological Data](#page-42-0)* to determine if the station data are adequately representative.
- For data with large data gaps during a day (i.e., anything greater than 6 hours), replace the entire day with the previous valid full day.
	- o Data from a different station can be used to fill in gaps provided they are representative of the site.
- If there are multiple measurements at different levels on a tower, or upper-air sounding data, then missing data for one level can be replaced by data from an alternative level. If the data are available, this method is the preferred approach to fill longer missing data periods.

Any data which are filled should be flagged to assist in the interpretation of model output and the uncertainty associated with the concentrations predicted during periods of substituted data. The greater the missing data period, the greater the potential for error in the filled data.

Other data filling approaches can be used but introduce greater uncertainty in the predictions. The following methods should be detailed in the Dispersion Modelling Plan submitted prior to modelling. These methods include:

- substitution from measurements at nearby locations with dissimilar meteorological characteristics.
- substitution of NWP output, subject to the validity checks in Sectio[n 6.1:](#page-56-0) *NWP Model Output [for Dispersion](#page-56-0)  [Modelling](#page-56-0)*. Ensure that the time period of the replacement data is the same as the missing data, and also the user should adjust elevation levels between the replacement station and the missing data station.

#### <span id="page-48-0"></span> $5.6$ LIGHT AND NO WIND CONDITIONS

The term "calm" is defined as a period of time when the wind speed is recorded as zero. Zero values can be due to:

<sup>37</sup> [https://www.epa.gov/sites/default/files/2020-10/documents/mmgrma\\_0.pdf](https://www.epa.gov/sites/default/files/2020-10/documents/mmgrma_0.pdf)

- a "meteorological" calm which refers to the condition of no movement of air (no wind).
- an "instrument" calm, where there may be wind, but it is below the AST.

It is important to review the hourly data to understand what the lowest wind speed recorded (the low wind speed cut off), and the frequency of calms. For MSC, Ministry and MV wind data, the calm treatment is described in Sectio[n 5.2:](#page-43-0) *[Data](#page-43-0)  [Sources: Surface Data](#page-43-0)*.

While CALPUFF can explicitly handle calms, AERMOD does not. AERMOD will skip the period when wind speeds are less than approximately 0.28 m/s and will not calculate concentrations. While this is an acceptable treatment for an occasional calm, it is inappropriate if calms occur frequently and/or last for long durations (a common occurrence in BC valleys during the winter). AERMOD will not calculate a 24 h average (e.g., for PM2.5) if there are more than 8 hrs in a 24 h period that are skipped due to calms. Since it is common for the highest 24 h average concentrations to occur under light wind conditions, the highest 24 h averages may be missed completely as a result of the calms treatment.

Given this, determine the frequency and duration of winds less than the threshold of 0.28 m/s. Depending on the results, CALPUFF may be the only appropriate model to use.

#### $5.7$ NWP MODEL OUTPUT

Recommendations on the use of NWP model output for dispersion modelling and the availability of such output for BC are discussed in Section [6.1:](#page-56-0) *NWP Model Output [for Dispersion Modelling](#page-56-0)* and Sectio[n 6.2:](#page-59-0) *BC WRF [Data Availability](#page-59-0)*. Critical to the decision on the use of the output for these purposes are tests to confirm the validity of the data for the location of interest.

#### 5.8 METEOROLOGICAL DATA FOR AERMET (AERMOD'S PRE-PROCESSOR)

#### 5.8.1 MINIMUM METEOROLOGICAL DATA REQUIREMENTS

AERMET requires hourly surface meteorological data observed at an airport or a site specific collection program and the morning upper-air sounding from a nearby (or representative) upper air station.

The following are recommendations on the minimum data requirements for AERMET from the [User`s Guide for the](https://gaftp.epa.gov/Air/aqmg/SCRAM/models/met/aermet/aermet_userguide.pdf)  [AERMOD Meteorological Preprocessor \(AERMET\)](https://gaftp.epa.gov/Air/aqmg/SCRAM/models/met/aermet/aermet_userguide.pdf)<sup>38</sup> (US Environmental Protection Agency, 2021):

- Data must be horizontally and vertically representative judged independently for each variable.
- Surface characteristics around the meteorological site must be similar to the surface characteristics in the modelling domain.
- Surface characteristics around the meteorological site should be input.

Adequately representative data for each of the following variables constitute the minimum set of meteorological variables that AERMOD requires:

wind speed (scalar mean, generally at a height of 10 m).

<sup>38</sup> https://gaftp.epa.gov/Air/aqmg/SCRAM/models/met/aermet/aermet\_userguide.pdf

- wind direction (scalar mean or unit vector, generally at a height of 10 m).
- ambient temperature (generally at a height of 2 m).
- cloud cover use opaque cloud cover first; use total cloud amount if cloud opacity is unavailable.
- morning upper-air sounding (12 UTC in TD-6201 or original FSL format).

If gaseous and particulate deposition (wet, dry) is to be modelled, in addition to the above, AERMET requires station pressure and hourly precipitation (amount) data.

Data from a site specific meteorological program can be used by AERMET to provide meteorology in situations where there are no representative airport data. However since cloud cover is a required input, airport data must be used as typically observers estimate cloud cover. If there are no representative cloud cover data, an equivalent cloud cover can be calculated by AERMET, using the Bulk Richardson Number approach (select the BULKRN option) if temperature measurements at two levels and wind speed at one level are available from a site specific measurement program.

In addition, given the paucity of upper air stations and the complex terrain in BC, the nearest upper air sounding will likely not be representative of the location of interest especially near the surface. In such situations, first test the sensitivity of the modelled maximum concentrations using soundings from different locations. If the results are sensitive to this input, one of the following methods is recommended:

- Use the sounding that results in the highest maximum ground level concentrations.
- NWP model output can be mined (subject to the conditions of use in Section [6.1:](#page-56-0) *[NWP Model](#page-56-0) Output for [Dispersion Modelling](#page-56-0)*) to create a morning upper air sounding by extracting the vertical profiles of wind and temperatures at the location of interest.
- Use commercial software available to estimate the upper air sounding for AERMET; however these estimation methods assume flat terrain, so the application to BC is limited.

#### $5.8.2$ CALMS TREATMENT

As discussed in Sectio[n 5.6,](#page-48-0) a calm (where the wind speed = 0.0) can be a true calm (i.e., no wind movement) or instrument induced where the wind speed is less than AST. With respect to calms, AERMET is able to handle wind speeds ≥ 0.28 m/s  $(2^{1/2}$  \*  $\sigma_{\text{vmin}}$ , where  $\sigma_{\text{vmin}}$  = 0.2 m/s). For wind speeds less than the lesser of the AST and 0.28, AERMET skips the hours and flags those multiple-hour average concentrations that include a model calm period in the output file.

For data from a site specific meteorological program, the user must specify the AST. AERMET assigns the wind speed as calm (0.0 m/s) in the meteorological file if the wind speeds are less than a user-specified AST. Any wind speeds less than approximately 0.28 m/s will be treated as calm (even if the AST is lower than this value). Note that AERMET does not allow an AST > 1.0 m/s when data from a site specific meteorology program are used.

For airport data obtained from MSC (see Sectio[n 5.2.1:](#page-43-1) *[Environment and Climate Change Canada \(Meteorological Service](#page-43-1)  [of Canada: MSC\) Data](#page-43-1)*), AERMET does not require the AST to process the SURFACE pathway as any wind speeds less than the AST would be already be recorded as zero. As previously discussed, AERMET will skip these calm hours.

Finally, AERMOD includes several options related to calms treatment to address concerns about model performance under low wind speed conditions. These provide the user flexibility to change the minimum values of  $\sigma_{\text{win}}$ , as well as the low wind speed\stable friction velocity (ADJ\_U\*) and meander factor (FRAN). For these parameters, the Guideline recommends the default values (i.e., do not enable these options).

#### $5.8.3$ METEOROLOGICAL DATA ACQUISITION AND PREPARATION

### 5.8.3.1 REFORMATTING HOURLY SURFACE DATA INTO AERMET READY FILES

Data from a site specific meteorological program can be used by selecting the ONSITE pathway in AERMET. Any ASCII text files (e.g., .txt, and .csv files) of hourly sequential data can be read – as long as the order of the parameters and their corresponding formats are specified.

If hourly site specific data are in an Excel spreadsheet, the file should be saved as a text file which contains numeric values only. The variables in the site specific hourly data must have the following units:

- wind direction (degrees from north)
- $\bullet$  wind speed (m/s)
- $\bullet$  dry bulb temperature ( $\circ$  Celsius)
- sky cover/cloud cover (tens of percent)
- station pressure (millibars\*10)
- precipitation amount (centimeters)
- relative humidity (percent)

Data from hourly airport data obtained from MSC can be processed by AERMET by selecting the SURFACE pathway. However, these data must first be converted to a format readable by AERMET, such as CD-144, SCRAM, or SAMSON. Care is required to ensure that the proper units associated with each of these formats are assigned (e.g., the wind speeds in CD-144 data are in knots).

### 5.8.3.2 WIND DIRECTION TREATMENT FOR MSC HOURLY AIRPORT DATA

Wind directions in MSC data are in 10's of degrees. For use in AERMOD, the secondary keyword RANDOM should be selected so that AERMET will randomize the wind direction within a 10 ° sector.

### 5.8.3.3 UPPER AIR DATA

The morning upper air sounding data for processing by AERMET can be in TD-6201 or original FSL format. Upper-air soundings in original FSL format are available from the [Radiosonde Database Access website](https://ruc.noaa.gov/raobs/)<sup>39</sup>. For AERMOD applications within BC, the required morning sounding corresponds to the 12 UTC sounding.

The website has options for specifying the range of dates, levels, format and units of winds speed of upper air data to extract. Select "all levels" and choose "original FSL format (ASCII text)" as the output format. Once a requested series of soundings over the range of requested dates is displayed on the website, it can be copied and pasted as a text file which can in turn be used directly by the UPPER AIR pathway of AERMET.

<sup>39</sup> http://esrl.noaa.gov/raobs/

If there are no appropriate upper air soundings available for the modelling domain, extracting upper air soundings from NWP model output (subject to the conditions on the use of NWP output listed in Sectio[n 6.1:](#page-56-0) *[NWP Model](#page-56-0) Output [for Dispersion Modelling](#page-56-0)*) is an alternative.

#### <span id="page-52-0"></span>5.9 METEOROLOGICAL DATA FOR CALMET (CALPUFF'S PRE-PROCESSOR)

#### $5.9.1$ SURFACE METEOROLOGICAL DATA PREPARATION FOR CALMET

SMERGE is the primary pre-processing utility for creating a CALMET-ready, surface data file (called SURF.DAT). It assumes that the data have already been validated through quality assurance checks by using a utility called METSCAN (for CD-144 formatted data) or some other equivalent method. Typically data obtained from MSC, the Ministry or MV have already been validated, thus avoiding the need to run METSCAN (and the need to reformat the data into CD-144 format in order to run it).

For validated data, SMERGE can read data in a variety of U.S. data formats (including CD-144), as well as a generic comma delimited (.csv) format. This latter format is most convenient for BC applications as hourly data obtained from government agencies are normally stored in a text file (.txt) or spreadsheet. A spreadsheet can easily be manipulated to SMERGE requirements (described as follows) then saved in the .csv format – ready for processing by SMERGE. The instructions are as follows:

1. Place each parameter listed below into a specific column, with the proper units as listed as follows:

Column 1 – month (e.g., 1, 2, ... , 12) Column 2 – day (e.g., 1, 2, 3, ... , 31) Column 3 – year (4 digits, e.g., 2010) Column 4 – hour (multiplied by 100, e.g., 0, 100, 200, ... , 2300) Column 5 – temperature (Celsius) Column 6 – precipitation amount (mm) Column 7 – pressure (mb) Column 8 – relative humidity (%) Column 9 – wind direction (degrees) Column 10 – wind speed (m/s) Column 11 – cloud cover (tenths) Column 12 – ceiling height (hundreds of feet)

- 2. A missing value of a real variable must be replaced with 9999.0 and for an integer variable: 9999 with the exception of the station ID, month, day, year, and hour.
- 3. No blank cells are allowed.
- 4. Ceiling height and cloud cover are only available from MSC. These parameters can be combined with other parameters from an on-site measurement program if they apply to the site under consideration.
- 5. For ceiling height, MSC uses 888 for unlimited ceiling height whenever cloud opacity is less than 6/10ths (see Env Canada, 2013). It can be used as is.

Table 5.2 is a sample spreadsheet which is used to prepare meteorological data input for SMERGE and reflects the data and formats as described in the previous steps 1-5. In this example, the Station ID=1432. The following is based on TRC (2011b).

| <b>Station</b> | ID           | $=$  | 1432 | Temp        | <b>Precip</b> | <b>Pressure</b> | <b>RH</b> | <b>Wind Dir</b> | <b>Wind Speed</b> | Cloud<br>Cover | <b>Ceiling</b><br><b>Height</b> |
|----------------|--------------|------|------|-------------|---------------|-----------------|-----------|-----------------|-------------------|----------------|---------------------------------|
| Month          | Day          | Year | Hour | $\degree$ C | mm            | Mb              | %         | deg             | $ms-1$            | tenths         | 100's of<br>feet                |
| 8              | $\mathbf{1}$ | 2010 | 0    | 10.8        | 9999.0        | 961.4           | 89        | 177             | 0.2               | 3              | 888                             |
| 8              | 1            | 2010 | 100  | 9.5         | 9999.0        | 961.8           | 95        | 334             | 0.5               | 0              | 888                             |
| 8              | $\mathbf{1}$ | 2010 | 200  | 7.4         | 9999.0        | 961.9           | 98        | 211             | 0.4               | 0              | 888                             |
| 8              | $\mathbf{1}$ | 2010 | 300  | 7.3         | 9999.0        | 961.9           | 100       | 324             | 0.2               | 3              | 888                             |
| 8              | 1            | 2010 | 400  | 6.1         | 9999.0        | 961.9           | 100       | 323             | 0.1               | 3              | 888                             |
| 8              | 1            | 2010 | 500  | 5.9         | 9999.0        | 961.8           | 100       | 153             | 0.6               | 4              | 888                             |
| 8              | 1            | 2010 | 600  | 6.4         | 9999.0        | 961.8           | 100       | 157             | 1.6               | 5              | 888                             |
| 8              | $\mathbf{1}$ | 2010 | 700  | 8.5         | 9999.0        | 961.6           | 94        | 144             | 1.2               | 6              | 20                              |
| 8              | $\mathbf{1}$ | 2010 | 800  | 11.4        | 9999.0        | 961.5           | 82        | 132             | 0.8               | 8              | 50                              |
| 8              | $\mathbf{1}$ | 2010 | 900  | 13.2        | 9999.0        | 960.7           | 74        | 172             | 0.7               | 9              | 40                              |
| 8              | 1            | 2010 | 1000 | 15.1        | 9999.0        | 9999.0          | 9999      | 9999            | 9999.0            | 9999           | 9999                            |

**Table 5.2 A Sample of a Spreadsheet Used to Prepared Data for SMERGE**

Once the spreadsheet is arranged, save it in a comma delimited file (.csv file) as in the example shown in Table 5.3. No blank spaces are allowed between the commas.

The file must contain the first three lines as shown in Table 5.3 exactly as shown with the exception of the Station ID number. In this example, it is 1432, but could be any integer number.

### **Table 5.3 Sample of a Comma Delimited Input File Ready for SMERGE**

GENERIC,Version,'2.0',Manually generated,Time as ending hour Station,ID,=',1432,Temp,Precip,Pressure,RH,Wdir10m,Wspeed10m,Ccover,Cheight Month,Day,Year,Hour,DegC,mm,mb,%,deg,ms-1,tenths,hundreds\_of\_feet 8,1,2010,0,10.8,9999.00,961.4,89,177,0.2,3,888 8,1,2010,100,9.5,9999.00,961.8,95,334,0.5,0,888 8,1,2010,200,7.4,9999.00,961.9,98,211,0.4,0,888 8,1,2010,300,7.3,9999.00,961.9,100,324,0.2,3,888 8,1,2010,400,6.1,9999.00,961.9,100,323,0.1,3,888 8,1,2010,500,5.9,9999.00,961.8,100,153,0.6,4,888 8,1,2010,600,6.4,9999.00,961.8,100,157,1.6,5,888 8,1,2010,700,8.5,9999.00,961.6,94,144,1.2,5,888 8,1,2010,800,11.4,9999.00,961.5,82,132,0.8,6,20 8,1,2010,900,13.2,9999.00,960.7,74,172,0.7,8,50 8,1,2010,1000,15.1,9999.00,960.1,72,53,0.9,9,40 8,1,2010,1100,16.4,9999.00,9999.00,9999,9999,9999.00,9999,9999 8,1,2010,1200,19.1,9999.00,959.1,53,80,1.4,8,80 8,1,2010,1300,19.8,9999.00,958.8,49,337,1.6,6,100 8,1,2010,1400,21.8,9999.00,958.1,48,336,2.1,8,80

For the merging of multiple surface data files specify each file name, station identifier (i.e., Station ID) and corresponding time zone in the SMERGE.INP file see the [CALPUFF Modeling System Version 6 User I](http://www.src.com/calpuff/download/CALPUFF_Version6_UserInstructions.pdf)nstructions<sup>40</sup> (Exponent, 2011) . SMERGE will combine these individual files into a singular SURF.DAT file - ready for input to CALMET.

For missing data, when multiple surface stations are selected for CALMET, the only requirement is that a valid value of each parameter is available for each hour from at least one of those stations. The exception to this is the precipitation type code which can be missing from all of stations. For the other parameters CALMET will automatically substitute a missing parameter from another surface station (if it exists for that period). However, if such a substitution is inappropriate, or there are no other surface data available for that missing period then data filling methods can be used depending on the parameter and the extent of the missing record. SMERGE will generate a list of missing data, which can be further examined to determine how these periods are to be treated (see Section [5.5:](#page-47-1) *[Missing Data](#page-47-1)*).

#### $5.9.2$ UPPER AIR DATA PREPARATION

Data for the twice-daily soundings released at 00 and 12 UTC for one or more stations are required in TD-6201 or original FSL formats. READ62 is the upper-air data preprocessor that produces a formatted UP.DAT file for use by CALMET and conducts a number of quality assurance checks (missing data, out of range values, etc.). These missing values can be eliminated or if retained there are options on how to treat missing data. Users are referred to the CALMET [User's Guide](http://www.src.com/calpuff/download/CALMET_UsersGuide.pdf)<sup>41</sup> and the CALPUFF  $FAQ's^{42}$  for different upper air data filling methods.

As mentioned in Section [5.3:](#page-46-0) *[Data Sources: Upper-Air](#page-46-0)*, upper-air soundings (1990 – present) in original FSL format are available from the [Radiosonde Database Access](http://esrl.noaa.gov/raobs/)<sup>43</sup> website. Users can specify a range of dates, levels, format and units of wind speed of upper air data to extract. Select "all levels" and choose 'original FSL format (ASCII text)' as the output format. Once the requested data are displayed, they can be copied, pasted and saved as a text file which can be used as the input file for READ62.

### $5.9.3$ PRECIPITATION CODE AND HOURLY PRECIPITATION FOR LONG-TERM, WET DEPOSITION CALCULATIONS

In order to model wet deposition, CALMET requires hourly precipitation and precipitation code (i.e., frozen vs. liquid precipitation). However, the precipitation code is not included in the surface data available from MSC, the Ministry or MV. Fortunately, if the surface data are processed in a \*.csv format by SMERGE (as per Section [5.9.1\)](#page-52-0), the precipitation code is calculated automatically based on hourly precipitation and dry bulb temperature and then is written into the list of parameters that comprise the SURF.DAT file.

MSC data can include hourly precipitation, although some stations only report daily precipitation amounts. In this case, the hourly weather code can be used (elements 086 to 098 that indicate rain, snow, drizzle, etc.) to determine the hours when precipitation occurs. Partitioning of the total daily precipitation equally over the precipitation hours is acceptable given that calculated depositions are long term accumulations (i.e., annual wet-deposition).

<sup>40</sup> http://www.src.com/calpuff/download/CALPUFF\_Version6\_UserInstructions.pdf

<sup>41</sup> http://www.src.com/calpuff/download/CALMET\_UsersGuide.pdf

<sup>42</sup> http://www.src.com/calpuff/FAQ-questions.htm

<sup>43</sup> http://esrl.noaa.gov/raobs/

For wet deposition calculations, hourly precipitation data are required in a separate PRECIP.DAT file. Pre-processors, PXEXTRACT (for quality assurance of precipitation data) and PMERGE (to merge data from multiple stations, account for stations in different time zones, etc), are available to create a PRECIP.DAT file if the hourly precipitation data are in U.S. NWS TD-3240 format. Unfortunately this format is not used by Canadian agencies.

For preparing Canadian precipitation data, users can select the free-formatted option by creating the PRECIP.DAT file directly in free-format as described in Section 8 of the [CALPUFF Modeling System Version 6 User Instructions](http://www.src.com/calpuff/download/CALPUFF_Version6_UserInstructions.pdf)<sup>44</sup>.

Note that the use of precipitation data collected at airports may underestimate the orographic enhancement of precipitation at higher elevations, or the precipitation data may not be representative of the domain. In such cases, if there is no PRECIP.DAT file, the precipitation fields provided by the NWP model output (when used either in Hybrid or No-Obs mode) can be used by CALPUFF for wet deposition calculations.

<sup>&</sup>lt;sup>44</sup> [http://www.src.com/calpuff/download/CALPUFF\\_Version6\\_UserInstructions.pdf](http://www.src.com/calpuff/download/CALPUFF_Version6_UserInstructions.pdf)

#### $6<sup>1</sup>$ **METEOROLOGICAL MODELLING**

#### <span id="page-56-0"></span> $6.1$ NWP MODEL OUTPUT FOR DISPERSION MODELLING

NWP models include sophisticated physics and produce hourly forecasts of meteorological parameters at horizontal grid resolutions in the order of a kilometre and in multiple vertical levels over a large domain. This ability means that NWP models can produce meteorological information in areas where no observations exist – an attractive benefit for air quality assessments in BC, given that the meteorological monitoring network in BC is sparse with limited spatial applicability due to the complex terrain.

NWP model output can be used for dispersion modelling purposes, either to supplement observational data or as a substitute for observations depending on the Assessment Level and the dispersion model (see Sectio[n 2\)](#page-13-0). However, whether the output data from an NWP model can be used for dispersion modelling depends on the applicability and quality of the output and as such it must undergo a QA/QC process described in this Section.

Subject to the considerations and QA/QC tests, the following is recommended:

- For AERMOD, NWP output can be used to extract surface meteorological variables and vertical profiles in situations where there is no meteorological data. However, the priority should always be to obtain representative meteorological data rather than relying on NWP model output. Sectio[n 6.3](#page-59-1) provides guidance on extracting AERMET-ready files.
- For CALPUFF, NWP output can be used in several ways, depending on the application (and the corresponding CALMET mode) as per Sectio[n 6.4.1.](#page-60-0)

Since air quality assessments involve dispersion models that use historical meteorological data, NWP models can be run for periods in the past to produce historical prediction (hindcast) output that is pieced together to create a continuous historical, model-produced meteorological record. This hindcast approach can be taken a step further, where actual observations can be used to "nudge" the model toward what was actually observed at these locations, and in doing so improve the rest of the meteorological fields.

NWP models offer an alternative to meteorological measurements as input for dispersion models such as AERMOD and CALPUFF. This approach offers many advantages:

- provides data for any location (important in regions where there are no surface and/or upper air data).
- \* takes less time in hindcast mode to generate a data set than a monitoring program (in forecast mode it takes the same time).
- avoids subjective decisions regarding the applicability of meteorological data collected in a different location (for example, adjusting/rotating winds to account for different terrain orientations).
- provides details of the space and time variability of the meteorology in three dimensions within a modelling domain, of critical importance for BC given the complex geophysical setting.

While NWP models offer many advantages, they require computational resources (processing, storage) that escalate rapidly with domain size, grid resolution and simulation duration. Therefore, it is impractical to apply these models for dispersion modelling in situations where it is required to simulate one or multiple years of hourly meteorology at a fine enough grid scale (on the order of 100 m) and vertical levels in order to resolve the effects of small-scale terrain features - a common need in BC.

In order to take advantage of their sophisticated physics in situations which their application would be limited (i.e., fine grid resolutions over long period simulations), the relatively coarse spatial resolution NWP model output can be used as an initial guess field for the fine spatial resolution diagnostic model, CALMET. The diagnostic model further applies dynamically consistent diagnostic algorithms based on terrain effects and observations to develop meteorological adjustments on a fine scale. This hybrid approach uses the strengths of both models and makes it practical to produce fine-scale meteorological fields for long period simulations.

Note that there is a spatial limit to the terrain effects and weather phenomena that NWP model can resolve. NWP models can completely resolve phenomena with spatial scales greater than 7 to 10 times the grid resolution. Anything less will be only partly resolved, and at 2 times the grid resolution such effects will be filtered out completely. Typical grid resolutions for fine scale NWP models are 4 km, which means that the flow features that affect the pollution transport in BC for many local-scale applications will only be partly accounted for at best and may be completely ignored. For this reason, combining the coarse scale NWP output with a fine scale model such as CALMET is the only way to resolve these small scale terrain flow features.

"*Research on the Applicability of Modelled Site Specific Meteorological Data to Well Test Flaring Assessments in BC*" (Levelton Consultants Ltd., 2002) concluded that the hybrid approach "significantly improves resolution of the local scale wind system in complex terrain." Furthermore, the study found that this combination of models is an objective means to produce meteorological data at a site for straight-line, Gaussian models that are at least as representative for that site as applying and adapting data from other locations.

NWP output can be used in ways other than the hybrid approach as CALMET has the ability to use NWP output as the only source of input meteorology. Guidance on the recommended application of these various modes is provided in Section [6.4.1.](#page-60-0)

Although NWP models offer many advantages, there are other factors to consider:

- They require considerable expertise and computational resources to run.
- The boundary layer has traditionally been a challenge to simulate for these models especially in geophysically complex settings.
- The limitations of grid resolution mean that terrain effects and weather phenomena with small spatial scales may only be partly resolved or completely ignored.
- There are several NWP models that can be configured and initialized in different ways all providing potentially different results (McEwan and Murphy, 2004).
- The installation of an on-site meteorological station(s) may still be required given the ability of CALMET to be used in Hybrid mode to resolve small scale terrain flow features.

Given that NWP models are evolving and experience on their use for dispersion modelling is relatively recent, NWP model output for dispersion modelling purposes can be applied only if the use of a particular NWP model and its modelling configuration has been carefully determined based on an initial analysis of the simulations, especially within the boundary layer. This would involve model testing in the domain of interest to determine whether it produces realistic meteorological fields in a qualitative sense, as well as comparing model output to observations using quantifiable performance measures such as those described in "*Use of High Resolution Numerical Meteorological Fields with the CALPUFF Modelling System: An Analysis of RAMS and MC2 Fields over Kamloops B.C.*" (McEwan & Murphy, 2004). These include an assessment of:

- wind roses (seasonal and annual) produced at key locations
	- o Do they make qualitative sense?
	- o How well do they compare to windroses based on actual data?
- thermally generated flows and diurnal variations
	- $\circ$  Do the meteorological fields under clear sky conditions reflect the expected day and night flow fields for the terrain situations?
	- $\circ$  Do the meteorological fields in the afternoon of the spring and summer months reflect a wind that blows from the ocean inland?
	- o Do the meteorological fields at night of the summer months reflect a wind that blows from the land to the ocean?
- vertical profiles of wind and temperature (and diurnal variations)
	- $\circ$  Do these vertical profiles make qualitative sense, especially as the temperature profile varies diurnally?
	- o How well do they compare to nearby upper air soundings?
- the different levels of wind fields over the domain (and diurnal variations)
	- $\circ$  Is there evidence of unrealistic wind jets at low elevations (this has occurred in some NWP output)?
- the boundaries of the NWP domain
	- $\circ$  Is the domain of interest close to the edge of the NWP output domain (i.e., within 2 or 3 NWP grids) where unrealistic boundary effects occur?

NWP model output may not be necessary or may offer marginal benefit in the following situations:

- There are relatively flat areas with representative upper air soundings and a network of surface observing stations.
- The modelled sources are near the surface (<50 m) and the domain is limited (on the order of a few km), the surface observing station(s) in the domain may provide data representative of the conditions at the location of interest.

#### <span id="page-59-0"></span> $6.2$ BC WRF DATA AVAILABILITY

WRF model output for every hour of 2011, 2012, 2013, 2014, and 2015 for all of BC and most of Alberta was produced by a consultant (Exponent) under contract to the Ministry. This output, produced by the Weather Research and Forecasting (WRF) model (Advanced Research WRF [ARW] core) at a 4 km grid resolution with Four Dimensional Data Assimilation performed, provides a quality controlled, consistent source of NWP model output suitable for use in CALMET. WRF output in CALMET-ready format (3D.DAT) can be extracted for specific domains. The model results have been quality tested with comparisons to observations at selected surface and upper air stations in order to provide assurance that the output can be used for dispersion modelling purposes. Although the output has been subject to these tests, users should still assess the validity of the output at their particular location using the criteria described in Section [6.1.](#page-56-0)

### [The WRF model output is available here.](http://www.src.com/calpuff/data/bc_wrf.html)<sup>45</sup>

### <span id="page-59-1"></span> $6.3$ MESOSCALE MODEL INTERFACE PROGRAM (MMIF): PROCESSING NWP OUTPUT FOR DISPERSION MODELS

[User's Manual for the Mesoscale Model Interface Program \(MMIF\)](https://gaftp.epa.gov/Air/aqmg/SCRAM/models/related/mmif/MMIFv3.4.2_Users_Manual.pdf)<sup>46</sup> facilitates the use of NWP output for air quality modelling applications. Version 3.4.2 is available from the U.S. EPA.

MMIF can convert output fields from an NWP model (the Fifth Generation Mesoscale Model [MM5], version 3 and WRF-ARW, version 2 and 3) to the parameters and formats suitable as an input to AERMET. MMIF can also replace AERMET by producing output data which can be input directly into AERMOD.

MMIF is able to act as an alternative to CALMET to process NWP model output directly to a suitable format for CALPUFF. However, if MMIF is used as a replacement for CALMET, the addition of terrain effects that CALMET can apply to produce a final wind field is by-passed.

MMIF does not perform any coordinate transformation. Therefore, CALPUFF must be run in the same coordinate system and datum as the NWP model output. In addition, MMIF does not provide output with a grid resolution finer than the one of the NWP output, and MMIF cannot process additional observation data as well. All of these factors limit the use of MMIF for CALPUFF.

Although MMIF is still under testing and development, the following is recommended:

- The use of MMIF should be identified in the Dispersion Modelling Plan.
- MMIF can be used to extract meteorological output suitable for AERMOD applications in situations where there are no meteorological data and terrain within a modelling domain is flat. However, the priority should always be to obtain representative meteorological data rather than fully relying on NWP model output (see Section [6.1\)](#page-56-0).

<sup>45</sup> [http://www.src.com/calpuff/data/bc\\_wrf.html](http://www.src.com/calpuff/data/bc_wrf.html)

<sup>46</sup> [https://gaftp.epa.gov/Air/aqmg/SCRAM/models/related/mmif/MMIFv3.4.2\\_Users\\_Manual.pdf](https://gaftp.epa.gov/Air/aqmg/SCRAM/models/related/mmif/MMIFv3.4.2_Users_Manual.pdf)

 Given CALMET's current ability to ingest and process NWP output in No-Obs mode and its ability to apply further terrain effects, the use of MMIF as a replacement for CALMET is not recommended until further experience with MMIF demonstrates its superiority.

#### 6.4 CALMET METEOROLOGICAL MODELLING

CALMET consists of a diagnostic wind field module and micrometeorological modules for overwater and overland boundary layers (Scire, Strimaitis, & Yamartino, 2000). A two-step approach can be used to produce wind fields where the Step 1 fields are created from an Initial Guess field that is adjusted for the kinematic effects of terrain, slope flows, and terrain blocking effects. In Step 2 an objective analysis procedure blends observational data (if available) into the Step 1 field in order to produce a final Step 2 wind field.

#### <span id="page-60-0"></span>6.4.1 CALMET MODELLING MODES

CALMET can be run in 3 different ways as follows:

- 1. No Observation (No-Obs): CALMET relies entirely on NWP model output
- 2. Observation Only (Obs-Only): CALMET relies entirely on observation data
- 3. Hybrid: CALMET uses observations and NWP model output

The selection of a particular mode depends on the recommendations provided in the following sections.

# 6.4.1.1 NO OBSERVATION (NO-OBS)

In this mode, output from an NWP model is CALMET's only source of meteorological data. For CALPUFF applications, the critical considerations should this mode be selected are that the key features of the complex flow that define the dispersion and transport can be resolved by the grid resolution of the NWP model output. The use of No-Obs mode is recommended for:

- Level 2 Assessments.
- Level 3 Assessments only if there are no appropriate surface observations to run in the Hybrid mode.
- The use of NWP model output is subject to the tests/conditions described in Sectio[n 6.1.](#page-56-0)
- The NWP model output is introduced as an Initial Guess field.

Regarding the last recommendation, CALMET's grid resolution is typically finer than the grid resolution of the NWP model. This finer resolution is required in order to capture the relevant complex flow features of the situation. In this case, introducing the NWP model output as an Initial Guess field takes advantage of CALMET's ability to apply the finer scale terrain effects (kinematic, slope, and blocking) to create a more realistic flow field.

### 6.4.1.2 OBSERVATION ONLY (OBS-ONLY)

Obs-Only mode works best when available representative surface and upper air data are close to a facility and the expected area of impact is within a few to several kilometres. For complex flow situations, relying fully on observational data as input to CALMET would require a network of surface and upper air stations to adequately

simulate the meteorological fields. Given that such networks are rare in BC, the use of this mode using actual meteorological observations would be limited to:

- Simple (i.e., non-complex) flow where available observational data have a wide spatial applicability.
- Level 2 Assessments.

### 6.4.1.3 HYBRID

Hybrid mode combines three-dimensional NWP output with surface (or both surface and upper air station) data and optional data such as overwater buoy data and precipitation data. Coarse grid resolution NWP model output provides a spatially and temporally varying meteorological field. The NWP output is interpolated to the CALMET grid with a grid resolution finer than the NWP output's (e.g., 4-km grid spacing), and CALMET uses fine-resolution terrain data and observations to make adjustments to produce a final Step 2 wind filed. The Hybrid approach uses the strength of both NWP and CALMET model to produce at least as good as or often better results than the use of observations alone.

Often appropriate surface station data are available, but due to the paucity of upper air stations in BC, appropriate upper air observations may be limited. As such this mode allows the use of surface station observations in combination of NWP output to "fill in" the upper air information.

For CALPUFF applications, this mode is recommended for the following situations:

- Level 3 Assessments.
- Appropriate observational data (surface data at a minimum with upper air data if available).
- "Complex" flow situations.
- The NWP model output is subject to the quality checks described in Section [6.1.](#page-56-0)
- The NWP model output is introduced as the Initial Guess field.

When upper and surface observations are used in CALMET, there are seven user defined parameters that require expert judgment: BIAS, IEXTRP, RMAX1, RMAX2, TERRAD, R1, and R2. Due to their importance in creating a realistic CALMET wind field, based on TRC (2011), explanation and guidance on these parameters are provided in Table 6.1.

One common problem associated with Hybrid mode is "doughnut" patterns that occur around surface observation stations under low wind speed conditions. This may point to a problem with the NWP model output at that specific location or an issue with relatively high anemometer starting thresholds where low wind speeds are reported as zero. In these situations a difference in the wind speed at the meteorological station vs the surrounding area as defined by the NWP model output appears as a "doughnut" pattern.

Eliminating or minimizing the spatial extent of this artifact can be done through the following:

- Review the user defined values: R1 and RMAX1 (increase or reduce; see Table 6.1).
- Review the NWP model output at the specific location for reasonableness (see Sectio[n 6.1\)](#page-56-0).

#### $6.4.2$ DOMAIN AND GRID RESOLUTION

The CALMET domain depends in part on the area where the predicted concentrations/depositions are needed. Given this, select the CALMET domain that will include all terrain affecting the flows that determine the dispersion within the area of interest (i.e., CALPUFF domain). In addition, if meteorological data outside of the area of interest can help better define the CALMET generated meteorological fields within the area of interest, then extend the meteorological domain to include these observations.

The choice of grid resolution depends on the whether the resolution will allow CALMET to capture the important features of the flows that govern the behaviour of the dispersion. For example, modelling the dispersion of a plume in a narrow, winding valley that is 2 km wide (a common situation in BC) would require a CALMET grid resolution on the order of 250 m. This is a common grid resolution for local scale applications in BC. For regional scale applications where dispersion on the order of 100 km is of interest, then a coarse grid resolution (i.e., 1 km) may be appropriate.

In all cases, selecting the appropriate grid resolution must be balanced by the need to resolve the important features of the flow fields and the computer resources required to generate the winds for every grid point. Given the professional judgement involved, it is critical that the grid resolution and domain size are identified in the Dispersion Modelling plan and discussed with the Ministry.

#### 6.4.3 GUIDANCE ON KEY CALMET MODEL OPTIONS

Due to the number of user-defined variables and options, many of which require expert judgment, guidance on the switches/options and user defined factors for CALMET (Version: 6.4.0, Level: 121203) Input Group 4 and 5 are provided in Tables 6.2. The switches/user defined parameters are shaded according to the following:

Black = do not touch (if changed, provide justification) Dark Grey = recommended default Light Grey = expert judgment required White = not used

This guidance is based on the collective experience of practitioners in BC, CALPUFF Modeling System Version 6 User [Instructions](http://www.src.com/calpuff/download/CALPUFF_Version6_UserInstructions.pdf)<sup>47</sup>, the [CALPUFF FAQ's](http://www.src.com/calpuff/FAQ-questions.htm)<sup>48</sup>, and the New South Wales CALPUFF guidelines (New South Wales Deptartment of Environment and Conservation, 2005). Although these Tables are intended to be as specific as possible, expert judgment is required as every CALMET application is unique. For these reasons, it is recommended that CALPUFF users:

- Are familiar with the above documents,
- Have attend a CALPUFF basic and advanced training course, and
- Have a background in boundary layer meteorology.

<sup>47</sup> http://www.src.com/calpuff/download/CALPUFF\_Version6\_UserInstructions.pdf

<sup>48</sup> http://www.src.com/calpuff/FAQ-questions.htm

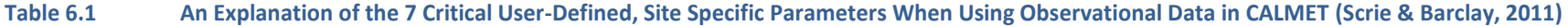

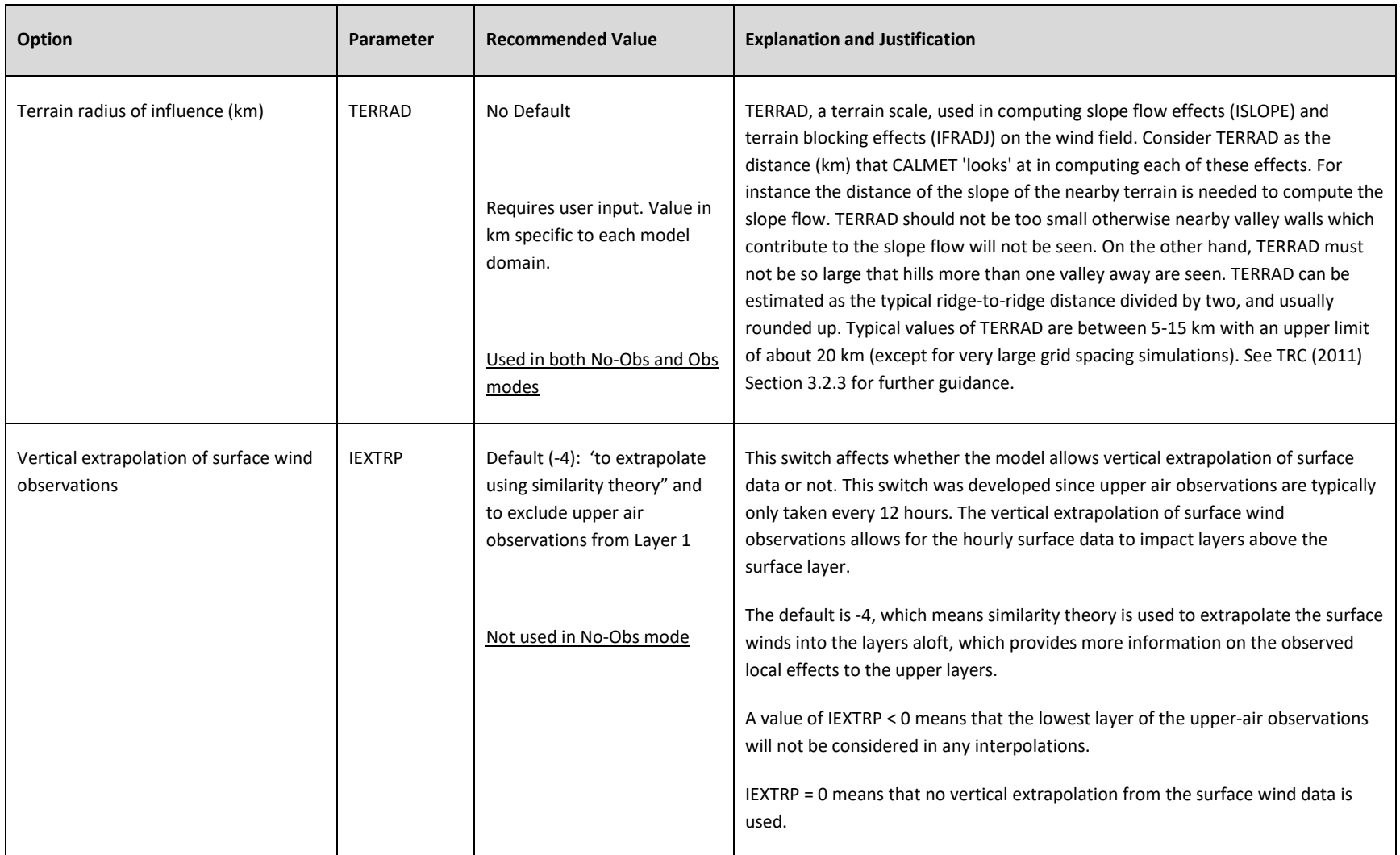

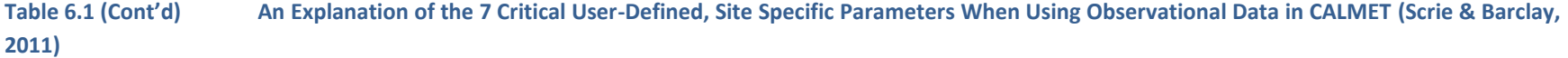

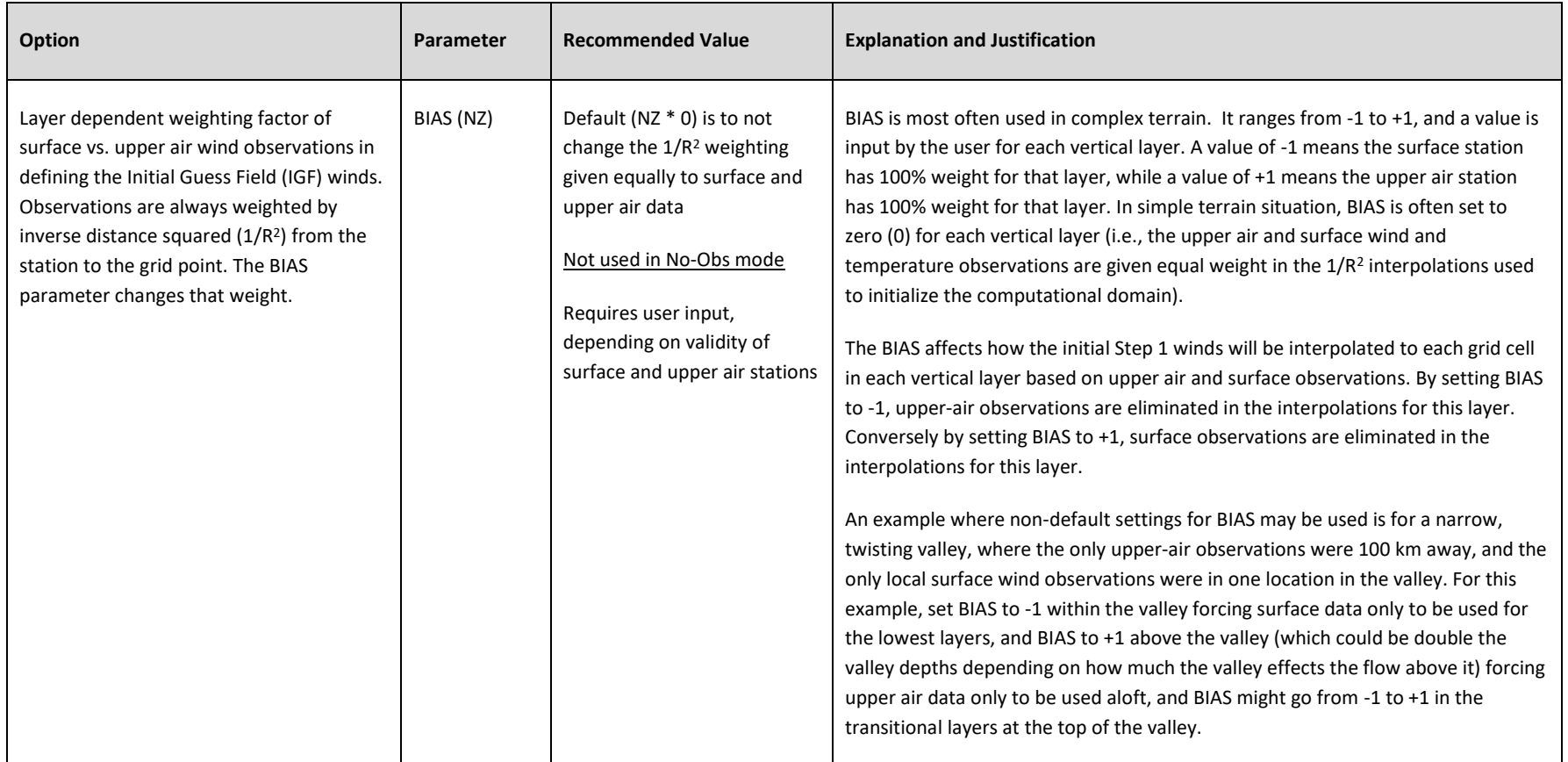

**Table 6.1 (Cont'd) An Explanation of the 7 Critical User-Defined, Site Specific Parameters When Using Observational Data in CALMET (Scrie & Barclay, 2011)**

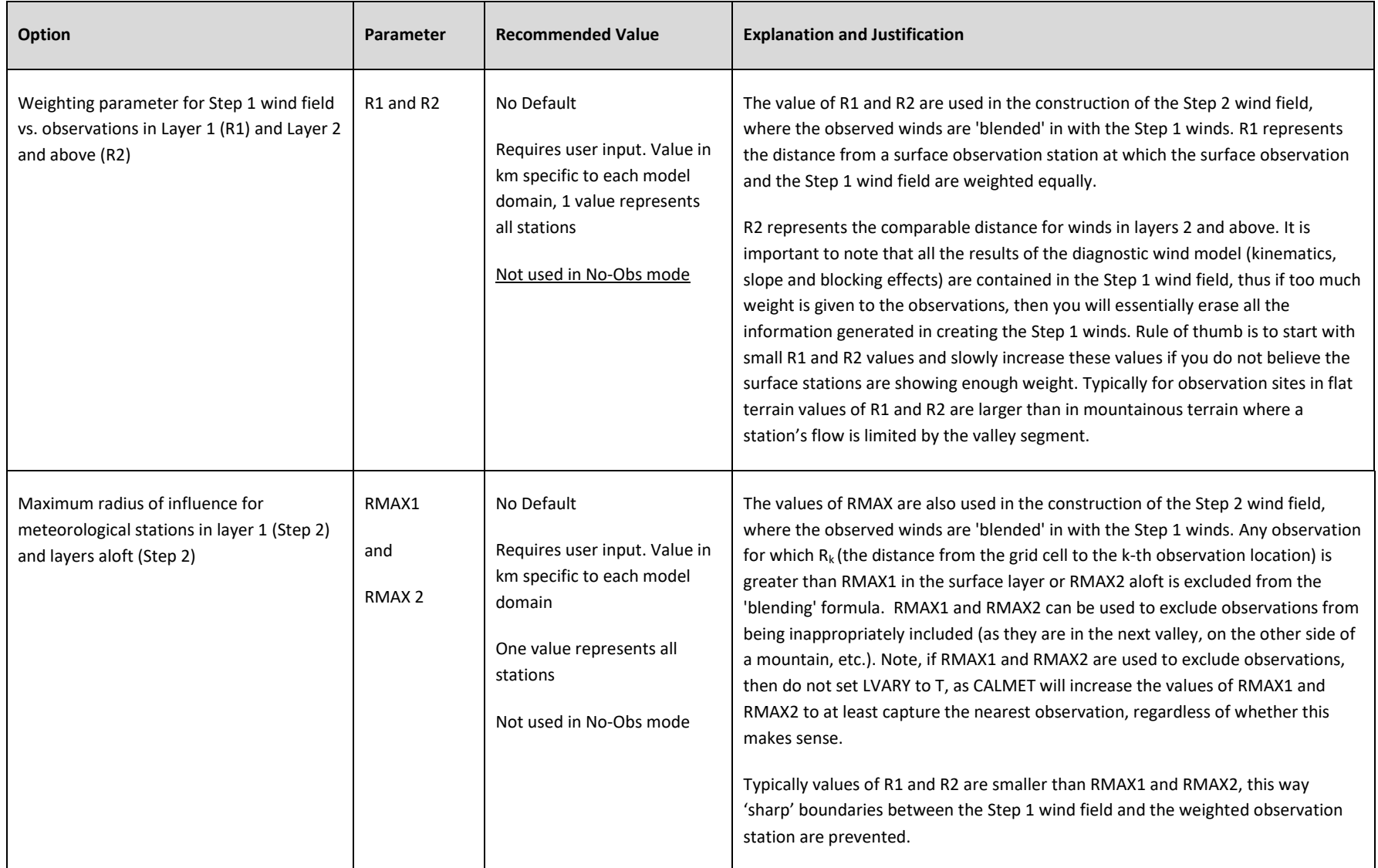

### **Table 6.2 Recommendations for Key CALMET (Version: 6.4.0, Level: 121203) Model Options in Input Group 4 and 5**

# Black (do not touch) Dark Grey (recommended default)

Light Grey (expert judgement required to determine) White (not used)

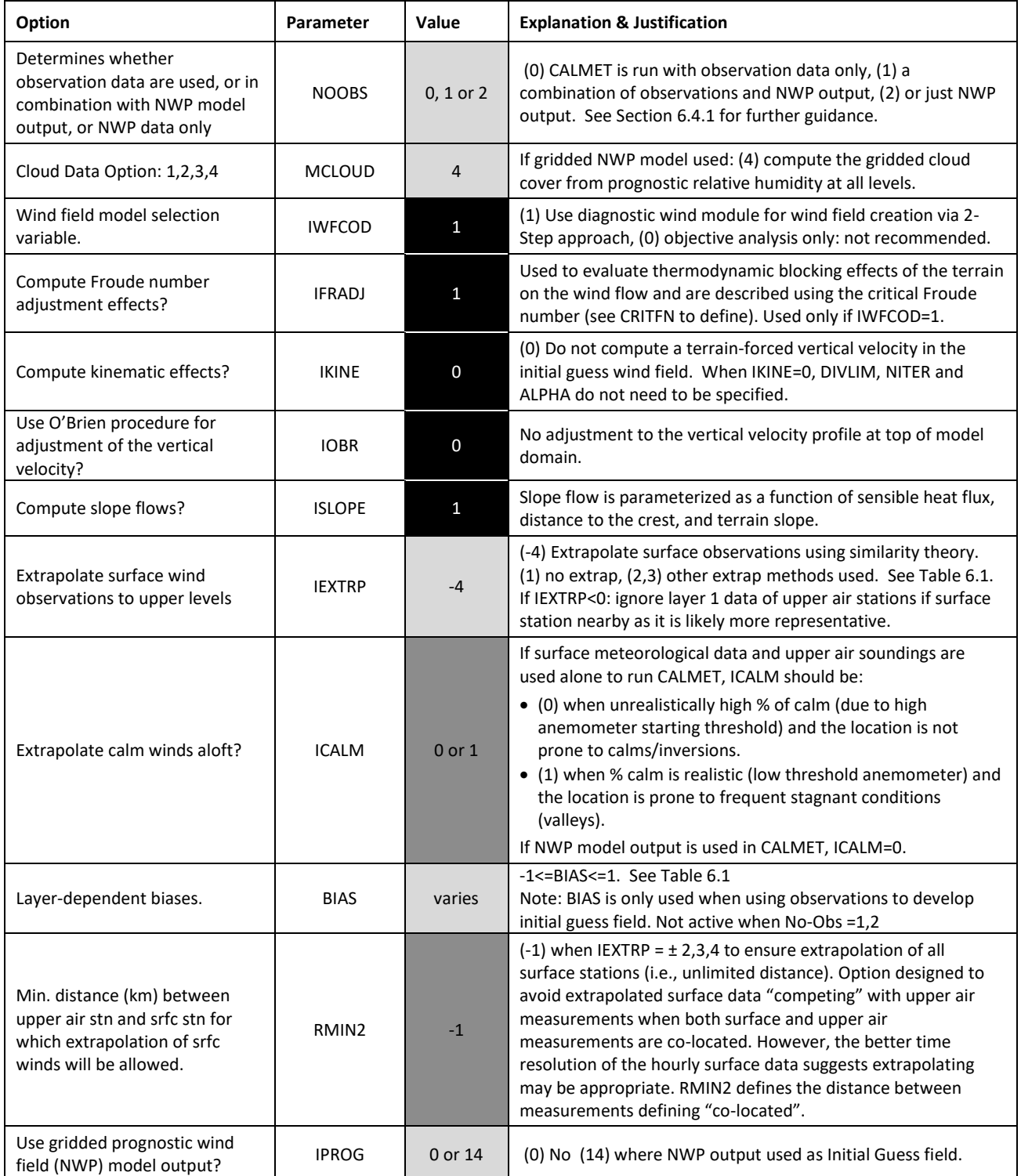

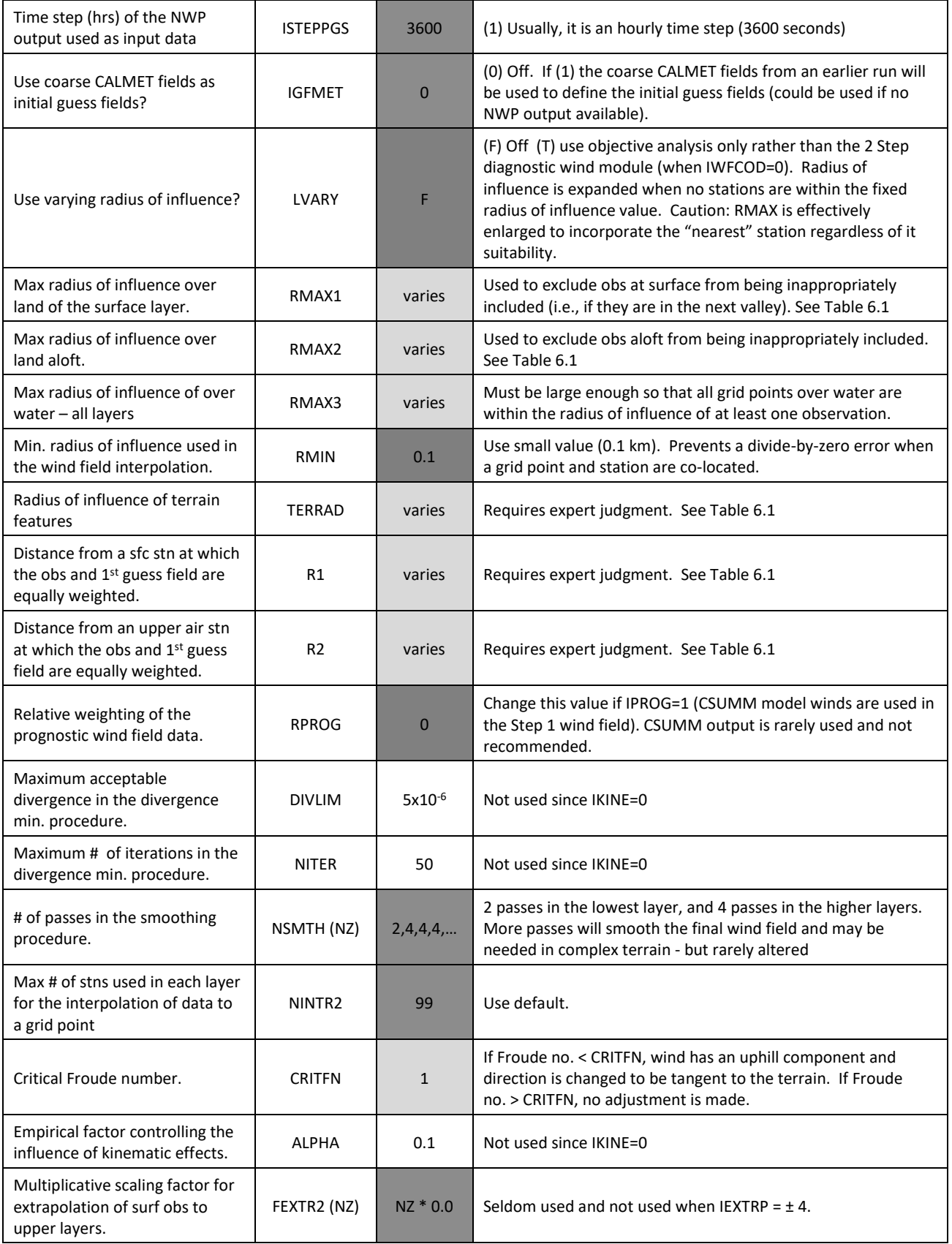

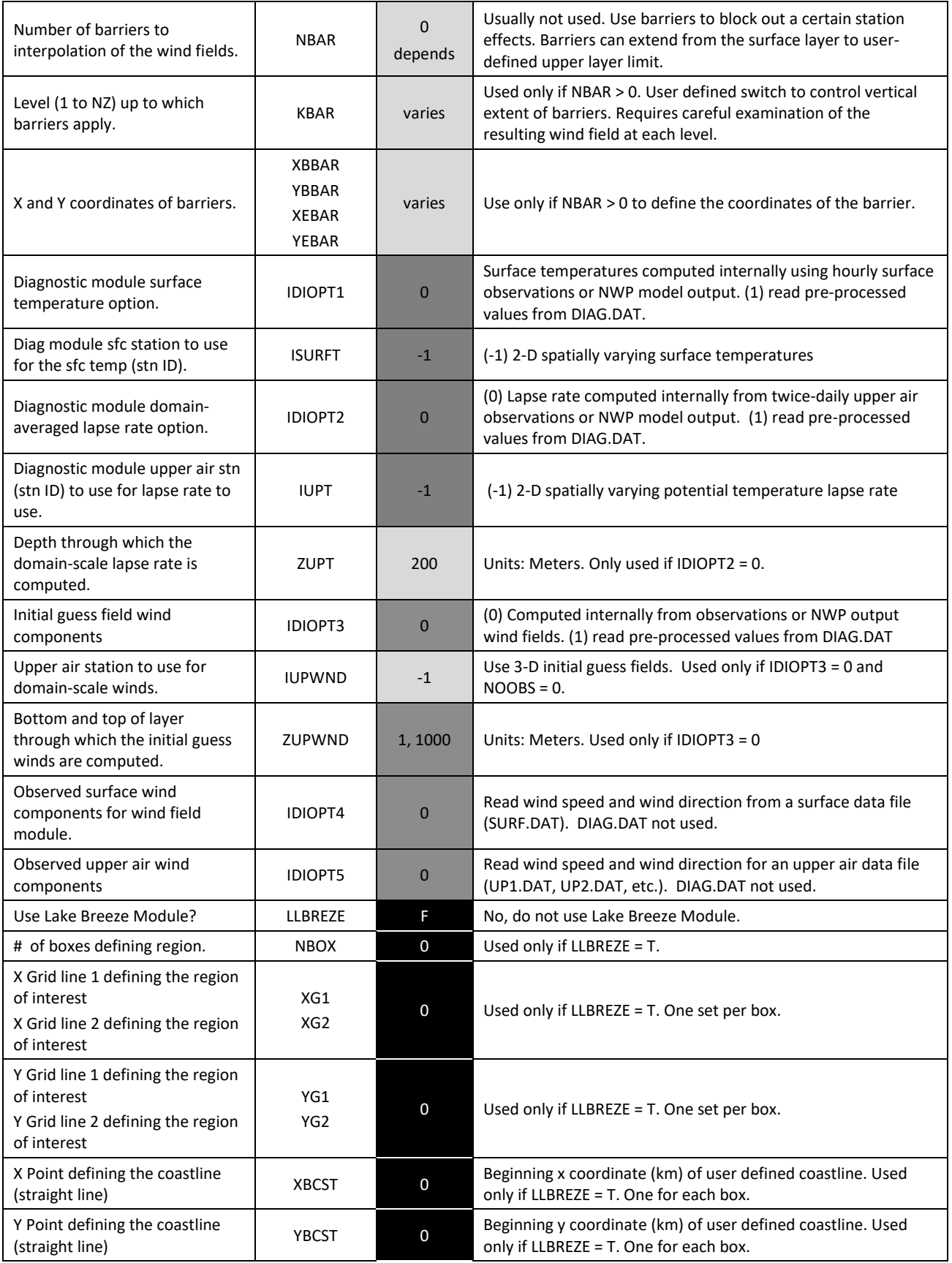

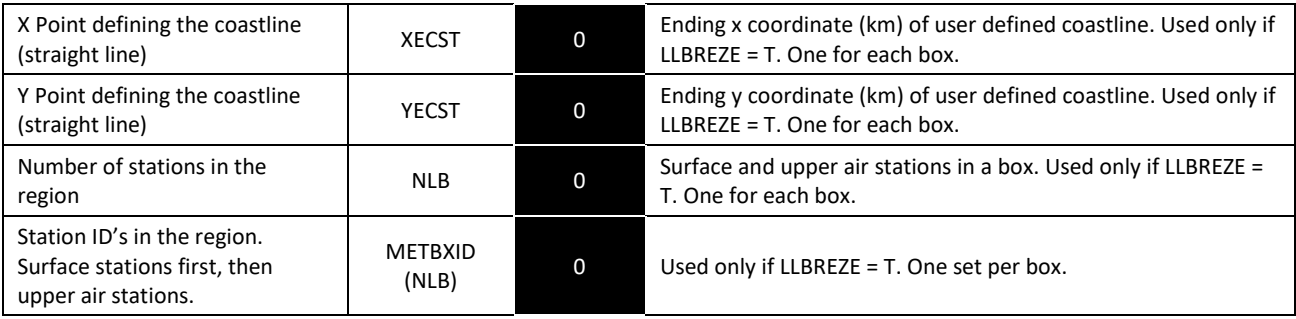

### **DISPERSION MODELLING**

#### $7.1$ SIZE OF DOMAIN

The model domain will generally be greater for tall stacks with buoyant emissions where a domain of 50 by 50 km centred on the stack may be required due to the large area affected by the emissions. For shorter stacks, a smaller domain may be appropriate (e.g., 10 km by 10 km). Some recommended ways to establish the domain are:

- As a starting point, establish the domain on the basis of the isopleth resulting from the project only case that represents 10% of the ambient air quality objective.
- For AERSCREEN and AERMOD, consider the terrain in defining the domain boundaries (e.g., elongated domain for valleys defined by bounding mountain ridges).
- Consider sensitive receptor areas (e.g., a hospital, recreation area or neighbourhood) or areas of interest such as nearby residents/communities where interest in the predictions may be high.
- Consider other emission sources that need to be included in the modelling such as sources that contribute to baseline (see Sectio[n 8.1\)](#page-76-0) whether they currently exist or could be built in the future.
- CALPUFF domain should be big enough to capture potential recirculation of pollutants.

#### $7.2$ RECEPTOR SPACING

Receptors are the locations within the model domain where the concentration/deposition predictions are calculated. The location and number of receptors must be judiciously selected in order to achieve a balance between enough receptors to resolve maximum concentrations and too many receptors where computer processing times and output files become unreasonable.

Consider the following receptor spacing as a minimum:

- 20 m receptor spacing along the plant boundary (as defined in Sectio[n 7.3\)](#page-71-0)
- ◆ 50 m spacing within 500 m of source
- ◆ 250 m spacing within 2 km of source
- ◆ 500 m spacing within 5 km of source
- ◆ 1000 m spacing beyond 5 km of source

The above are for general guidance for a single point source or for multiple sources that are close and will depend on several factors such as source types, the distance to plant boundary, etc. For example, area sources such as an open pit mine, the "source" may cover a large irregularly shaped area, so the initial receptor spacing as recommended above may have to be adjusted based on the facility boundary and the shape of the area source.

Finally, receptor spacing may also depend on whether there are specific areas where predictions are of interest such as populated areas where higher resolution may be required even though the concentration/deposition gradients are low. These are considered to be sensitive receptors (see Sectio[n 7.4\)](#page-71-1)

#### <span id="page-71-0"></span> $7.3$ PLANT BOUNDARY

Model output is typically compared to ambient air quality objectives. Although the areas of applicability of the BC ambient air quality objectives are not defined, often they are applied to areas where there is public access (i.e., beyond the plant boundary). The plant boundary is determined to be the following:

- The facility fence line or the perimeter of disturbed area that defines where public access is restricted.
- If a facility is located within another larger facility boundary, the plant boundary is the boundary of the encompassing facility.
- If a public access road passes through the plant, the plant boundary is the perimeter along the road allowance.

There may be areas outside the plant boundary such as over a large body of water where public access is likely to be very rare. In this case, the human and environmental risk is low even though these areas may have predicted contaminant concentrations. The applicability of the model output and ambient air quality objectives for such areas is a matter to be discussed with the Ministry.

#### <span id="page-71-1"></span>SENSITIVE RECEPTORS  $7.4$

It may be desirable to predict the concentrations (maximums or some percentile) at sensitive receptors such as individual residences, residential areas, schools, hospitals, commercial day care and seniors' centres, campgrounds, parks, recreational areas, and sensitive ecosystems. AERMOD and CALPUFF have the ability to output concentrations at specified receptors in addition to a grid of receptors, and AERSCREEN is able to output concentrations at specified distances in addition to gridded distances.

#### FLAG POLE RECEPTORS  $7.5$

Dispersion models allow the user to select the receptor height, called flagpole receptors. Under most situations, ground-level (i.e., a receptor height of 0 m) concentration predictions are sufficient since the concentration profile within the first few metres of the ground is expected to be fairly homogeneous due to mechanical mixing. For very short stacks (i.e., a few metres), the difference in flagpole receptor height between 0 and 1.5 m may lead to large differences in the predicted concentrations in areas near the source.

Elevated flagpole receptors may be required to determine concentrations for treetop concentrations in order to assess the potential for vegetation effects, or to estimate the exposure to humans where 1.5 m flag pole receptors would be considered to be breathing height. Flagpole receptors should be identified in the Dispersion Modelling Plan.

#### BUILDINGS 7.6

If emissions occur close to buildings, the downwind dispersion can be affected by the flow deformation and enhanced turbulence created as air moves over and around the building. For example, building downwash may occur where emissions from stacks on or near buildings may be drawn in the cavity zone behind the building (and re-circulate resulting in high concentrations) and/or caught in the wake turbulence, mixing the plume to the ground rapidly resulting in high ground-level concentrations.

All of the Guideline models can handle the effects resulting from a single or several buildings with different dimensions and orientations.
For AERSCREEN, if downwash from only one building is to be accounted for building downwash, the following parameters must be provided:

- orientation of maximum building horizontal dimension relative to north (0-179 degrees)
- building height
- maximum horizontal building dimension
- minimum horizontal building dimension
- angle from north of stack location relative to building centre (0-360 degrees)
- distance between stack and building centre

Building Profile Input Program for PRIME (BPIPPRM) can be used to prepare downwash related input for the Plume rise Model Enhancements (PRIME) building downwash algorithm. BPIPPRM can determine whether a stack is subjected to wake effects from a structure(s), and calculate building heights (*BH*) and projected building widths (*PBW*) for cases when the plume is affected by building wakes.

In multiple building situations, BPIPPRM determines building separation distances and will fill in the gap between the buildings under specific circumstances if they are "sufficiently close". With the addition of more buildings and stacks, a maze of influence zones results, and BPPPRM automates these calculations for these complicated situations.

BPIPPRM requires the following information:

- X and Y coordinates for all building corners and stacks,
- Height of all stacks and buildings, and for buildings with more than one height or roofline, then each tier height with respect to the building base elevation, and
- Base elevations of all stacks.

BPIPPRM produces a file for AERSCREEN, AERMOD and CALPUFF if downwash is to be treated. For AERSCREEN, the output from BPIPPRM can be read directly by specifying the filename of an existing BPIPPRM output file. For AERMOD and CALPUFF, the output file must by copied and pasted into the required Input Group for source and building information.

In addition to PRIME, CALPUFF also includes the ISC model downwash treatment. Evaluations of both methods for buildings with different aspect ratios (building width/building height) show that the ISC treatment performs better for buildings with aspect ratios > 5 (squat buildings). For CALPUFF applications, the ISC treatment is recommended if aspect ratios > 5 (see Table 6.1). When the ISC downwash option is selected for CALPUFF, only the HEIGHT and WIDTH output parameters from BPIPPRM are required as input into the Point Source Parameters (Input Group 13).

#### <span id="page-72-0"></span> $7.7<sub>z</sub>$ AERMOD: REGULATORY DEFAULT SETTINGS (CORE MODEL OPTIONS)

The regulatory default option is controlled from the MODELOPT keyword on the CO pathway. As its name implies, this keyword controls the selection of modelling options. Unless specified otherwise through the available keyword options, it is recommended that the following AERMOD default options are selected:

- Use the elevated terrain algorithms.
- Use stack-tip downwash (except for building downwash cases).
- Use the calms processing routines.
- Use the missing data processing routines.
- $\bullet$  Use a 4-h half-life for exponential decay of SO<sub>2</sub> for urban sources.

Recommendations in Section [8.2](#page-79-0) should be followed for  $NO<sub>x</sub>$  to  $NO<sub>2</sub>$  conversion. The parameters used to specify options on the MODELOPT keyword are "secondary keywords" that are descriptive of the option being selected. For example, to ensure that the regulatory default options are used for a particular run, the user would include the secondary keyword "DFAULT" on the MODELOPT input.

#### <span id="page-73-0"></span>CALPUFF: INPUT GROUP 2 AND 12 SWITCH SETTINGS  $7.8$

In order to promote consistency in the application of CALPUFF, similar to the switch setting recommendations for CALMET provided in Section [6.4.3,](#page-62-0) the following section provides guidance for CALPUFF Input Group 2 and 12 Switch Settings.

The switches/user defined parameters are shaded according to the following:

Black = do not touch (if changed, provide justification) Dark Grey = recommended default Light Grey = expert judgment required White = not used

# **Table 7.1 Recommendations for Key CALPUFF (Version: 6.42, Level: 110325) Model Options in Input Group 2 and 12**

# Black (do not touch) Dark Grey (recommended default)

Light Grey (expert judgement required)

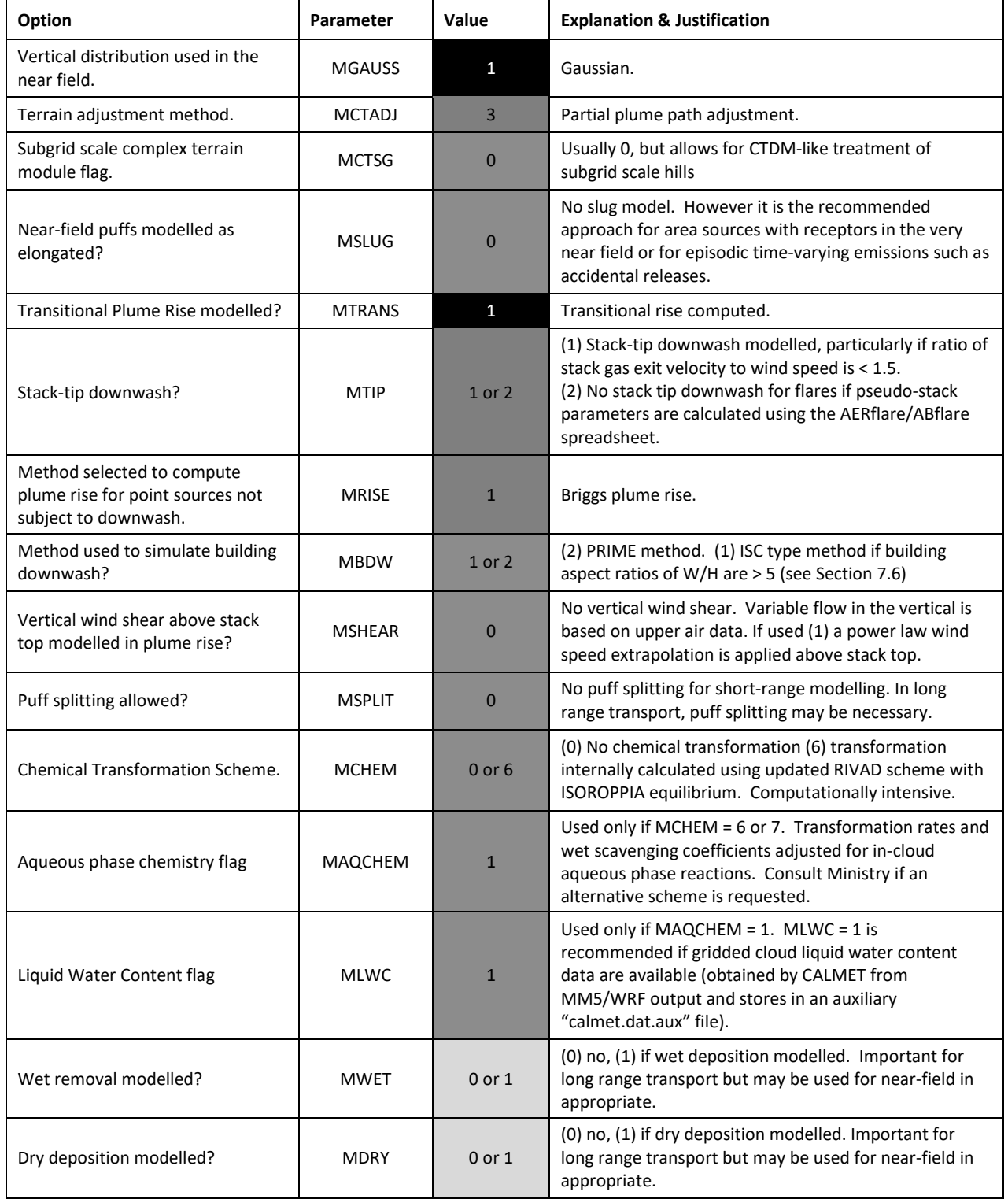

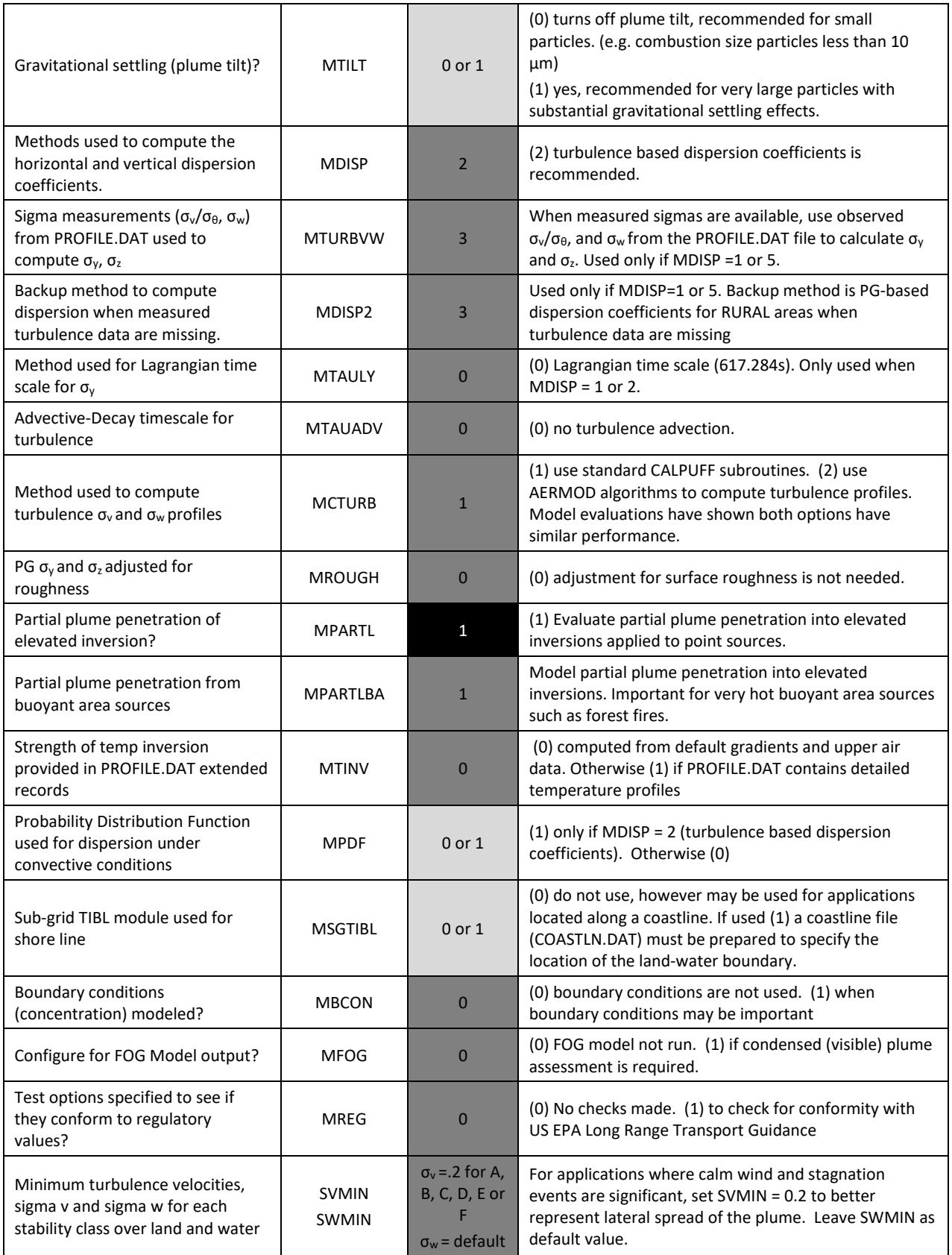

#### 8 **POST PROCESSING**

#### <span id="page-76-0"></span> $8.1$ ADDING BASELINE AIR QUALITY CONCENTRATIONS

Although it is useful to know the predicted incremental air quality contribution of the source, it is the cumulative air quality that is of importance. This is especially important when comparing model predictions to ambient objectives.

The cumulative air quality is given by:

Cumulative = Baseline + Predicted Increment (contribution from the source(s) modelled)

"Baseline" is the concentration due to emissions from both natural and human-caused sources. In other words, it is the result of the contribution from all sources except the source(s) being modelled. The baseline may be determined from air quality monitoring data or may be estimated from modelling other contributing sources or a combination of both.

Choosing the appropriate baseline concentration can be critical in assessing overall air quality. In order of priority, the information sources used to establish the baseline concentration level are:

- A network of long-term ambient monitoring stations near the source under study;
- Long-term ambient monitoring at a different location that is adequately representative; and
- Modelled baseline.

Given the importance of the baseline level, it is recommended that the Dispersion Modelling Plan includes a description of the method to establish baseline.

#### <span id="page-76-1"></span>8.1.1 SITE SPECIFIC MONITORING DATA

The baseline concentration can be determined through the use of existing ambient monitoring data collected at the site. Current and historical air quality monitoring data at various sites across BC are available online from the [BC Air Data Archive website](http://envistaweb.env.gov.bc.ca/)<sup>49</sup>.

To obtain validated ambient air quality data measured in the Lower Fraser Valley, an email request should be sent to: [AQinfo@metrovancouver.org.](mailto:AQinfo@metrovancouver.org) MV data may also be available on the Ministry website; however, the MV station data available from this site may not be validated and/or up-to-date.

#### <span id="page-76-2"></span>8.1.2 MONITORING DATA FROM A DIFFERENT LOCATION

If there are no representative ambient data available for the site, it is possible to use data from another location on the condition that the alternate site is located in a similar meteorological and air quality regime. Factors to be considered are:

- Differences in geophysical characteristics (meteorology, topography, surface features).
- Differences in emissions types (point sources, roads, etc.).

<sup>49</sup> http://envistaweb.env.gov.bc.ca/

- Differences in emission changes (rapid urban growth, forest fires, nearby temporary sources, etc.).
- Distance from sources that could influence the monitor.

Finally, a review of the instrumentation and the data collection protocols used in the off-site program is recommended.

#### <span id="page-77-1"></span>8.1.3 ESTABLISH A MONITORING PROGRAM

Establishing a monitoring program in order to determine existing levels of air quality should be considered for the following reasons:

- To establish a baseline in situations where existing levels are critical to the assessment of air quality in an area.
- To conduct post-construction assessment, after a source is operational, to evaluate the air quality assessment and/or to determine compliance with ambient air quality objectives.

Although a fully instrumented, continuous monitoring station operating for at least a year is ideal, establishing baseline could be determined from a short-term study or passive monitoring. Details of any new ambient monitoring program need to be reviewed with and accepted by the Ministry.

#### <span id="page-77-0"></span>8.1.4 SELECTING A BASELINE LEVEL USING MONITORING DATA

When representative monitoring data are available, the next step is to select an appropriate baseline level. Typically a single value is chosen as baseline, which is assumed to apply for every hour of the year and for every location within the modelling domain. Choosing an appropriate single value from a year's worth of monitoring data is problematic given the variation in concentrations that will occur in time and space over the period.

The value selected for baseline depends on the purposes of the modelling assessment. If a conservative estimate of the potential cumulative air quality changes due to the source is desired (when determining compliance with ambient objectives/guidelines, worst-case analysis, potential risk exposure estimates), a conservative value should be used to establish baseline levels.

To select a baseline level, the following is recommended:

- If the monitoring data are deemed representative of the area under consideration, the baseline should be based on the most recent year of hourly monitoring data. At least one year of data is required, and a data record that is 75% complete in each quarter of the year is recommended.
- \* Select baseline levels for time averages that correspond to the modelled time averages. For example, cumulative air quality compared to a 24-h average ambient objective would require a 24-h average model prediction and a 24-h average baseline level.
- The monitoring data can be pre-screened to exclude any periods when an intermittent source has a significant influence on the monitor.
	- $\circ$  For example, if there are episodes where wildfire smoke is the major contributor, such periods could be eliminated from the data only if it is supported by analysis of the air quality and meteorological record.
- \* For Level 1 Assessments, select the maximum measured concentration (100<sup>th</sup> percentile) from the screened or unscreened data set as the baseline level.
- For Level 2 and 3 Assessments, baseline levels for 1-h cumulative prediction values should be determined as follows,
	- $\circ$  For SO<sub>2</sub>, use the 99<sup>th</sup> percentile of daily maximum 1-h values.
	- $\circ$  For NO<sub>2</sub>, use the 98<sup>th</sup> percentile of daily maximum 1-h values.
	- $\circ$  For other pollutants, use the 98<sup>th</sup> percentile from the screened hourly data set.
- For Level 2 and 3 Assessments, methods for developing a refined 1-h cumulative prediction for NO<sup>2</sup> are provided in the GUIDANCE FOR NO<sup>2</sup> [DISPERSION MODELLING](https://www2.gov.bc.ca/assets/gov/environment/air-land-water/air/reports-pub/modelling_guidance_nitrogen_dioxide.pdf) IN BRITISH COLUMBIA.
- For Level 2 and 3 Assessments, use the 98<sup>th</sup> percentile of the 24-h (daily) values from the screened data as the baseline level for a 24-h cumulative prediction.
- For an annual average cumulative prediction, use the annual mean calculated from the screened or unscreened hourly data over a year.
- If there is more than one representative monitoring site, follow the previous steps to establish baseline for each site for the different averaging periods. The representative baseline value would be the arithmetic average of the 1-h, 24-h and annual average values obtained for each site.
- In figures and/or tables that present the modelling results, provide the total air quality (baseline plus the increment due to the source(s) modelled) and the modelled incremental concentration (due to the source(s) modelled).

#### <span id="page-78-0"></span>8.1.5 MODELLING BASELINE (CONTRIBUTING SOURCES)

If there are no representative ambient monitoring data, a model can be used to estimate the baseline concentration for sources where emissions can be quantified. In addition, for practical reasons such an approach would be limited to areas with a limited number of contributing sources. The decision to include or exclude sources that may or may not contribute to the baseline concentration depends in part on the scale of the modelling domain. Which sources to include can be guided by following these recommended steps:

- Run a Screening Model (i.e. AERSCREEN) for each source in order to determine the contribution of each source to the concentrations in the area around the source and assess their relative importance.
- Consider the surrounding terrain where a source may be close to the source under consideration but is in an adjacent valley separated by high ridges where its contribution to the area of interest is minimal.
- Final decisions on what sources to include to produce a modelled baseline concentration may require an iterative approach.

The guidance that is outlined in Section [3.3](#page-19-0) regarding source emission rates for model inputs also applies to those sources included in the modelling to estimate baseline.

#### 8.1.6 FUTURE BASELINE

There may be situations where the current emissions that contribute to the air quality in the area of interest are expected to change dramatically in the future (new sources or decommissioning of existing sources). In this case, the current baseline may not be an appropriate starting point. Estimating the future baseline could be informed by dispersion modelling only if there is certainty in the emission characteristics from the new or decommissioned sources. The question of whether the future baseline needs to be considered should be identified in the Dispersion Modelling Plan.

#### <span id="page-79-0"></span> $8.2$ NO TO NO**<sup>2</sup>** CONVERSION

**The Ministry has released updated guidance on the prediction of NO<sup>2</sup> concentrations from nitrogen oxide emissions. For assumptions and methods recommended for NO to NO<sup>2</sup> conversion, refer to GUIDANCE FOR NO<sup>2</sup> [DISPERSION](https://www2.gov.bc.ca/assets/gov/environment/air-land-water/air/reports-pub/modelling_guidance_nitrogen_dioxide.pdf) [MODELLING](https://www2.gov.bc.ca/assets/gov/environment/air-land-water/air/reports-pub/modelling_guidance_nitrogen_dioxide.pdf) IN BRITISH COLUMBIA.**

Total oxides of nitrogen (NO<sub>x</sub>) are comprised of nitric oxide (NO) and nitrogen dioxide (NO<sub>2</sub>). The concentration of NO<sub>2</sub> in the exhaust of typical combustion sources is generally in the order of five to 10% of the NO<sub>x</sub> concentration. Transformation of NO to NO<sub>2</sub> continues in the atmosphere due to reaction with atmospheric ozone and other volatile organic compounds.

Given that  $NO<sub>2</sub>$  is the contaminant of interest due to its effects on human health and the environment, the conversion for NO to NO<sup>2</sup> must be accounted for by a chemical transformation treatment built into the model itself, and/or through a conversion factor applied to the modelled NO<sup>x</sup> concentration.

The recommended methods for obtaining the  $NO<sub>2</sub>$  concentration from the predicted NO concentration are based on a step-wise approach that involves different conversion treatments which are summarized as follows:

- 100% conversion. If there are exceedances, use one of three methods described next.
- $\bullet$  If there are adequate (at least one year) hourly NO and NO<sub>2</sub> monitoring data, use the ambient ratio method.
- If adequate monitoring data are not available, use the ozone limited method.
- $\bullet$  If AERMOD is used, apply the plume volume molar ratio method.

### 8.2.1 100% CONVERSION

For any of the models recommended in this Guideline, the most conservative approach is to assume that all of the NO is converted immediately to  $NO<sub>2</sub>$ . If there are exceedances of the ambient  $NO<sub>2</sub>$  objective, then the following alternate methods can be used.

#### $8.2.2$ AMBIENT RATIO METHOD

The Ambient Ratio Method (ARM) is a conversion factor based on measurements of NO and NO<sub>2</sub>. If there are at least one year of representative ambient hourly NO and NO<sup>2</sup> monitoring data, an empirically derived conversion formula can be applied. Alternatively, as a simple alternative to the full conversion curve, the monitoring data may be used to create a single conversion factor that is based on a range of expected concentrations. The approach should be outlined in the Dispersion Modelling Plan and approved by the Ministry.

An illustration of the method is provided in RWDI (2005) but is outlined here:

- Plot all the 1-h observations of  $NO_2/NO_x$  (y axis) vs  $NO_x$  (x axis). The scatter will be limited to a distinct envelope (see example, Figure 8-1).
- **Estimate up to what NO<sub>x</sub> concentration the NO<sub>2</sub>/NO<sub>x</sub> ratio should be 1. This is the lower NO<sub>x</sub> limit.**
- Estimate the NO<sub>x</sub> concentration where NO<sub>2</sub> = 0.1 NO<sub>x</sub>. This is the upper NO<sub>x</sub> limit.
- Fit an exponential equation of the form to the upper envelope of the scatter:

$$
NO_2/NO_x = a NO_x^b
$$

Where a and b are selected through an iterative process to produce a curve that fits the upper bound of the envelope of the scatter (see example, [Figure 8.1\)](#page-80-0).

- The formula should not be used for concentrations below the lower NO<sup>x</sup> limit in order to ensure that the calculated NO2/NO<sup>x</sup> ratio never exceeds unity.
- Check the equation: make sure that  $NO<sub>2</sub>$  does not decrease with an increase in  $NO<sub>x</sub>$ .
- To account for baseline, follow Section [8.1.4](#page-77-0) to establish the baseline 1-h and annual average NOx. Add the modelled NO<sub>x</sub> to this baseline to obtain a total 1-h NO<sub>x</sub>. Apply the ARM curve to obtain the total NO<sub>2</sub> concentration.

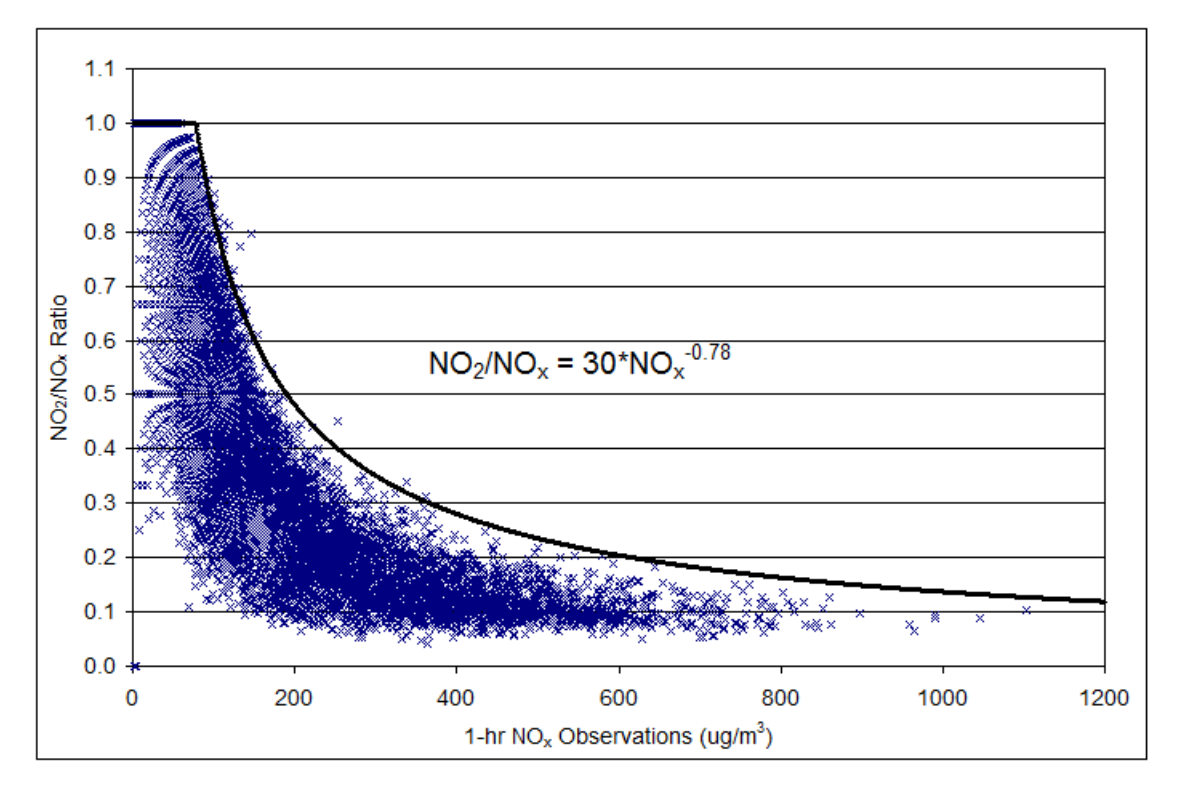

<span id="page-80-0"></span>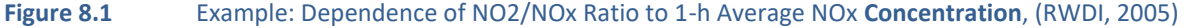

#### $8.2.3$ OZONE LIMITING METHOD

If adequate hourly NO and NO<sup>2</sup> monitoring data are not available, the Ozone Limiting Method (OLM) can be applied with the approval of the Ministry. The  $NO<sub>2</sub>$  concentration can be determined using the following equation (Cole & Summerhays, 1979):

 $NO<sub>2</sub> = 0.1* NO<sub>x</sub> + the lesser of (O<sub>3</sub> or 0.9 NO<sub>x</sub>) + baseline NO<sub>2</sub>$ 

The initial 10% conversion of NO to NO<sub>2</sub> (the first term in the equation) may not be appropriate for all types of NO<sub>x</sub> sources. In this case, it is acceptable to use an initial conversion value that better corresponds to the source type. This should be identified with suitable justification in the Dispersion Modelling Plan.

The above equation assumes the concentrations for all constituents are in vol/vol units (e.g., ppm). For modelling purposes, NO<sub>x</sub> is the predicted concentration as NO<sub>2</sub> since the NO<sub>x</sub> emission rate is generally expressed as NO<sub>2</sub> equivalent. If there are multiple plumes that have merged together, apply OLM to the combined plume  $NO<sub>x</sub>$  concentration. Otherwise for plumes that do not merge, apply OLM to each plume separately.

The  $O_3$  concentration used for the OLM is based on the maximum hourly  $O_3$  concentration measured from one-year of representative monitoring data (i.e., typically the closest station if it represents the conditions that the plume would experience). Select the maximum hourly  $O_3$  value (100<sup>th</sup> percentile) from this data set for the input  $O_3$ . Care is required in selecting the appropriate  $O_3$  value, as it may already be depleted (or scavenged) by local NO<sub>x</sub> sources.

#### 8.2.4 PLUME VOLUME MOLAR RATIO METHOD (AERSCREEN AND AERMOD ONLY)

For AERSCREEN and AERMOD applications use the Plume Volume Molar Ratio Method (PVMRM) for NO<sub>x</sub> conversion (Hanrahan, 1999). This method limits the conversion of NO to NO<sub>2</sub> based on the amount of O<sub>3</sub> available in the plume and accounts for the changing plume volume due to dispersion. The method also accounts for merging plumes in multi-source modelling scenarios. There are different input options for baseline  $O_3$ , the NO<sub>2</sub>/NO<sub>x</sub> equilibrium ratio, and the in-stack NO<sub>2</sub>/NO<sub>x</sub> ratios. The following are recommended input options when selecting this method:

- For baseline  $O_3$ , use a single value based on the maximum hourly  $O_3$  concentration measured from one-year of representative monitoring data. Care is required in selecting the appropriate  $O_3$  value, as it may already be depleted (or scavenged) by local NO<sup>x</sup> sources.
- $N = NQ_2/NO_x$  equilibrium ratio = 0.90 unless information is available to justify using a different value.
- $N_{\text{O}_2}/N_{\text{O}_x}$  in-stack ratio = 0.10 unless information is available to justify using a different value.

#### $8.2.5$ RIVAD/ARM3 AND RIVAD/ISORROPIA CHEMICAL TRANSFORMATION

The CALPUFF chemical conversion modules (i.e., MESOPUFF II, RIVAD/ISORROPIA) are used for acid deposition and secondary PM<sub>2.5</sub> estimates. In addition, the RIVAD/ARM3 and RIVAD/ISORROPIA chemical transformation schemes are able to provide predicted  $NO<sub>2</sub>$  concentrations as part of the output suite of parameters. However, the use of these modules directly for local and regional scale NO<sup>2</sup> estimates has not been evaluated. Until more evidence emerges on the use of CALPUFF for this specific purpose, the Ministry does not recommend the use of RIVAD/ARM3 and RIVAD/ISORROPIA for NO/NO<sup>2</sup> conversion.

#### <span id="page-81-0"></span>DISPERSION MODEL OUTPUT  $8.3$

If the model output is to be submitted to the Ministry for review and acceptance, the recommended information should include sufficient information (tables, figures) that address the objectives of the study, the methodology and other supporting information to prove that the model has been applied properly and the model output can be used to inform decision makers. It is crucial that documentation includes sufficient methodology such that the reviewer can understand the assumptions and steps involved in the work. Recommended documentation for Level 1, 2 and 3 Assessments are defined below.

### 8.3.1 LEVEL 1 ASSESSMENTS

The following documentation is recommended for Level 1 Assessments:

- Description of emission sources (locations, elevations).
- Stack dimensions, exit parameters, and emission rates that characterize the emissions.
- Receptor grid resolution and domain size.
- Description of topography, land use and sensitive receptors in model domain.
- Building dimensions.
- Identification of the screening model, assumptions and switches/options used.
- Maximum concentration of contaminants predicted including location and corresponding meteorological conditions.
- Baseline concentration of the contaminants of concern.
- Input files (e.g. AERSCREEN.INP, terrain data file, and external file that provides the values of surface characteristics).
- Printout of screening model output.

# <span id="page-82-0"></span>8.3.2 LEVEL 2 OR 3 ASSESSMENTS

The following documentation is recommended for Level 2 or 3 Assessments:

#### Site Description

- A site plan showing location and elevation of emission sources and buildings.
- Description of topography and land use in model domain and geophysical data used in assessment (map showing contours, residential areas, roads, prominent geographic features).

#### Emissions Description

- Stack dimensions and exit parameters that characterize the emissions.
- $\bullet$  Fmission rates used in assessment.

#### Meteorological Data Description

- Description of meteorological data used in assessment, reasons for their use, and presentation of wind roses (seasonal and annual).
- If CALMET applied, examples of meteorological data (winds, temperature, stability) in space and time.
- Any pre-processing utilities and assumptions applied to prepare the data set.
- Description of meteorological conditions leading to air quality episodes.
- If NWP model output used, description of QA/QC tests undertaken to assure the quality of the output.

#### Model-Related Information

- Identification of model used for assessment, stating any assumptions and modifications and identifying settings used in the model.
- $\bullet$  Receptor grid resolution and size.

 Description of QA/QC procedures used to ensure model input (e.g. CALMET-generated wind fields) is correct, and model behaviour is reasonable.

Specific Output for All Pollutants Modelled (not all required, but depends on objectives of modelling study)

- Baseline concentration and an explanation as to why these baseline values were chosen.
- Figures showing the isopleths of maximum (for all averaging times of concern) and annual average predicted concentrations overlaid on a map of the model domain. Map must show the terrain, identify the sources modelled and all sensitive receptors.
- Exceedance frequencies above a specified threshold concentration.
- For multi-year dispersion modelling, map showing isopleths of maximum concentrations (including 1-h, 24-h, and annual average) over the model period (e.g. 3 years) as well as each individual year and including all receptors modelled.
- Concentrations based on different emission scenarios (permitted, normal operation and other operating conditions as specified).
- Model output may include scenarios of existing sources, individual new sources, project case and cumulative.
- Figures showing isopleths of 98<sup>th</sup> or 99<sup>th</sup> percentile values. This may be based on hourly concentrations or daily maximum hourly values.
- Time series of model output for additional sources for a receptor located at an existing monitoring site for the same monitoring period. Model predicted concentrations should be added to monitored concentrations to determine the change in air quality at that receptor.

#### $8.3.3$ COMPUTER FILES

Electronic copies of input and critical output files must be compiled and available upon request by the Ministry.

#### <span id="page-84-1"></span> $\overline{9}$ **QUALITY ASSURANCE AND QUALITY CONTROL**

Good modelling practice involves the examination of the input files to ensure that specific data treatments have been applied properly (missing data, calms, formats and units). However, even with error-free input files, there is no assurance that the model output will be correct. For example, CALPUFF has user-adjustable parameters, where expert judgment is required to set the right combination of these parameters in order to improve model realism. A review of the output is essential as it can indicate whether the model is behaving as expected under different circumstances. Spotting odd model behaviour and errors through this type of analysis comes from experience as well as expert training.

Section [9.1](#page-84-0) provides guidance on the application of QA/QC for CALPUFF as this model can involve more professional judgment for its proper application than the other recommended models. A discussion on model performance and uncertainty can be found in Section [9.2.](#page-85-0)

#### <span id="page-84-0"></span> $9.1$ CALMET/CALPUFF QA/QC PROCESS

Much of the quality assurance for CALPUFF depends on following the recommendations for preparation of the input data and the appropriate selection of model parameters as outlined here and the [CALPUFF User's G](http://src.com/calpuff/download/CALPUFF_UsersGuide.pdf)uide<sup>50</sup>. Further efforts for quality control are recommended in the following sections. They are not exhaustive, nor are all of them necessary. They focus on CALMET, as this component of the CALPUFF modelling system involves the greatest amount of data preparation, option choices and user-defined parameters.

#### $9.1.1$ CALMET/CALPUFF QA FILES

A good starting point is to review the QA files produced by CALMET/CALPUFF to plot and check the locations of the grid, NWP grid points, and source locations as these reflect the locations actually seen by CALMET/CALPUFF, including any undetected errors in the input files (blanks, comma instead of period, wrong UTM zone, etc.).

The following sections provide more detailed QA/QC procedures on the input data and output files.

# 9.1.2 CALMET INPUT DATA

- Plot the terrain and land use from the GEO.DAT input files to ensure they match with other maps of the area.
- Plot the locations of the meteorological observation stations to check whether they are located properly in the horizontal and vertical.
- Compare all the CALMET-ready input files with the raw data to ensure no errors in data conversion to CALMET-ready files (reformatting, unit conversions, etc.).
- Compare each month of CALMET input meteorological files with each other to ensure all parameters are consistent from month to month.
- For meteorological files, plot wind roses and frequency distributions of the various input meteorological parameters and check for reasonableness given the location and geophysical characteristics. If NWP model output is used, the QA/QC process is provided in Section [6.1.](#page-56-0)

<sup>50</sup> [http://src.com/calpuff/download/CALPUFF\\_UsersGuide.pdf](http://src.com/calpuff/download/CALPUFF_UsersGuide.pdf)

- For the CALPUFF.INP file, review all source information (values, formats, units) associated with Input Group 13-16 of the CALPUFF.INP file to ensure emission information is correct.
- Plot the source locations to ensure that they are located properly and ensure that their vertical location (stack base relative to terrain height for that location) is correct.
- For the CALPUFF.INP file, review locations (horizontally and vertically) of all specified receptors.

#### $9.1.3$ CALMET OUTPUT DATA

- Select a few representative periods where thermally driven flows (i.e., upslope and drainage flows) would be expected. Plot the wind vector fields at various levels to confirm that the wind fields are reasonable given the terrain and the meteorological conditions.
- Plot the frequency distribution of surface wind speeds for different locations in the domain and at the surface station locations and check for reasonableness (compare with observations, consider the location, and what might be expected given the topography).
- Plot annual and seasonal surface wind roses for different locations as well as the surface station locations and check for realism (compare with observations, consider the location, and what might be expected based on topography).
- For different 24-h periods within a summer and winter season, plot a surface, mid-level and upper-level wind field every hour for a 24-h period with light winds and stable conditions. Check for reasonableness of the wind fields in the domain (extent of terrain effects and the appropriateness of the settings that require expert judgment).
- Plot time series of average surface temperature by month for the source location as well as surface station locations. Compare with observations/climate normals. Check for reasonable monthly variation for the given locations.
- Plot time series of average surface temperature by hour-of-day for the source location as well as surface station locations. Compare with observations/climate normals. Check for reasonable diurnal variation for the given locations.
- Plot time series of average precipitation by month (if precipitation is an input) for one location as well as surface station locations. Compare with observations. Check for reasonable monthly variation for the given locations.
- Plot the frequency distribution of mixing heights for different locations. Check for reasonableness.
- Plot a time series of mixing heights for a 24-h summer and winter period during a light wind, and a clear sky period. Examine the diurnal behaviour for reasonableness.
- Although the Guideline recommends the AERMOD type dispersion option for local scale applications (on the order of <50 km) in CALPUFF, it is a good idea to also produce P-G stability class and plot the frequency distribution for the source location as well as surface station location. Compare to the airport observation P-G class frequency distribution (if available). Check for reasonableness for the given locations.
- If NWP model output is used, examine CALMET-generated wind fields for a 24-h period of light winds, and clear skies at surface, mid and upper levels with and without NWP output and check for reasonableness.

#### <span id="page-85-0"></span> $9.2$ MODEL PERFORMANCE AND UNCERTAINTY

Although a simple comparison between model predicted concentrations and observations may indicate that the model is over or under-predicting by some factor, model predicted concentrations cannot be adjusted by this factor

to "make the results closer to reality". Proper model evaluation requires considerable expertise in order to interpret the performance of a model, and as such "adjustment factors" cannot be applied to the output.

Measurements and model predictions can be compared in a variety of ways, each providing a different perspective on model performance. A model may show good competency in certain predictions (e.g., maximum concentrations) but poor in others (e.g., the frequency of concentrations above a certain threshold). Although it is common to blame the model for poor performance, there are other reasons that are often not considered. These include:

- Uncertainties in the input values of the known conditions (e.g., poor quality or unrepresentative meteorological, geophysical and source emission data).
- Errors in the measured concentrations that are used to compare with model predictions.
- $\bullet$  Inadequate model physics and formulation.

The sources of uncertainty in the model predictions listed above are considered "reducible". That is, they can be controlled or minimized by collecting the proper input data, preparing the input files correctly, checking and rechecking for errors, correcting for odd model behaviour, ensuring that the errors in the measured data are minimized and applying better model physics. However, even if the reducible uncertainty is eliminated (i.e., perfect input with the perfect model), there is always "inherent uncertainty" in model predictions that cannot be eliminated.

Dispersion models use known conditions (as defined by wind speed, stability, emission rate, etc.) to produce concentrations for this specific event. Even though much is known about the processes involved in dispersion, there are unknown conditions (turbulent processes that are not completely known and cannot be resolved by measurements and known science). These unknown conditions may vary even under seemingly identical repetitions of an event (under what seems to be exactly the same wind speed, stability, emission rate, etc.) and can result in differences between the model prediction and observations for that event. Such differences could be due to "inherent uncertainty", something that would occur even if the inputs, models and modellers were all "perfect". See EPA (2005) for a more complete rendering of this concept.

The U.S. EPA has developed the following general statements on model performance (US Environmental Protection Agency, 2005). Such statements must be considered in their totality (i.e., quoting one of the statements in isolation of the others does not provide a complete picture).

- Models are more reliable for estimating longer time-averaged concentrations than for estimating short-term concentrations at specific locations.
- The models are reasonably reliable in estimating the magnitude of *highest* concentrations occurring sometime, somewhere in the area. For example, errors in *highest* estimated concentrations of ± 10 to 40% are found to be typical (assuming appropriate inputs).
- Estimates of concentrations that occur at a specific time and site are poorly correlated with actual observed concentrations (paired in space and time) and are much less reliable.
- The above poor correlations between paired concentrations at fixed stations may be due to reducible uncertainties (i.e., error in plume location due to input wind direction error can result in large differences) or un-quantified inherent uncertainties. Such uncertainties (which can be on the order of 50% for the maximum concentrations) do not indicate that an estimated concentration does not occur, only that the precise time and locations are in doubt.

It is recognized that model performance will vary depending on the application. For example, in some cases a model may consistently over-predict, and in others, it may consistently under-predict. Although this behaviour may change depending on the application specifics, it is not necessary to conduct a full model performance evaluation every time

a model is used. To do so properly involves considerable effort and regulatory agencies (including the Ministry) assume the results of carefully controlled tests conducted and/or reviewed by the U.S. EPA provide insight on how well they will perform in a variety of other applications.

The goal of the Guideline is to minimize the reducible error by providing direction on input data, the appropriate choice and application of models, and directions on preparing model input files and settings. There is considerable reliance on the training and experience of the modeller to ensure each of these steps is done properly. If the guidance provided here (i.e., the 11 Steps to Good Modelling Practice) is followed and there are no errors in the selection, set up and application of the model, model performance is expected to be similar to the performance under U.S. EPA test situations. Under these conditions, the predictions from models can be viewed as the "best estimate" available to inform decision making.

# **10 SPECIAL TOPICS**

### 10.1 FLARING

The flaring of sour gas (i.e., gas streams with H<sub>2</sub>S) results in emissions of SO<sub>2</sub>. Continuous flaring with relatively constant emissions and can be treated by models as a continuous point source. However, flaring can be short-term with variable emissions over hourly or sub-hourly periods and as such adjustments are required to account for these situations. The following sections provide modelling guidance for these different types of flaring.

### 10.1.1 FLARE SOURCE PARAMETERS

The Guideline Screening model AERSCREEN has an explicit treatment of flare stacks. AERSCREEN requires:

- $\bullet$  emission rate of SO<sub>2</sub>
- ◆ flare stack height
- total heat release rate
- radiative heat loss fraction

The use of 55% of the radiative heat loss fraction is recommended although there is evidence (Guigard, Kindzierski, & Harper, 2002) that this value for these types of flares is very conservative.

The Guideline Refined model AERMOD does not have an explicit treatment of flares. Instead, flares can be modelled as point sources with modified stack parameters (i.e. pseudo-stack parameters) which are selected to ensure the correct plume rise is calculated. Use the following formulas to compute the effective stack height and effective stack diameter:

• 
$$
H_e = H_s + (4.56 * 10^{-3}) * Q^{0.478}
$$

• 
$$
D_e = 0.0122 \sqrt{\frac{T_s * Q*(1-F)}{g*(T_s-T_a)*V_s}}
$$

Where:  $H_e$  = effective stack height (m)

- *D<sup>e</sup>* = effective stack diameter (m)
- *H<sup>s</sup>* = physical stack height (m)
- $g$  = acceleration due to gravity = 9.81 m/s<sup>2</sup>
- *Q* = total heat release (cal/s)
- *F* = radiative heat loss fraction (%)
- *V<sup>s</sup>* = effective stack exit velocity (m/s)
- $T_s$  = effective stack exit temperature (K)
- $T_a$  = ambient temperature  $(K)$

The following is recommended for calculation of pseudo-stack parameters for AERMOD:

 Obtain the total flare heat release, Q (in cal/s), by summing the heat of combustion of the individual flared gas components based on the volume flared in one second.

- Set effective stack exit velocity to 20 m/s. Contact the Ministry for a different value.
- Set effective stack exit temperature to 1273 K. Contact the Ministry for a different value.
- Ambient temperature is typically set to 293 K. Contract the Ministry for a different value.
- Set radiative heat loss fraction to 55%.

Although the latest version of CALPUFF (version 7.0.0) has a flare source type, it is recommended that flares be modelled by CALPUFF as point sources with those pseudo-stack parameters which are calculated by the formulas above.

# 10.1.2 INTERMITTENT EMISSION: ABNORMAL (UNSCHEDULED) FLARING

A gas processing facility can flare source gas under abnormal operations: by-pass flaring for plant safety during process upsets, maintenance flaring, or flaring under start-up or shut down conditions. Although such emissions are a relatively rare occurrence, they are an expected part of the operation of a gas processing facility and as such it is important to understand the air quality implications of these different abnormal emission scenarios. Although the probability of abnormal flaring occurring at the same time as poor dispersion conditions may be very small, modelling the worst-case air quality scenario is recommended to show due diligence to protect the environment.

The following is recommended for situations where the emissions associated with these situations *can be quantified:*

- Establish the realistic emission scenarios associated with abnormal emissions (based on the physics/chemistry of the process) and their anticipated duration and frequency of occurrence based on the potential abnormal operation scenarios (example: start up, shut down).
- Apply AERSCREEN to determine the potential worst-case concentration for these scenarios.
- $\bullet$  If AERSCREEN-predicted maximum 1-h SO<sub>2</sub> concentrations exceed 450  $\mu$ g/m<sup>3</sup>, additional refined dispersion modelling (AERMOD or CALPUFF) is required.
- For refined modelling, the following is recommended:
	- $\circ$  If the flaring is relatively constant during the flaring period, this type of flaring should be modelled as a continuous source with a representative, constant emission rate and at least one year of meteorological data.
	- $\circ$  If the flaring is not constant during the flaring period, then follow the steps in the next section for transient emission periods.
- $\bullet$  If the predicted 1-hr SO<sub>2</sub> concentrations exceed 450  $\mu$ g/m<sup>3</sup>, then either:
	- $\circ$  The heating value should be adjusted by adding fuel gas until the ambient guideline is met, or
	- $\circ$  Indicate the potential for exceedances by assessing the probability of the meteorological conditions associated with the predicted worst-case air quality. If this is a planned event (such as scheduled maintenance) then the period of flaring can be based on avoiding the worst-case meteorological conditions or during periods when the likelihood of such conditions is extremely low.

# 10.1.3 INTERMITTENT, TRANSIENT RELEASES: SCHEDULED PIPELINE BLOW-DOWN FLARING

There are situations when flaring occurs under controlled or scheduled situations such as pipeline blow-down flaring. In these situations a flare stack may be used to depressurize a pipeline (for such scheduled activities such as pipeline repair, testing, abandonment, cleaning) and the flow rate of gas to the flare will be transient (i.e., it will decrease over time). Modelling these scenarios can be difficult since parameters such as duration and flow rates will vary depending on the nature of the event and the design of the flare. In addition, it is not clear what period of the blow-down will result in high ground level concentrations. At the beginning the SO<sub>2</sub> emissions are the greatest, however the plume rise is the highest. At the end, although the SO<sub>2</sub> emissions are low, the plume rise is also low. Thus different periods need to be modelled to determine which part of the blow-down period will yield the maximum ground level concentration. In these cases the following is recommended:

- Given that the dispersion modelling is for scheduled release situations where gas volumes are known, calculate the temporal blow-down profile (emission vs time).
- For multi-hour transient emissions (i.e., blow-downs):
	- o Determine hourly average emission rates.
	- o Run AERSCREEN for each hourly emission segment. If predicted maximum 1-h concentrations for any of those segments exceed 450  $\mu$ g/m<sup>3</sup>, additional refined dispersion modelling (AERMOD or CALPUFF) is required.
	- $\circ$  For refined modelling, assume a continuous source with emission rates varying on an hourly basis and at least one year of meteorological data.
- For transient emissions (i.e., blow-downs) periods less than one hour:
	- o Determine the duration (in minute) of the blow-down.
	- o For screening modelling, follow the recommendations below:
		- Divide the blow-down profile into three *n*-minute average emission segments.
		- Run AERSCREEN for each *n*-minute emission segment.
		- Multiply the predicted maximum 1-h concentration by *n*/60 to arrive at the adjusted 1-hr concentration. If the adjusted maximum 1-h concentrations from any of those segments exceed 450 µg/m<sup>3</sup>, the SO<sub>2</sub>, additional refined dispersion modelling (AERMOD or CALPUFF) is required.
	- $\circ$  For refined modelling, assume a continuous source with emission rates varying on a sub-hourly basis and at least one year of meteorological data.
- For those emission segments where exceedances are predicted, then either:
	- $\circ$  adjust the heating value by adding fuel gas until the ambient guidelines is met, or
	- o indicate the potential for exceedances by assessing the probability of the "worst-case" meteorological conditions associated with these exceedences. For transient emissions that are scheduled, the time of release can be based on avoiding the worst-case meteorological conditions or during periods when the likelihood of such conditions is extremely low.

# <span id="page-91-0"></span>10.1.4 WELL TEST FLARING

Based o[n BC Oil and Gas Commission, Flaring and Venting Reduction Guideline](https://www.bcogc.ca/files/operations-documentation/Oil-and-Gas-Operations-Manual/Supporting-Documents/flaring-and-venting-reduction-guideline-may-release-v51-2018.pdf)<sup>51</sup>, the operator must conduct an air quality assessment for flaring sour gas in situations where the H<sub>2</sub>S concentration  $\geq 1$  mole percent.

Depending on the maximum predicted concentration, the operator must submit a Level 1 Assessment and in some situations, a Level 2 or 3 Assessment. These are described in the following sections.

### 10.1.4.1 LEVEL 1 ASSESSMENT

AERSCREEN (with default heat loss fraction of 55% and user-specified surface characteristics) must be used for the Level 1 Assessment. A Level 2 or 3 Assessment is required if:

- Well-test flaring is planned between April and September inclusive and AERSCREEN predicts an exceedance of 450  $\mu$ g/m $^3$ .
- Well-test flaring is planned between October and March inclusive and AERSCREEN predicts an exceedance of 900 μg/m $^3$ .

Options for reducing the air quality impact can be considered such as: reducing the flaring rate and/or increasing the flare stack height, delay until winter (October - March) or directing the flow into a pipeline. These options can be assessed by re-doing the Level 1 Assessment.

# 10.1.4.2 LEVEL 2 ASSESSMENT

AERMOD or CALPUFF must be used for the Level 2 Assessment. The area to be modelled should have a minimum radius of 10 km from the flare site. Either polar or Cartesian coordinate systems can be used.

- If the Cartesian coordinate system is used, gridded receptors should be placed at no more than 100 m apart for the first 4 km from the flare, and at no more than 250 m apart (for extreme complex terrain) for distances from 4 to 10 km from the flare site.
- For the polar coordinate system, gridded receptors should be placed at no more than ten degree intervals and at no more than 100 m apart for the first 4 km, and at no more than 250 m apart for distances from 4 to 10 km from the flare site. The source of terrain information must be specified.

If predicted maximum 1-hr SO<sub>2</sub> concentrations exceed 450  $\mu$ g/m<sup>3</sup>, the operator may wish to redesign the test parameters (e.g., modify the flare rates, increase the stack height, and wait until winter season).

### 10.1.4.3 HUMAN HEALTH: ASSESSMENT, MITIGATION AND MONITORING

In order to address the risk to human health based on the Level 2 or 3 Assessments, if the maximum predicted 1-h SO<sub>2</sub> concentration exceeds 900  $\mu$ g/m<sup>3</sup> at any residences, then:

<sup>51</sup> [https://www.bcogc.ca/files/operations-documentation/Oil-and-Gas-Operations-Manual/Supporting-](https://www.bcogc.ca/files/operations-documentation/Oil-and-Gas-Operations-Manual/Supporting-Documents/flaring-and-venting-reduction-guideline-may-release-v51-2018.pdf)[Documents/flaring-and-venting-reduction-guideline-may-release-v51-2018.pdf](https://www.bcogc.ca/files/operations-documentation/Oil-and-Gas-Operations-Manual/Supporting-Documents/flaring-and-venting-reduction-guideline-may-release-v51-2018.pdf)

- $\bullet$  The applicant must submit a plan to continuously monitor ambient SO<sub>2</sub> levels at the affected residences throughout the flaring operation, and
- $\bullet$  The operator must indicate that flaring will be suspended if ambient hourly levels exceed 900 µg/m<sup>3</sup> at the residential monitoring location.

# 10.1.4.4 VEGETATION: ASSESSMENT, MITIGATION AND MONITORING

In order to address vegetation effects, the operator must submit predictions for potential "visible foliar injury":

- If well-test flaring is planned between April and September inclusive and the Level 2 or 3 maximum predicted SO<sub>2</sub> concentration exceeds  $450 \mu g/m^3$ .
- If well-test flaring is planned between October and March inclusive and the Level 2 or 3 maximum predicted SO<sub>2</sub> concentration exceeds  $900 \mu g/m^3$ .

"Visible foliar injury" is determined using the concentration versus duration equations developed by Legge (1995) (see Table 10.1). The duration values in the Legge (1995) vegetation effects equations are based on four categories:

- $\bullet$  start of growing season (spring)
- growing season (summer)
- dormant stage (winter)
- nighttime (spring and summer)

#### <span id="page-92-0"></span>**Table 10.1 The Legge SO<sup>2</sup> Concentration Criteria for the Onset of Acute Visible Foliar Injury**

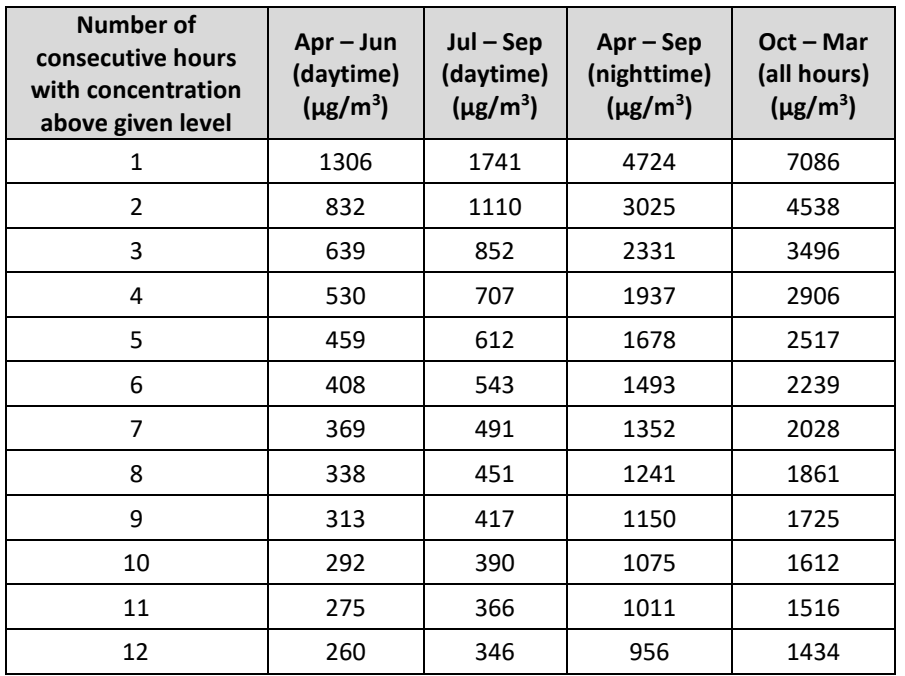

The vegetation sensitivity to  $SO_2$  is dependent on the season and time of day that influences when vegetation is susceptible[. Table 10.1](#page-92-0) shows that calculated hourly concentration ( $\mu$ g/m<sup>3</sup>) required for each group of consecutive

hours (e.g., for the daytime period in May, hourly concentrations over 459  $\mu$ g/m<sup>3</sup> for five consecutive hours can result in visible foliar injury).

For application of the foliar damage assessment, receptors should be set at the height of the vegetation canopy in the region of the flare. Typically, this would be a flagpole height of 15 m.

Along with this analysis, based on the predicted hourly  $SO<sub>2</sub>$  the operator must submit:

- Figures that show the spatial distribution of the number of hourly exceedances above concentrations of 900, 1300, 1700, 4700 and 7000 μg/m<sup>3</sup>,
- A figure that shows the maximum concentration predicted at each receptor point, and
- Any areas where visible foliar injury is predicted to occur.

With regards to the physical environs around the flare, the operator must also:

- Submit a map showing the elevation contours and location of any residence or areas that may have people (i.e., camp sites, coal mines),
- The elevation and location (either lat./long. or UTM coordinates) of the flare site,
- The expected flare date, flow rate, stack height, gas composition,
- A wind rose of the meteorological data used, and
- Emission parameters (including pseudo-stack parameters) used in the modelling.

If there is a potential of acute visible foliar injury, then the operator must provide:

The meteorological conditions to avoid during flaring, which may cause the acute visible foliar injury.

Where potential for significant vegetation damage has been predicted prior to the test, then:

Subsequent re-modelling of the well test using the site-specific meteorological and well-test data is required.

#### $10.2$ STAGNATION CONDITIONS

Light wind conditions can lead to high concentrations as emissions can build up in an area or transport slowly downwind with very little mixing and impinge on the side of a hill, resulting in high concentrations in a localized zone.

Stagnation occurs when a light wind or no-wind condition (meteorological calm) and variable wind directions for these periods persist for many hours or days. This commonly occurs in BC valleys, especially during the winter. With stagnation, contaminant dispersion is minimal due to limited turbulence and transport of the emissions from the area (accumulation), as well as contaminant recirculation.

If a site is subject to frequent and prolonged stagnations, straight-line Gaussian models such as AERMOD have limited value since calms treatment methods (wind speed = 0.0) eliminate these important periods (see Sectio[n 5.8.2\)](#page-50-0) Furthermore, causality effects are not handled which are important during light wind, variable wind direction periods. In such cases consider the following:

- Although AERMOD has a low wind speed limit of approximately 0.3 m/s which should capture many low wind periods, the anemometer starting threshold may be much higher, leading to frequent periods of zero wind speeds and many skipped hours.
- Use CALPUFF since it can treat zero wind speeds and causality explicitly.
- Use NWP output to provide wind speeds for periods where measurements indicate a calm.

# 10.3 SHORE / COASTAL EFFECTS

Near the shore of a large body of water, or along the coast, complex winds and turbulence are generated as a result of the difference in surface roughness and differential heating between land and water. A sea breeze (onshore breeze) can develop during the day, and at night, the opposite can occur (a land breeze or offshore breeze). The localized wind flow and turbulence can have significant effects on the dispersion of emission sources.

Coastal fumigation can occur when a tall stack located on a shoreline emits a plume towards the land into a stable (or neutral) air regime and is then intercepted by a thermal internal boundary layer over the land (TIBL). These boundary layers over the land create considerable convective or mechanical mixing and can generate high ground-level concentrations as the plume is pulled towards the ground.

In situations where these shore/coastal effects are important, CALPUFF in Hybrid mode is recommended. The NWP model output blended with observations in CALMET is an effect way to include the 3-D sea and land breeze effects in the meteorological fields. In order to properly treat the coastal effects, overwater meteorological data are required (air-sea temperature different, relative humidity, air temperature, and overwater mixing height). In addition, if the effects of the TIBL on the plumes are occurring at scales smaller than the CALMET grid spacing, then a sub-grid scale treatment can be invoked. This treatment requires the X, Y coordinates of one or more coastlines in an optional file called COASTLN.DAT. The purpose of this file is to better resolve the relationship between the coastline and source locations during periods conducive to onshore fumigation events. Further instructions on the treatment of coastline effects and the required data are found in TRC (2011b).

# 10.4 HORIZONTALLY ORIENTED STACKS AND STACKS WITH RAIN CAPS

If there are horizontal stacks or rain caps on a point source stack, there is effectively no vertical velocity of the effluent although the plume may still rise due to buoyancy if the effluent is warmer than the ambient air. In the case of a rain cap, the exit velocity may even be negative (i.e., downward oriented) and the plume will start to rise from a lower point than the actual stack exit.

AERSCREEN and AERMOD can handle this situation explicitly through the selection of options, POINTCAP and POINTHOR for treating capped and horizontal plumes respectively. The source parameters are input as if it were a vertically oriented stack and the model applies adjustments internally to account for these types of orientations. For plumes with little or essentially no buoyancy, users can specify a stack gas exit temperature = 0.0 K which automatically sets the exit temperature to the ambient temperature.

CALPUFF can also handle these sources through the use of the adjustable vertical momentum flux factor (FMFAC) for point sources with constant emissions which ranges from 1 (corresponding to a vertically oriented stack) to 0 (corresponding to a horizontal or capped stack with no vertical momentum). If time varying point source emissions are applied, in the PTEMARB.DATE file, set TIDATA(7) (the vertical momentum flux) =  $0$ .

# 10.5 LIQUID STORAGE TANKS

There are two types of liquid storage tanks. One has a fixed roof where most vapours are emitted through a single vent to top of the tank. The other type has a floating roof, where most of the emissions occur from between the wall and the floating cover i.e., through the seal between the two.

For these two types, the following is recommended:

- \* For fixed roof tanks, treat the vent as a point source and consider the tank as a building where downwash effects are included.
- For floating roof tanks, treat the emissions as at least 8 point sources (where the emissions are distributed equally) positioned equidistant around the perimeter of the tank, and consider the tank as a building where downwash effects are included.

Note that if the emissions from these sources have no plume rise, so treating them as point sources as recommended above means that both the momentum and buoyancy should be set to zero through the inputting of the following:

- $\bullet$  exit velocity = 0.001 m/s
- exit diameter = 0.001 m
- exit temperature = ambient

These apply for all the models recommended in this Guideline. For AERSCREEN and AERMOD, if the stack gas exit temperature = 0 K, the exit temperature is automatically set equal to the ambient temperature.

#### PLUME CONDENSATION (FOGGING) AND ICING  $10.6$

For fog assessments where the distances of a condensed visible plume or where areas of potential icing need to be identified, CALPUFF with the FOG algorithm is recommended (MFOG=1). The FOG module in CALPUFF has two modes: the Plume mode (provides the length and height of the visible plume due to condensation) and the Receptor mode (indicates whether there is ground based fog or ice occurring at each receptor). To assess the length and height of visible plumes, CALPUFF is used with a single location hourly "ISCMET" meteorological data file that includes hourly wind speed, direction, temperature, stability class, mixing height, etc..

There are two source emission preprocessors: one for cooling tower plumes (CTEMISS) and one for combustion turbines (FGEMISS). These pre-processors create CALPUFF-ready PTEMARB.DAT variable water vapour emission files as input to the CALPUFF-ISC fog model. In addition, these preprocessors can work only with the Schulman-Scire building downwash algorithm.

# 10.7 WET AND DRY SULPHUR AND NITROGEN DEPOSITION

CALPUFF is recommended for regional scale estimates of sulphur and nitrogen deposition. There are several chemical transformation options available, and CALPUFF V6.42 includes the more advanced RIVAD/ISORROPIA chemical mechanism. Based on two plume studies, Scire, et al. (2012) reports that it performs better, avoids the large overprediction bias in nitrate concentrations associated with the old methods, and has improved  $NO<sub>x</sub>$  and sulphate transformation rates.

For this reason, the Guideline recommends the RIVAD/ISORROPIA mechanism (MCHEM=6) for regional scale wet and dry deposition estimates. As such, Table 10.2 provides the corresponding options and settings for this selection.

If aqueous phase chemistry is selected (MAQCHEM=1) then MLWC=1 is recommended in order to get full 3 dimensional, gridded cloud liquid water content from MM5/WRF through CALMET. CALMET must be set up to output additional auxiliary "calmet.dat.aux" file.

Finally, the post processor POSTUTIL has been updated to include the ISORROPIA gas/particle partitioning scheme. For the RIVAD/ISORROPIA chemistry treatment (MCHEM=6), then in POSTUTIL select MEQPHASE=2 (ISORROPIA scheme for nitrate partitioning).

### **Table 10.2 Recommended CALPUFF Input Group 11a, 11b**

### RIVAD/ISOROPPIA Chemistry Parameters **(TRC Environmental Corporation, 2010) (Lawrence, 2012)**

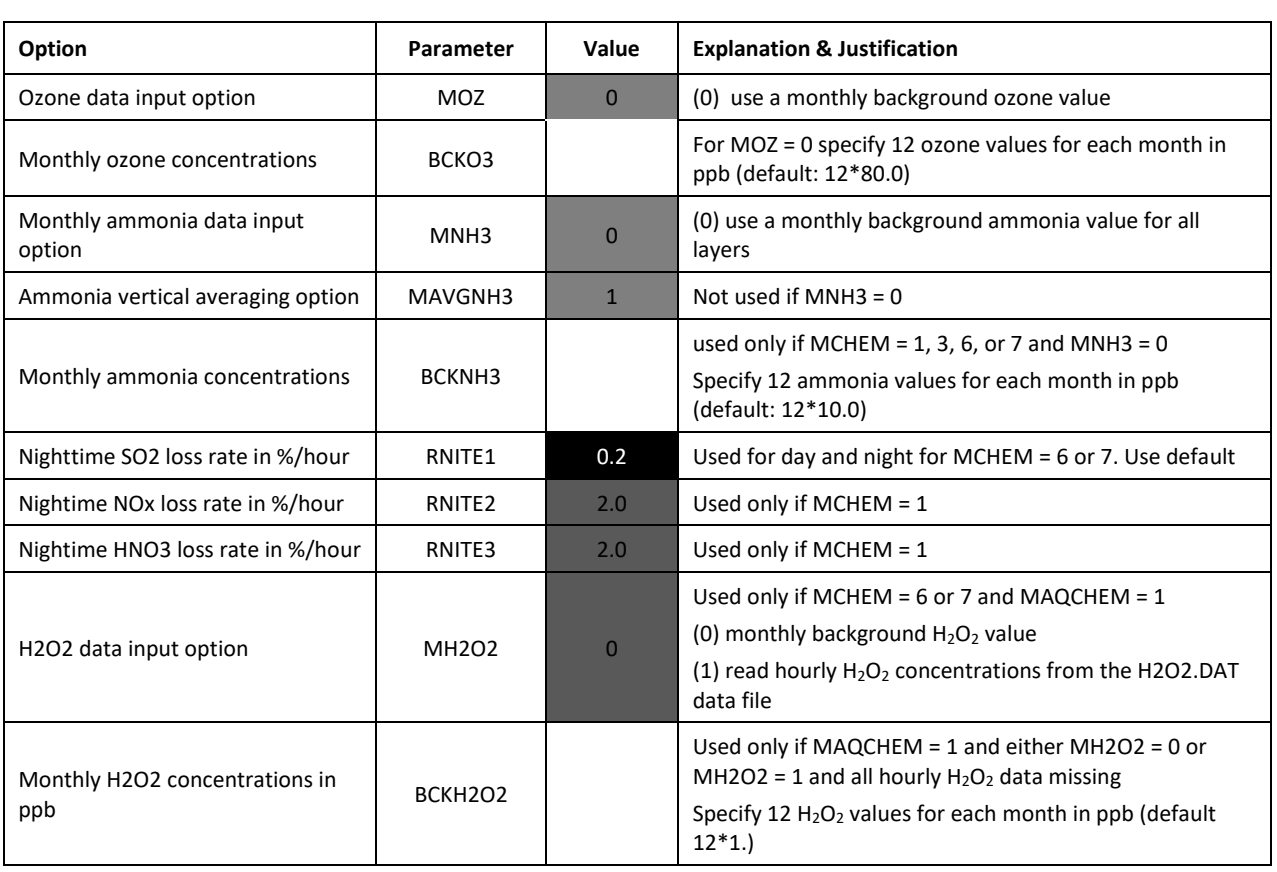

# Black (do not touch) Dark Grey (recommended default)

Light Grey (expert judgement required) White (user specified values)

# 10.8 POINT SOURCE PLUME: SECONDARY PM<sub>2.5</sub> AND O<sub>3</sub>

Predicting secondary PM<sub>2.5</sub> and O<sub>3</sub> has been the exclusive domain of regional photochemical grid based models, where models such as CMAQ are applied over large domains that include urban areas that include thousands of sources of various types. However, for assessing the contribution of a single point source (or sources in a limited area), predicting the secondary pollutants is problematic since the plumes from these sources cannot be resolved by the grid. As a way to

treat this, plume-in-grid (PIG) methods have been used, so sub-grid processes such as dispersion and chemical transformation can be applied.

There are other methods that can treat point-source plume chemical transformation. For example, CALPUFF (Beginning with Version 6.0) includes the RIVAD/ISORROPIA chemical mechanism (the same mechanism used in CMAQ), which provides the ability to calculate secondary PM2.5 for regional scale applications.

Currently there are no methods/models that are preferred for this purpose. If this is a critical issue in the assessment, methods should be discussed with the Ministry and included in the Dispersion Modelling Plan.

# **MODEL RESOURCES**

### 11.1 A SUMMARY OF MINISTRY BC RECOMMENDED ACCEPTANCE ITEMS

Throughout this the Guideline, there are references made to the need for Ministry review and feedback on certain proposed choices and actions. These are summarized here.

- 1. Use of an alternate model or modifications to a Guideline model (Section [2.3.1](#page-17-0) and [2.3.2\)](#page-17-1)
- 2. Dispersion modelling plan should include:
	- general approach (Sectio[n 1.5\)](#page-9-0)
	- project description and geographic setting
	- model selected (Sectio[n 2\)](#page-13-0), model domain (Section [6.4.2](#page-62-1) and [7.1\)](#page-70-0), model switch settings (Section [6.4.3,](#page-62-0) [7.7](#page-72-0) an[d 7.8\)](#page-73-0) and receptor grid (Sectio[n 7.2](#page-70-1) and [7.4\)](#page-71-1)
	- planned model output (Sectio[n 8.3\)](#page-81-0)
	- method used to establish source emission rates (Section [3.3](#page-19-0) an[d 3.4\)](#page-21-0)
	- method used to establish baseline concentrations (Sectio[n 8.1\)](#page-76-0)
	- building information for downwash if applicable (Section [7.6\)](#page-71-0)
	- the source of the geophysical data and data treatment (Section [4\)](#page-26-0)
	- meteorological data input sources (Section [5\)](#page-42-0), including NWP model output if applicable and how they are used in AERMOD and CALPUFF its application if applicable. (Sectio[n 6.1](#page-56-0) and [6.3\)](#page-59-0)
	- $\bullet$  if applicable, the method used to determine NO<sub>2</sub> concentrations (Sectio[n 8.2\)](#page-79-0)
	- if applicable, the method used for chemical transformation and its detailed inputs (e.g., ammonia, ozone, hydrogen peroxide concentrations, and nighttime loss and formation rates for nitrates and sulphates)
	- table of particle emission size/density distribution if non-recommended particle size distributions are used for particle deposition (Sectio[n 3.7\)](#page-23-0)
	- procedures used for QA/QCs of model input and output (Section [9\)](#page-84-1)
- 3. Any new monitoring program, ambient (Section [8.1.3\)](#page-77-1) or meteorological (Sectio[n 5.1\)](#page-42-1).
- 4. Any well-test flaring application (Section [10.1.4\)](#page-91-0)

# **REFERENCES**

- Brook, J., Zhang, L., Di-Giovanni, F., & Padro, J. (1999). Description and evaluation of a model deposition velocities for routine estimates of air pollutant dry deposition over North America. Part I: model development. *Atmospheric Environment, 33* , 5037-5051.
- Byun, D., & Schere, K. L. (2006). Review of the Governing Equations, Computational Algorithms, and Other Components of the Models-3 Community Multiscale Air Quality (CMAQ) Modeling System. *Applied Mechanics Reviews, 59*, 51-77 .
- Cole, H. S., & Summerhays, J. E. (1979). A Review of Techniques Available for Estimation of Short-Term NO2 Concentrations. *Journal of the Air Pollution Control Association, 29*(8), 812-817.
- Exponent. (2011). *CALPUFF Modeling System Version 6 User Instructions*. Retrieved from http://www.src.com/calpuff/download/CALPUFF\_Version6\_UserInstructions.pdf
- Guigard, S. E., Kindzierski, W. B., & Harper, N. (2002). *Heat Radiation from Flares.* Alberta Environment, Science and Technology Branch, Edmonton, Alberta.
- Hanrahan, P. L. (1999). The Plume Volume Molar Ratio Method for Determining NO2/NOx Ratios in Modelling. Part II: Evaluation Studies. *Journal of the Air and Waste Management Association, 49*, 1332-1338.
- Lawrence, B. (2012). *Guidance Document: Plume Dispersion Modelling for Newfoundland and Labrador.* Retrieved from http://www.env.gov.nl.ca/env/env\_protection/science/gd\_ppd\_019\_2.pdf
- Legge, A. (1995, February 11). *An Environmentally Significant Flare Event from a Sour Gas Processing Plant: Proposed Quantitative Definitions.* Retrieved from www.ogc.gov.bc.ca/documents/publications/reports/biosphere%20solutions.doc
- Levelton Consultants Ltd. (2002). *Research on the Applicability of Modelled Site Specific Meteorological Data to Well Test Flaring Assessments in BC.* BC Oil and Gas Comission. Retrieved from http://scek.ca/projects/complete
- McEwan, B., & Murphy, B. (2004). *Use of High Resolution Numerical Meteorological Fields with the CALPUFF Modelling System: An Analysis of RAMS and MC2 Fields over Kamloops B.C.* B.C. Ministry of Water Land and Air Protection. SENES Consultants Ltd. Retrieved from McEwan B. and B. Murphy. 2004. Use of High Resolution Numerical Meteorological Fields with the CALPUFF Modelling System: An Analysis ohttp://www.env.gov.bc.ca/epd/bcairquality/reports/calpuff.html
- Metro Vancouver. (2012). Station Information: Lower Fraser Valley Air Quality Monitoring Network. Retrieved from http://www.metrovancouver.org/about/publications/Publications/LowerFraserValleyAirQualityMonitoringN etwork2012StationInformation.pdf
- New South Wales Deptartment of Environment and Conservation. (2005). *Approved Methods for the Modelling and Assessment of Air Pollutants in New South Wales.* Retrieved from www.environment.new.gov.au/resources/ammodelling05361.pdf
- Oke, T. (1987). *Boundary Layer Climates.* London: University Press, Cambridge.
- Paine, R. J., & Egan, B. A. (1987). *User's Guide to the Rough Terrain Diffusion Model (RTDM) (Rev 3.20).* Paine, R.J. and B.A. Egan. 1987. User's Guide to the Rough Terrain Diffusion Model (RTDM) (Rev 3.20) ERT Document No. P-D535-585. Environmental Research and Technology, Inc. Concord, MA.: Paine, R.J. and B.A. Egan. 1987. User's Guide to the Rough Terrain Diffusion Model Environmental Research and Technology Inc.
- RWDI. (2005). *Roberts Bank Container Expansion Project, Deltaport Third Berth. Technical Volume 8, Air Quality Health Risk Assessment, Appendix D (CALPUFF Dispersion Model).*
- Scire, J. D., Strimaitus, D. G., & Wu, Z. X. (2012). *New Developments and Evaluations of the CALPUFF Model.* Retrieved from www.epa.gov/ttn/scram/10thmodconf/presentations/3-5-CALPUFF\_Improvements\_Final.pdf
- Scire, J. S., Strimaitis, D. G., & Yamartino, B. J. (2000). *A User's Guide for the CALPUFF Dispersion Model (Version 5).* Retrieved from www.src.com/calpuff/download/CALPUFF\_UsersGuide.pdf
- Scrie, J., & Barclay, J. (2011). *Generic Guidance and Optimum Model Settings for the CALPUFF Modeling System for Inclusion into the "Approved Methods for the Modelling and Assessments of Air Pollutants in NSW, Australia.* Sydney: Prepared for NWS Office of Environment and Heritage.
- TRC Environmental Corporation. (2010). *CALPUFF Chemistry Updates: User's Instructions for API Chemistry Options.* Retrieved from http://www.src.com/calpuff/download/Mod64\_Files/UsersInstructions\_UpdatedChemistry.pdf
- US Environmental Protection Agency. (2000). *Meteorological Monitoring Guidance for Regulatory Modeling Applications.* Retrieved from http://www3.epa.gov/ttn/scram/guidance/met/mmgrma.pdf
- US Environmental Protection Agency. (2004). *User`s Guide for the AERMOD Meterological Preprocessor (AERMET).* Retrieved from http://www3.epa.gov/scram001/7thconf/aermod/aermetugb.pdf
- US Environmental Protection Agency. (2005). *Guideline on Air Quality Models.* U.S. Federal Register.
- US Environmental Protection Agency. (2021). *AERMOD Implementation Guide*. Retrieved from https://gaftp.epa.gov/Air/aqmg/SCRAM/models/preferred/aermod/aermod\_implementation\_guide.pdf
- Zhang, L., Brook, J. R., & Vet, R. (2003). A revised parameterization for gaseous dry deposition in air-quality models. *Atmospheric Chemistry and Physics, 33*, 2067-2082.
- Zhang, L., Moran, M. D., Makar, P. A., Brook, J. R., & Gong, S. (2002). Modelling gaseous dry deposition in AURAMS: a unified regional air-quality modeling system. *Atmospheric Environment, 36*, 537-560.

# **APPENDIX A: DISPERSION MODELLING PLAN**

**This Dispersion Modelling Plan is available from the [Ministry website.](https://www2.gov.bc.ca/gov/content/environment/air-land-water/air/air-quality-management/modelling)**

#### **GENERAL**

Date:

Facility Name, Company, Location (Lat, Long):

Air Quality Consultant and Contact Name:

Ministry Contact Name:

Level of Assessment (1, 2 or 3) and also provide rationale for the proposed level of assessment:

Does this plan follow a modelling approach that is similar to the approach taken in a previous air quality assessment already reviewed and accepted by the Ministry? If so, provide the project name and Ministry contact:

### **PROJECT DESCRIPTION AND GEOGRAPHIC SETTING**

Provide an overview of the project, including process description and the purpose of the dispersion modelling study.

Provide a description of the following:

- Terrain characteristics within domain: flat terrain or complex terrain (i.e., will complex flow need to be considered?)
- Dominant land cover: urban, rural, industrial, agricultural, forested, rock, water, grassland

#### **DISPERSION MODEL**

Selected Dispersion Model:

- List model(s) and version to be used (see Section [2\)](#page-13-0).
- Specify any non-guideline models or versions (i.e., beta-test versions) planned for use (Sectio[n 2.3.1\)](#page-17-0). Provide rationale.
- If modifications to any of the models are planned, provide a description and the rationale (Sectio[n 2.3.2\)](#page-17-1).

#### Default Switch Settings

- For AERMOD identify any switch settings that will be different than the recommended defaults (Sectio[n 7.7\)](#page-72-0). Provide rationale.
- For CALMET/CALPUFF identify any key switch settings in CALMET and CALPUFF that will be different from the "black (do not touch)" defaults as per Tables 6.2 and 7.1. Provide rationale.
- If the CALMET model is used, provide:
	- $\circ$  a CALMET domain map that also shows the locations of surface meteorological stations and upper air stations
	- o anticipated grid resolution:\_\_\_\_\_\_\_\_ (m)
	- $\circ$  number of grids in X and Y direction (NX = \_\_\_\_\_\_, NY = \_\_\_\_\_\_)
	- o vertical levels (m): \_\_\_\_\_,\_\_\_\_\_,\_\_\_\_\_,\_\_\_\_\_,\_\_\_\_\_,\_\_\_\_\_,\_\_\_\_\_,\_\_\_\_\_,\_\_\_\_\_,\_\_\_\_\_,\_\_\_\_

#### AERMOD and Receptors

If the AERMET/AERMOD model is used, provide the following:

- proposed receptor grid spacing (see Section [7.2\)](#page-70-1):
- an AERMET/AERMOD domain map that shows the locations of surface meteorological stations, upper air stations and receptor grid
- anticipated sensitive receptors (see Section [7.4\)](#page-71-1) and also indicate them on the domain map (if applicable)
- receptor (flagpole) height (m) (see Section [7.5\)](#page-71-2):

### CALPUFF and Receptors

If the CALPUFF model is used, provide the following:

- proposed receptor grid spacing (see Section [7.2\)](#page-70-1):
- a map of the CALPUFF domain and receptor grid
- anticipated sensitive receptors (see Section [7.4\)](#page-71-1)) and also indicate them on the CALPUFF domain map (if applicable)
- receptor (flagpole) height (m) (see Section [7.5\)](#page-71-2):

### **PLANNED MODEL OUTPUT: AIR QUALITY ASSESSMENT NEEDS**

#### Output Requirements for

What model output is required for decision makers and stakeholders? (i.e. what is the purpose of the assessment?). Circle as appropriate.

Air Quality: concentrations, depositions, visibility, fogging, icing, other (specify)

Tables and Figures for Level 1 Assessment:

- maximum concentration of contaminants predicted including location and corresponding meteorological conditions
- printout of AERSCREEN model output

Tables and Figures for Level 2 and 3 Assessments (see detailed list in Section [8.3.2\)](#page-82-0):

- spatial distribution maps of air quality parameters (maximums, exceedance frequencies, annual averages)
- tables of maximum short and long term average air quality parameters (locations and associated meteorological conditions)
- tables of air quality parameters at select receptors of interest (maximums, frequency distributions)
- tables of air quality parameters under abnormal emission situations (upsets, start-up)
- output spatial scale: near-field (<10 km), local (<50 km), regional (>50 km)
- special output required for vegetation, health risk or visibility assessments
- other (specify):

#### **EMISSION SOURCES AND CHARACTERISTICS**

Provide a map showing the source locations, buildings, and facility fence line.

#### Model Emission Scenarios

If applicable, describe the different model emission scenarios required for the assessment if multiple options are under consideration. For example, different source characteristics (stack dimensions, emission rates) or source arrangements (locations, types, buildings) may need separate modelling runs to examine the air quality implications of different scenarios.

### Contaminants Emitted for Each Emission Scenario

Provide the following details of the sources to be modelled:

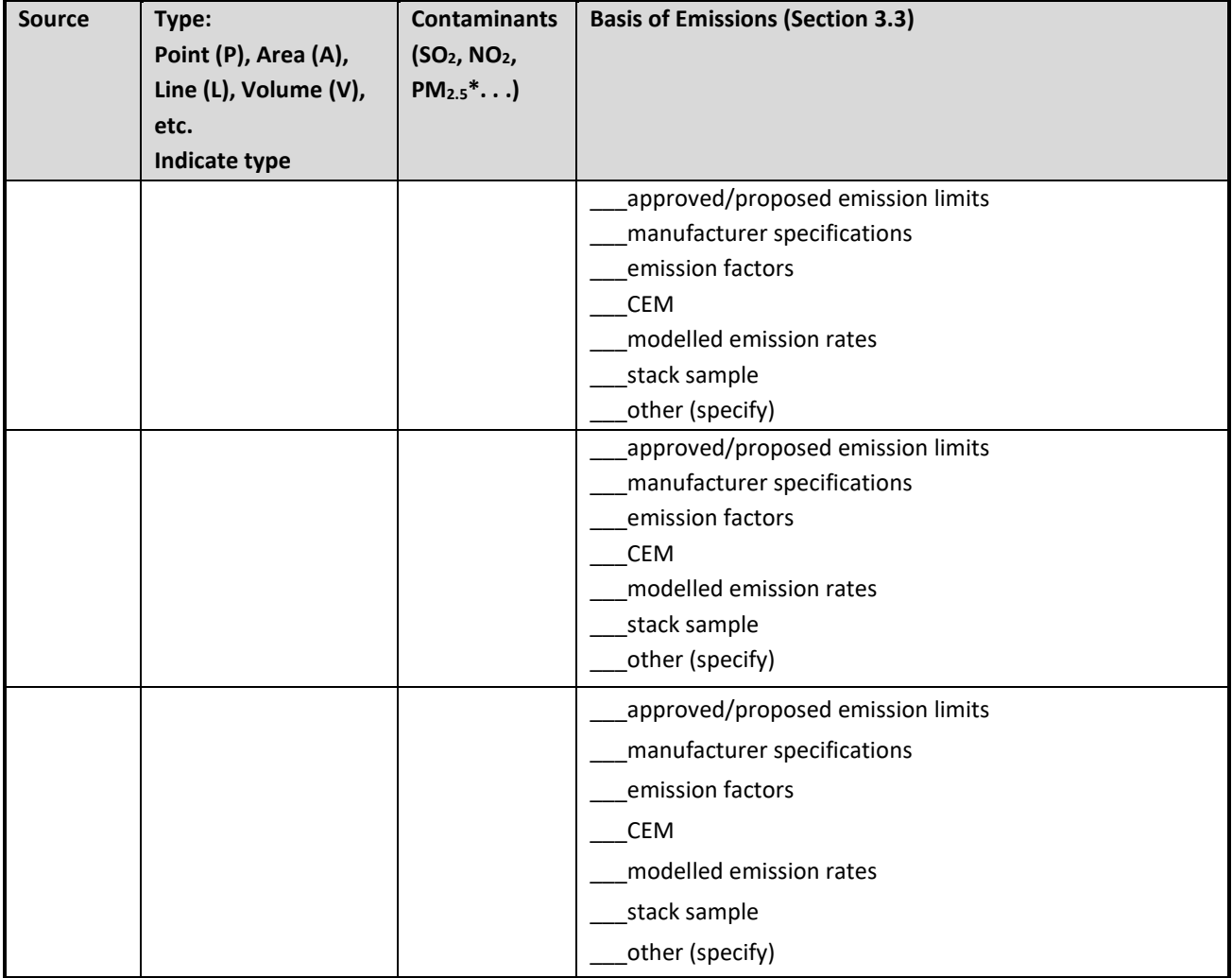

### **Specify Source, Type, Contaminants (extend Table as necessary)**

**\*** for PM emissions indicate whether it is filterable, or filterable + condensable, or if unknown (see Sectio[n 3.6\)](#page-23-1)

#### Source Emission Rate Variability

Do emissions have sub-hourly variation (e.g., blow-down flares with high emission peaks during the hour)? If so, describe the approach to assess air quality implications of those sub-hourly high emission peaks.

Describe the approach to assess air quality implications under the 25, 50, 75% emission scenario. See Sectio[n 3.4.2.](#page-21-1)

If there are batch processes, provide a temporal emission profile (emission rate vs time) for each batch process.

Describe anticipated abnormal emission scenarios (e.g., start-up, shut-down, maintenance of control works) and their anticipated frequency of occurrence. See Section [3.4.3.](#page-22-0)

#### **BASELINE CONCENTRATION**

- Indicate method used to determine baseline concentrations for each pollutant (Section [8.1\)](#page-76-0):
	- \_\_\_\_\_monitoring data (Section [8.1.1](#page-76-1) and [8.1.2\)](#page-76-2)
	- establish monitoring program (Section [8.1.3\)](#page-77-1)
	- \_\_\_\_\_modelled sources (Section [8.1.5\)](#page-78-0)
	- \_\_\_\_\_other method (describe)
- If existing monitoring data to be used, complete the following Table:

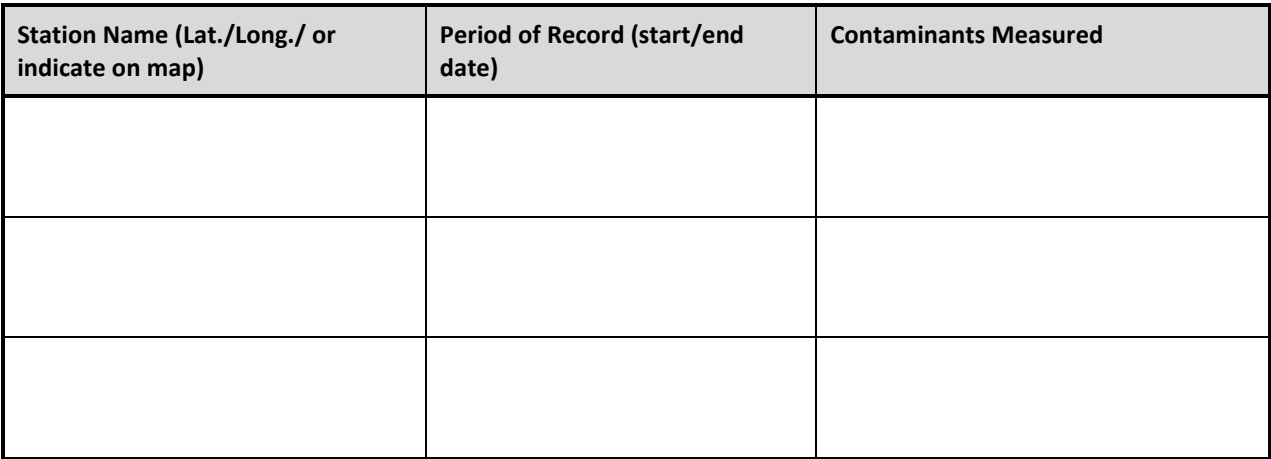

#### **Representative Air Quality Measurements**

- If baseline concentrations are anticipated to change in the future due to planned significant reductions or increases in emissions, provide a description of how these will be accounted for (e.g., construction of a nearby new facility or the planned decommissioning of a currently operating facility) and the uncertainties involved in estimating future emissions.
- For NO<sub>2</sub> models, provide a description of how NO<sub>2</sub> chemistry, location and proximity of urban regions relative to the modelled source, and proximity of nearby large industrial or transportation sources of NO<sub>x</sub> are considered when selecting the baseline dataset (Section 3.3.2, GUIDANCE FOR NO<sub>2</sub> DISPERSION MODELLING [IN BRITISH COLUMBIA,](https://www2.gov.bc.ca/assets/gov/environment/air-land-water/air/reports-pub/modelling_guidance_nitrogen_dioxide.pdf) October 2021).
- ◆ For NO<sub>2</sub> models, if refined baseline options are proposed (Section 3.3.2[, GUIDANCE FOR NO](https://www2.gov.bc.ca/assets/gov/environment/air-land-water/air/reports-pub/modelling_guidance_nitrogen_dioxide.pdf)<sub>2</sub> DISPERSION [MODELLING IN BRITISH COLUMBIA,](https://www2.gov.bc.ca/assets/gov/environment/air-land-water/air/reports-pub/modelling_guidance_nitrogen_dioxide.pdf) October 2021), show the baseline value(s) in the form of each sequential step (e.g., show the 98<sup>th</sup> percentile of daily 1-hour maximum and the 98<sup>th</sup> percentile of monthly hour-of-day values if proposing to use the Monthly Hour-of-Day option).
- If the Monte Carlo method (Section 3.3.2.1, GUIDANCE FOR NO<sup>2</sup> [DISPERSION MODELLING IN BRITISH](https://www2.gov.bc.ca/assets/gov/environment/air-land-water/air/reports-pub/modelling_guidance_nitrogen_dioxide.pdf)  [COLUMBIA,](https://www2.gov.bc.ca/assets/gov/environment/air-land-water/air/reports-pub/modelling_guidance_nitrogen_dioxide.pdf) October 2021) is applied for NO<sup>2</sup> baseline, submit the computer code used to generate results.

### **BUILDING DOWNWASH**

Potential for building downwash. Please provide rationale if building downwash is not modelled.

 If building downwash included, provide a site map to indicate buildings to be processed by BPIP-PRIME, and complete the following Table:

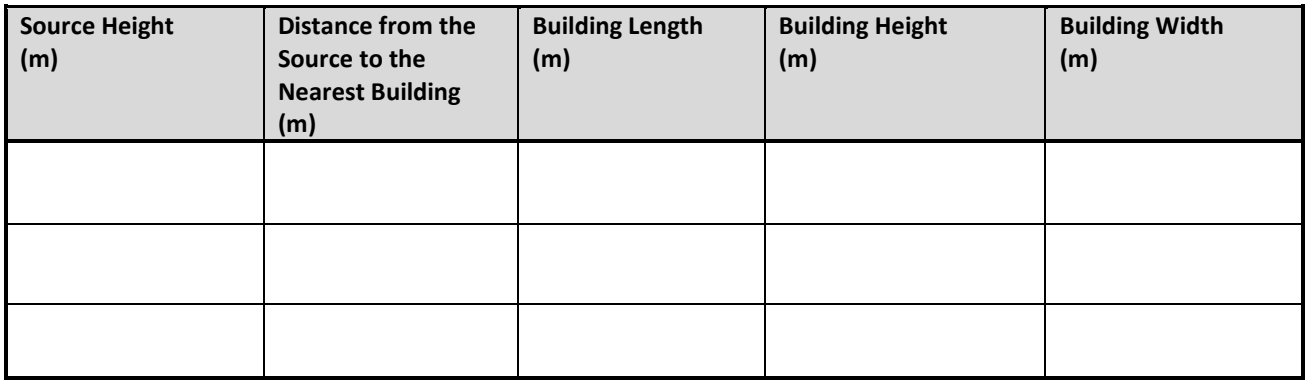

### **GEOPHYSICAL DATA INPUT**

#### Topography and Land Use Data

- Terrain data (specify source of data) and an elevation map for the model domain:
- Land use data (specify source of data) and a land use map for the model domain:

### Surface Characteristics

For AERSCREEN, provide seasonal values of surface characteristics (surface roughness, albedo and Bowen ratio) for input to MAKEMET.

For Level 2 and 3 Assessments, indicate if recommended seasonally varied surface characteristics (surface roughness, albedo, Bowen ratio, etc.) (see Sectio[n 4.3](#page-28-0) and [4.4\)](#page-32-0) are used for the dispersion modelling study. If not, provide the proposed surface characteristics and the rationale.
## **METEOROLOGICAL DATA INPUT (FOR LEVEL 2 AND 3 ASSESSMENTS ONLY)**

#### Surface Meteorological Data

If surface observation data are used, provide a map with the location of each surface meteorological station identified and also provide the following:

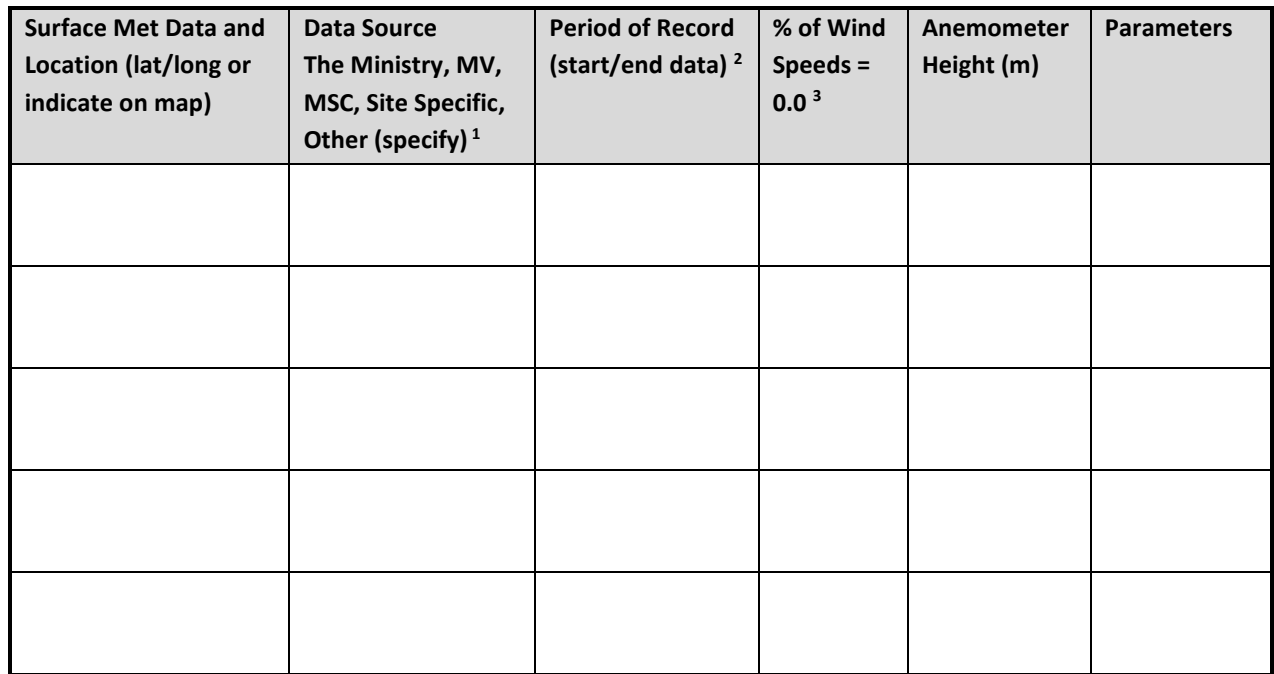

1. If data from a non - Ministry, MV or MSC station are planned to be used, follow guidance in Section [5.2.3](#page-45-0)

 $2<sup>2</sup>$  For data completeness and data filling, follow guidance in Section [5.5](#page-47-0)

<sup>3.</sup> For light and no wind conditions, follow guidance in Sectio[n 5.6](#page-48-0)

Upper-Air Meteorological Data

If upper air meteorological data are used provide the following:

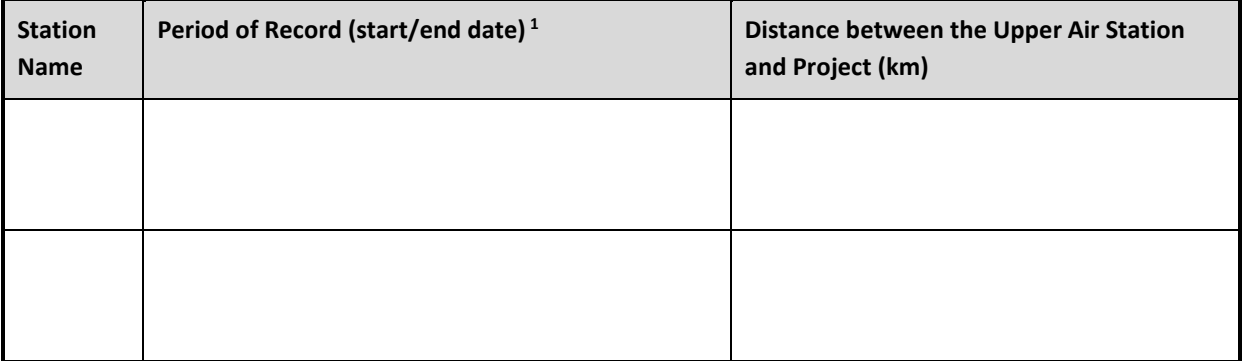

<sup>1.</sup> For data completeness and data filling, follow guidance in Section [5.5.](#page-47-0)

## NWP Model Output

If NWP output (different than the provincewide WRF output) used provide the following:

- Mesoscale Meteorological Model (Name\Version\Model Configuration):
- Model Output Provider:
- Domain (attach a map showing the horizontal extent):
- Horizontal and Vertical Grid Resolution and Height of Each Vertical Level:
- Data Period (start/end date):
- Four Dimensional Data Assimilation is applied (Yes or No):

NWP model output use (circle one below for the selected dispersion model):

- AERMET/AERMOD:
	- o Extract pseudo surface station and pseudo upper air sounding (as input to AERMET), or
	- o Create .SFC and .PFL files (AERMOD-ready files, skip AERMET)
- CALMET:
	- o NWP only, or
	- o Surface station and NWP, or
	- o Surface station, upper air sounding, and NWP, or
	- o Other (specify):

#### **TREATMENTS**

NO to NO2 Conversion (Section 3.2, GUIDANCE FOR NO<sup>2</sup> [DISPERSION MODELLING IN BRITISH COLUMBIA,](https://www2.gov.bc.ca/assets/gov/environment/air-land-water/air/reports-pub/modelling_guidance_nitrogen_dioxide.pdf) OCTOBER 2021)

Identify the method to be used. Please note that the results of total conversion must be presented as part of all model reports, regardless of the conversion method selected for the project.

Specify the considerations given to ambient concentrations, characteristics of modelled sources, and availability of relevant monitoring data when selecting the NO<sup>2</sup> modelling method indicated above.

\_\_\_\_\_Total Conversion

\_\_\_\_\_Ambient Ratio Method

- Indicate which NO/NO<sup>2</sup> dataset is used for the ARM2 curve (AERMOD screening ARM2 curve, BC ENVdeveloped category curve, or single site representative of project site) and explain the basis for selecting the dataset.
	- $\circ$  If a single site dataset is used, provide the dataset and completeness statistics (e.g., number of years, percent complete per quarter).

If CALPOST is used, provide the 24 values used for the step function.

## \_\_\_\_\_OLM:

- $\bullet$  Indicate which O<sub>3</sub> dataset is used and explain the basis for selecting the O<sub>3</sub> dataset.
	- $\circ$  If a single site representative hourly O<sub>3</sub> dataset corresponding to the meteorological period is used, specify the method of data substitution used for addressing data gaps, provide the dataset, and include the completeness statistics (e.g., number of years, percent complete per quarter).
- If non default equilibrium ratios are used, specify and provide rationale.
- \* Specify and provide rationale for in-stack ratio(s) used. If multiple NO<sub>x</sub> sources are modelled, provide justification for how the ISR(s) is/are selected.

\_\_\_\_\_PVMRM (for AERSCREEN and AERMOD only):

- $\bullet$  Indicate which O<sub>3</sub> dataset is used and explain the basis for selecting the O<sub>3</sub> dataset.
	- $\circ$  If a single site representative hourly O<sub>3</sub> dataset corresponding to the meteorological period is used, specify the method of data substitution used for addressing data gaps, provide the dataset, and include the completeness statistics (e.g., number of years, percent complete per quarter).
- If non default equilibrium ratios are used, specify and provide rationale.
- Specify and provide rationale for each in- stack ratio used.

## Chemical Transformation:

 Specify transformation method and provide details on inputs if secondary PM2.5, acid deposition or visibility effects are to be estimated. Depending on the transformation method, this could include ammonia, ozone, hydrogen peroxide concentrations, nighttime loss and formation rates for nitrates and sulphates.

#### Particle Deposition:

 If non-recommended particle size distributions (see Section [3.6\)](#page-23-0) are used, provide Table of particle emission (including heavy meals if modelled) size/density distribution and indicate the basis for the Table.

#### Stagnation:

 Provide an estimate of the frequency of stagnation based on local meteorological data if available. If AERMOD is proposed, provide methodology on how stagnation periods will be treated (see Sectio[n 10.2\)](#page-93-0).

#### Shore/Coastal Effects:

 If included, indicate whether sub-grid-scale Thermal Internal Boundary Layer option is selected along with the required input coastline coordinate data (see Section [10.3\)](#page-94-0).

### Plume Condensation (Fogging) and Icing:

 $\bullet$  Indicate if this will be included (Sectio[n 10.6\)](#page-95-0).

# **QUALITY MANAGEMENT PROGRAM**

#### Model Input Data

Indicate the tests that will be undertaken to assure the quality of the inputs.

For the geophysical input data:

- contour plot of topography
- plots of land use and land cover

For the meteorological data:

- wind rose (annual and/or seasonal)
- frequency distribution of surface wind speeds
- average hourly temperature plot (annual and/or seasonal)

If NWP output is used, describe the tests undertaken to assure the quality of the output (Section [6.1\)](#page-56-0)

- wind rose at selected locations and heights (annual and/or seasonal)
- average hourly temperature plot at selected locations and heights (annual and/or seasonal)
- wind field plots for selected periods that indicate topographic influences such as channeling and thermally generated flows

#### Model Output Data

For CALMET/CALPUFF applications, provide a list of the tests conducted to confirm the quality of the model output (intermediate pre-processing files and concentration/deposition predictions).

With respect to the pre-processed files that are prepared for CALPUFF input, there are several tests listed in Section [9.1.1](#page-84-0) and [9.1.2](#page-84-1) to check the output from the pre-processing utility programs to confirm that they have been properly processed. These are related to checking:

- terrain, land use
- sources (locations and elevation) and emission characteristics
- meteorological data (locations) and tests to confirm proper processing of the raw meteorological data (units, parameters)
- receptor locations and elevations

For CALMET output there are several tests listed in Sectio[n 9.1.3](#page-85-0) to test the quality of the generated meteorological fields. These are related to reviewing the following:

- wind field maps (surface and different elevations) for select periods where topographic influences (channeling, thermally driven flows) would be evident
- wind roses at selected locations and elevations (annual, seasonal)
- frequency distributions of various meteorological parameters (annual, seasonal) such as PG-stability class, and mixing heights
- plots of hourly average parameters such as temperature, mixing height, and precipitation at key locations (seasonal and annual)

## Model Performance Evaluation

For Level 3 Assessments, indicate whether an assessment of model performance will be conducted as quality assurance for the project (Section 4.3, GUIDANCE FOR NO<sub>2</sub> [DISPERSION MODELLING IN BRITISH COLUMBIA,](https://www2.gov.bc.ca/assets/gov/environment/air-land-water/air/reports-pub/modelling_guidance_nitrogen_dioxide.pdf) OCTOBER 2021). If not, provide rationale.

Note: The Ministry may require all computer files associated with the modelling to be submitted upon request.

## **MINISTRY REVIEW OF PLAN AND REVISIONS**

A modelling plan can change over the course of developing the air quality assessment so acceptance of the initial submission of the plan is based on the best information provided to date. Changes to the plan (additions, modifications) should be noted and agreed to with the Ministry as necessary. An updated Dispersion Modelling Plan may be necessary.

Ministry Acceptance of Original Plan (Name): \_\_\_\_\_\_\_\_\_\_\_\_\_\_\_\_\_\_\_\_\_\_\_\_\_\_\_\_\_\_\_\_\_\_\_

Date:\_\_\_\_\_\_\_\_\_\_\_\_\_\_\_\_\_\_\_\_